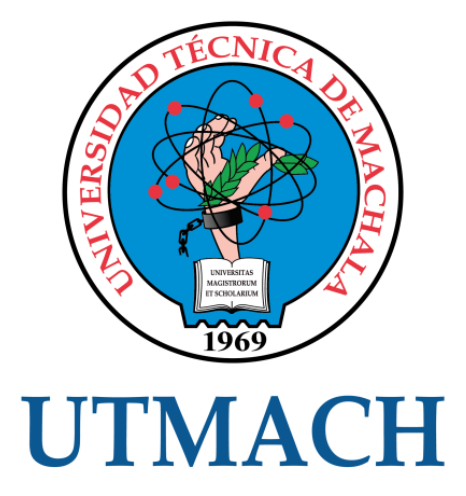

# UNIDAD ACADÉMICA DE INGENIERÍA CIVIL

# CARRERA DE INGENIERÍA CIVIL

# PRESUPUESTO Y CRONOGRAMAS DE LA VÍA DE PAVIMENTO FLEXIBLE LA BOCANA LAS PALMAS DEL CANTÓN PIÑAS APLICANDO MICROSOFT PROJECT

LOJAS REYES JUNIOR JAVIER INGENIERO CIVIL

> **MACHALA** 2018

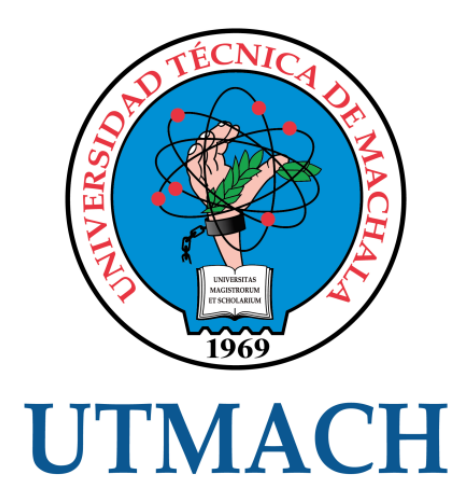

# UNIDAD ACADÉMICA DE INGENIERÍA CIVIL

# CARRERA DE INGENIERÍA CIVIL

# PRESUPUESTO Y CRONOGRAMAS DE LA VÍA DE PAVIMENTO FLEXIBLE LA BOCANA LAS PALMAS DEL CANTÓN PIÑAS APLICANDO MICROSOFT PROJECT

LOJAS REYES JUNIOR JAVIER INGENIERO CIVIL

> **MACHALA** 2018

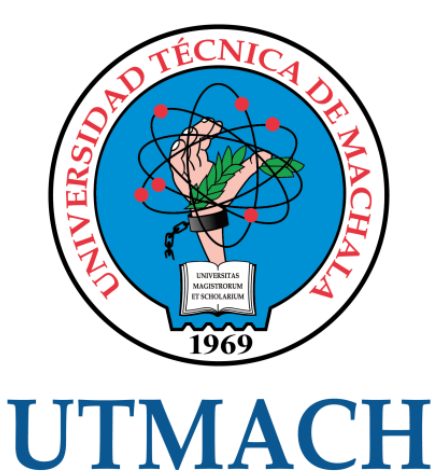

# UNIDAD ACADÉMICA DE INGENIERÍA CIVIL

# CARRERA DE INGENIERÍA CIVIL

EXAMEN COMPLEXIVO

## PRESUPUESTO Y CRONOGRAMAS DE LA VÍA DE PAVIMENTO FLEXIBLE LA BOCANA LAS PALMAS DEL CANTÓN PIÑAS APLICANDO MICROSOFT PROJECT

LOJAS REYES JUNIOR JAVIER INGENIERO CIVIL

CARRILLO LANDIN ANGEL ANTONIO

MACHALA, 15 DE ENERO DE 2018

**MACHALA** 15 de enero de 2018

#### Nota de aceptación:

Quienes suscriben, en nuestra condición de evaluadores del trabajo de titulación denominado PRESUPUESTO Y CRONOGRAMAS DE LA VÍA DE PAVIMENTO FLEXIBLE LA BOCANA LAS PALMAS DEL CANTÓN PIÑAS APLICANDO MICROSOFT PROJECT, hacemos constar que luego de haber revisado el manuscrito del precitado trabajo, consideramos que reúne las condiciones académicas para continuar con la fase de evaluación correspondiente.

**ANDIN ANGEL ANTONIO** 0701210668 TUTOR - ESPECIALISTA 1

ROMERO VALDIVIEZO ELSÍ AMERICA 0702237280 **ESPECIALISTA 2** 

toewi R. Dopes

TACURI RIVAS MARCO ANTONIO 0702217944 **ESPECIALISTA 3** 

Fecha de impresión: domingo 21 de enero de 2018 - 21:51

S 1/2 Via Machala Pasaje - Telf. 2983362 - 2983363 - 2983363 - 2983364

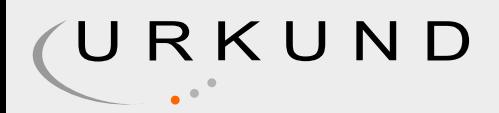

# Urkund Analysis Result

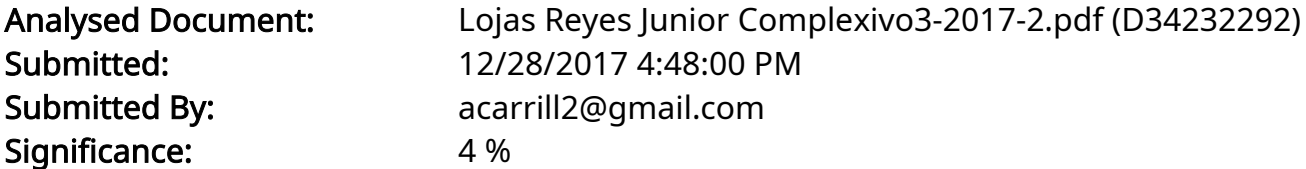

Sources included in the report:

EXAMEN COMPLEXIVO DIMENCION PRACTICA urkund.docx (D16353995) SOCOLA VERA ANGEL GONZALO.pdf (D21116071)

Instances where selected sources appear:

4

# CLÁUSULA DE CESIÓN DE DERECHO DE PUBLICACIÓN EN EL REPOSITORIO DIGITAL INSTITUCIONAL

El que suscribe, LOJAS REYES JUNIOR JAVIER, en calidad de autor del siguiente trabajo escrito titulado PRESUPUESTO Y CRONOGRAMAS DE LA VÍA DE PAVIMENTO FLEXIBLE LA BOCANA LAS PALMAS DEL CANTÓN PIÑAS APLICANDO MICROSOFT PROJECT, otorga a la Universidad Técnica de Machala, de forma gratuita y no exclusiva, los derechos de reproducción, distribución y comunicación pública de la obra, que constituye un trabajo de autoría propia, sobre la cual tiene potestad para otorgar los derechos contenidos en esta licencia.

El autor declara que el contenido que se publicará es de carácter académico y se enmarca en las dispociones definidas por la Universidad Técnica de Machala.

Se autoriza a transformar la obra, únicamente cuando sea necesario, y a realizar las adaptaciones pertinentes para permitir su preservación, distribución y publicación en el Repositorio Digital Institucional de la Universidad Técnica de Machala.

El autor como garante de la autoría de la obra y en relación a la misma, declara que la universidad se encuentra libre de todo tipo de responsabilidad sobre el contenido de la obra y que asume la responsabilidad frente a cualquier reclamo o demanda por parte de terceros de manera exclusiva.

Aceptando esta licencia, se cede a la Universidad Técnica de Machala el derecho exclusivo de archivar, reproducir, convertir, comunicar y/o distribuir la obra mundialmente en formato electrónico y digital a través de su Repositorio Digital Institucional, siempre y cuando no se lo haga para obtener beneficio económico.

Machala<sub>x</sub> 15 de enero de 2018

LOJAS REYES JUNIOR JAVIER 0703767004

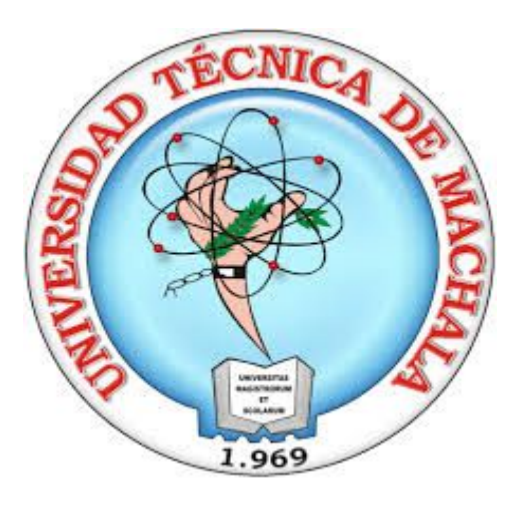

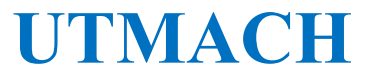

UNIDAD ACADÉMICA DE INGENIERÍA CIVIL CARRERA DE INGENIERÍA CIVIL

# PRESUPUESTO Y CRONOGRAMA DE LA VÍA DE PAVIMENTO FLEXIBLE LA BOCANA - LAS PALMAS DEL CANTÓN PIÑAS APLICANDO MICROSOFT PROJECT.

LOJAS REYES JUNIOR JAVIER INGENIERÍA CIVIL

> MACHALA 2017

## **DEDICATORIA**

A mis padres Ignacio Lojas y Kenny Reyes, a mis hermanos Danny, Viviana y Cristian, a mi esposa Marjorie a mis hijos Sheily y Dylan, pues son ellos quienes me han apoyado y motivado a lo largo de mi carrera universitaria, son los pilares fundamentales en esta meta, a ellos les dedico este trabajo.

### **AGRADECIMIENTO**

A dios nuestro creador, ya que el a sido mi luz, mi guía y mi fortaleza, por eso le agradezco, siempre me ha mantenido unido con mi familia superando todo lo adverso para llegar a cumplir esta meta.

Al ing. Civil Ángel Carrillo amigo y docente de la facultad de ingeniería civil. que me ha brindado sus conocimientos los cuales han sido mi guía para lograr un resultado exitoso en este trabajo de titulación.

A mis compañeros y amigos que me han ayudado a salir adelante, a cada uno de los docentes que siempre impartieron lo mejor de sus conocimientos permitiéndome crecer como profesional.

# **PRESUPUESTO Y CRONOGRAMA DE LA VÍA DE PAVIMENTO FLEXIBLE LA BOCANA - LAS PALMAS DEL CANTÓN PIÑAS APLICANDO MICROSOFT PROJECT.**

Autor: Lojas Reyes Junior Javier C.I:0703767004

Email: juniorl0303@hotmail.com

### **RESUMEN**

Al momento de hablar de planificación y programación de obra tenemos varios métodos para la consecución de los mismos, debido a esto el presente trabajo se enfocara en la planificación mediante el uso del Software Microsoft Project el mismo que nos servirá para ordenar lógica y secuencialmente las actividades a realizar dentro de la ejecución de la obra de pavimento flexible de un tramo de vía la cual es La Bocana – Las Palmas del Cantón Piñas. Para la cual el objetivo principal es el cálculo de los cronogramas de ejecución de obra, cronograma físico de obra y los cronogramas de control los cuales son el de materiales, maquinarias y equipos y el de mano de obra. Dichos cronogramas serán obtenidos mediante los tiempos de duración de cada actividad en días, calculados a partir de las fechas de comienzo que nos arroja del Software Microsoft Project con los mismos y los diseños de tablas tenemos los cronogramas antes mencionados, los cuales nos servirán para tener control de la ejecución de la misma en tiempos y costos de inversión.

Palabras claves: Cronograma, planificación, programación, ejecución, costos, equipo, materiales.

# **BUDGET AND CHRONOGRAM OF THE FLEXIBLE PAVEMENT ROAD LA BOCANA - LAS PALMAS DEL CANTON PIÑAS APPLYING MICROSOFT PROJECT.**

Autor: Lojas Reyes Junior Javier C.I:0703767004 Email: juniorl0303@hotmail.com

### **ABSTRACT**

At the moment of planning and planning work we have several methods for achieving them, because of this the present work will focus on planning through the use of Microsoft Project Software which will serve us to sequentially order the activities to be carried out within the execution of the flexible pavement work of a section of track which is La Bocana - Las Palmas del Cantón Piñas. For which the main objective is the calculation of work execution schedules, physical schedule of work and control schedules which are materials, machinery and equipment and manpower. Said chronograms will be obtained through the duration times of each activity in days, calculated from the start dates that throws us from the Microsoft Project Software with the same and the designs of tables have the aforementioned schedules, which will help us to have control of the execution of the same in times and costs of investment.

Keywords: Schedule, planning, programming, execution, costs, equipment, materials.

# **CONTENIDO**

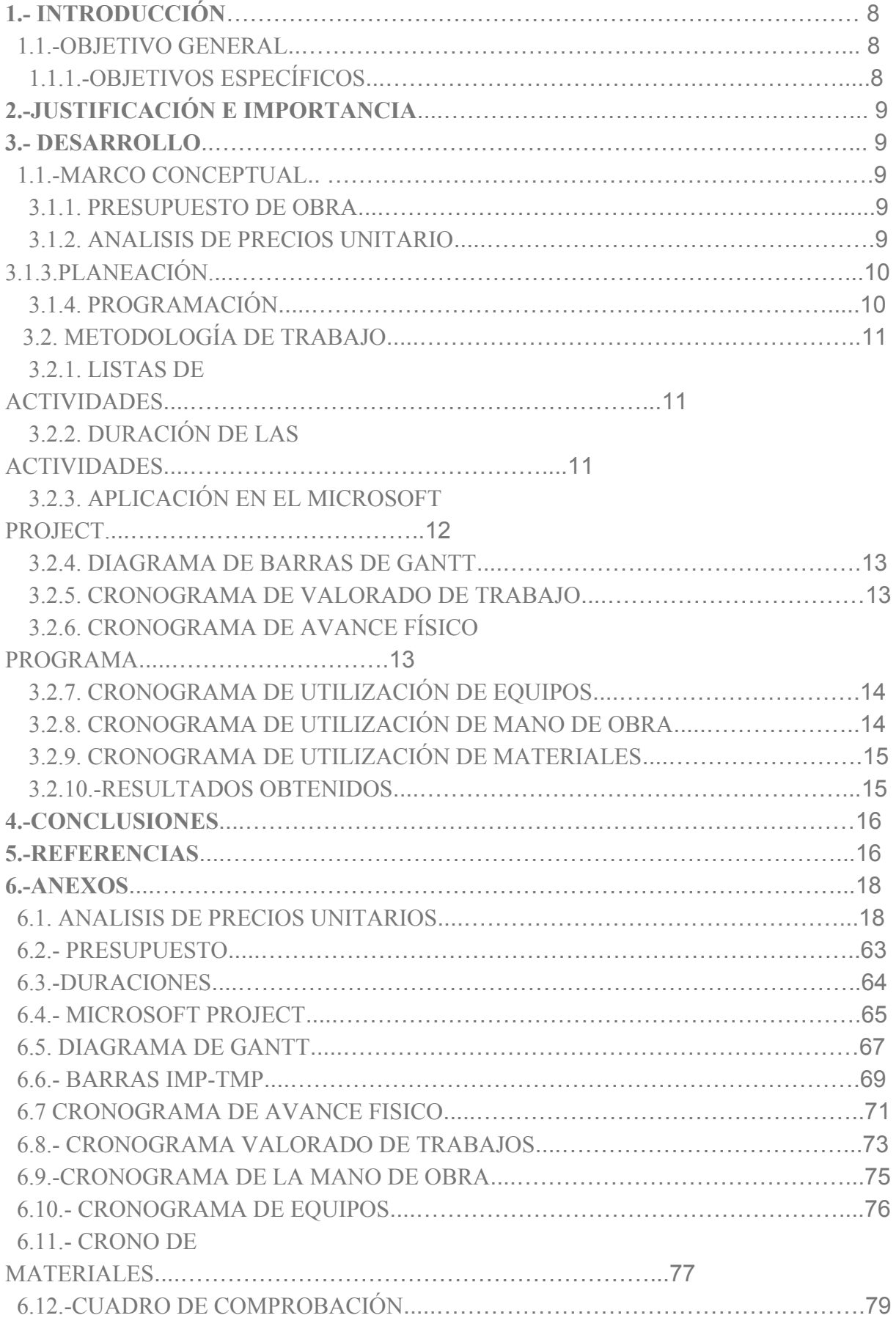

## **1.- INTRODUCCIÓN**

Para la ejecución de una obra civil, primero se encuentran los estudios de diseño de obra, estudios de prefactibilidad y factibilidad económica, para luego realizar los cálculos de planeación y programación de obra civil dicho esto en el presente trabajo nos enfocaremos en la planificación y programación de la misma.

EL presente trabajo se trata de la construcción del pavimento flexible del tramo de vía La Bocana – Las Palmas del Cantón Piñas, el cual tiene una longitud de 5.35 km. Dentro de la planeación tenemos el análisis de los precios unitarios y la presupuestación de la obra con lo que tenemos un supuesto monto de inversión para la ejecución de la misma para con lo cual nos enfocaremos en el estudio de la programación de la obra, la cual se debe realizar con lógica secuencial a través de Microsoft Project para que se cumpla dentro de un plazo normal tenido en cuenta que la obra se realizará en la parte alta de la Provincia de el Oro. El aspecto más importante para la consecuencia de esta programación es que los montos mensuales no se han elevados unos de otros para de esta manera no tener retraso en la ejecución con lo programado.

Para finalizar el estudio de la programación de obra nos ha dado como resultados los cronogramas de avance físico de obra, cronogramas de maquinarias y equipos, mano de obra y materiales con lo cual se tendrá un control en el avance de obra.

#### **1.1.-OBJETIVO GENERAL**

● Elaborar el presupuesto y cronogramas de avance físico, valorado de trabajo de utilización de equipos, mano de obra y materiales de la vía de pavimento flexible la bocana las palmas del cantón piñas aplicando Microsoft Project.

## **1.1.1.-OBJETIVOS ESPECÍFICOS**

- Determinar el presupuesto de la vía a pavimento flexible la bocana las palmas.
- Determinar el plazo de ejecución de la obra mediante la herramienta Microsoft Project.
- Elaboración de los cronogramas de avance físico, valorado de trabajo de utilización de equipos, materiales y mano de obra.

# **2.-JUSTIFICACIÓN E IMPORTANCIA**

Dentro de los trabajos iniciales de una obra civil lo primordial para la consecución de la misma es el control del cronograma de obra físico y programado, debido a que ellos marcan el tiempo de consecución de cada rubro y su tiempo, uno de los grandes beneficios de la actualidad son los cronogramas de materiales, mano de obra y equipo porque gracias a estos tenemos un control de precios de los que tenemos que ir adquiriendo conforme va avanzando el desarrollo de la obra.

#### **3.-DESARROLLO**

#### **3.1.-MARCO CONCEPTUAL**

#### **3.1.1.-PRESUPUESTO DE LA OBRA**

Para hablar de presupuesto de obra debemos de tener claro que inicialmente "los diseños, el cálculo de los materiales, la programación de obra y la presupuestación no se relacionan de modo adecuado" [8], Es por ello que dentro de la construcción de un proyecto de obra civil lo primero que se desarrolla es una lista de actividades los cuales llamaremos rubros dichos rubros necesitan un precio inicial con lo que formaremos lo que se denominará como presupuesto de obra, dentro de dicho presupuesto tenemos un costo final presumible lo cual se convertirá en un supuesto costo total de la obra en mención lo cual debemos de ir relación todo de manera unificada.

### **3.1.2.-ANÁLISIS DE PRECIOS UNITARIOS**

Para calcular los precios unitarios de un presupuesto necesitamos de un estudio llamado análisis de precios unitario (A.P.U.) el cual está basado en el desglose de los costos equipos, costo de materiales, costo de mano de obra y transporte, siendo estos los costos directos, en cambio que los gastos administración central, administración de campo, , impuestos, obligaciones y utilidades) son los costos indirectos, además podemos agregar que "los costos directos totales son la sumatoria de los costos de ejecución de todas actividades del proyecto" [3].

Además de estos costos se toma en cuenta la experiencia y pericia de los profesionales de la construcción para determinar los tiempos de ejecución de cada actividad dicho esto lo llamaremos (rendimiento), lo cual podemos definir como "factor humano, lo cual dice que la productividad de la mano de obra, es el trabajo en horas, durante un tiempo determinado, dividido por la cantidad realizada." [10], el cual nos dará un cálculo adimensional de la unidad del rubro en estudio por hora.

Para finalizar la determinación de un análisis de precio unitario A.P.U. es el resultado de la multiplicación de las cantidades de elementos empleados en la actividad por los rendimientos y la suma de dichos resultados resumidos en costos directos más los indirectos.

### **3.1.3.-PLANEACIÓN.**

"La planeación de la obra es un tipo de estructuración de proyectos que abarca la parte técnica, legal, financiera y social de la obra" [4], podemos además decir que. La planificación "es una actividad a - priori que se debe desarrollar antes de ejecutar cualquier tarea; sin el concurso de ella sería más fácil equivocarnos y aumentar los riesgos de no conseguir los objetivos que se pretenden" [5].

Dentro del trabajo de la planeación o planificación de la obra se detallan lo siguiente: selección de método de ejecución y orden secuencial para el desarrollo de las actividades dentro de la obra, tomando en cuenta la eficacia y optimización de recursos para la ejecución de dichas actividades.

#### **3.1.4.-PROGRAMACIÓN.**

Realizar la programación de manera correcta "es importante para el éxito en la ejecución de cualquier proyecto. La identificación, análisis y planificación de riegos permite la toma acciones de mitigación para reducir los impactos sobre los objetivos principales del proyecto; alcance, costo, tiempo y calidad" [3].

Dicho de esta manera podemos acotar que la programación actividades "es un proceso que se convierte en la materialización de la planificación, por tanto es la herramienta ejecutora de la planificación" [5].

Dentro de la programación podemos manejar los tiempos de duración de cada actividad para la ejecución de la misma, de esta manera nos daremos cuenta que las duraciones son directamente proporcionales al presupuesto.

# **3.2.-METODOLOGÍA DE TRABAJO**

### 3.2.1. LISTAS DE ACTIVIDADES

Se puede decir que cada actividad es la incorporación de "una duración probabilística, unos recursos asociados a la actividad y una función que determina como circulan las entidades en la actividad" [1].

Partiendo de eso decimos que dentro del trabajo a desarrollar la lista de actividad es cada rubro del presupuesto debido a que no ha sido necesario la partición de uno de ellos para ser representado dentro de la programación de la obra, podemos decir que la lista de actividades requiere de tiempo y recursos para su ejecución.

En la elaboración de la lista de actividades no se debe olvidar los tiempos necesarios para proyectos y trámites, indispensables para la ejecución de un proceso productivo, así como las actividades específicas de construcción.

# 3.2.2. DURACIÓN DE LAS ACTIVIDADES

Esta es desarrollada por humanos, Entonces al hablar de duración de actividades. debemos saber que "se desarrolla en un medio que es permanentemente variable, es decir, está sometido a incertidumbre" [6].

Para la ejecución de las actividades de toma en cuenta la los espacios entre ellas y los recursos empleados en el mismo, de esta manera se procede a las duraciones de las actividades.

Uno de los aspectos más importantes es el criterio del programador y de la forma de pago de la mano de obra, para ello se emplea la siguiente fórmula en la cual se toma en cuenta lo siguiente:

 $RG = JG/CO$ 

JG = Jornada de Grupo

CO = Cantidad de Obra

RG = Rendimiento de Grupo

$$
DN=JG/NG
$$

DN = Duración Normal

JG = Jornadas necesarias por grupo

NG= Número de grupos que pueden trabajar simultáneamente.

#### 3.2.3. MICROSOFT PROJECT

"Microsoft Project es un software de administración de proyectos desarrollado y vendido por Microsoft. La primera versión del programa fue lanzada para el sistema operativo DOS en 1984 por una compañía que trabajaba para Microsoft. Microsoft adquirió todos los derechos del software en 1985 y produjo la versión 2. La versión 3 para DOS fue lanzada en 1986. La versión 4 para DOS fue la última versión para este sistema operativo, comercializada en 1987. La primera versión para Windows fue lanzada en 1990, y fue llamada versión 1 para Windows. Un dato interesante es que la primera versión para DOS introdujo el concepto de Líneas de dependencia entre tareas en la gráfica de Gantt. Aunque este software ha sido etiquetado como miembro de la familia Microsoft Office. Está disponible en dos versiones: Standard y Professional." [2]

Dentro del empleo del Project en este trabajo debemos de realizar la lista de actividades con sus respectivas duraciones, además la programación de hoja se la realiza dependiendo del análisis de horas laborables por días y días calendario, con lo cual programas en la hoja de diagrama GANTT la secuencia de cada actividad secuencialmente buscando una eficiencia en tipo de ejecución y posición de cada uno de ellos, de esta manera hemos programado y hemos encontrados resultados favorables para la ejecución de la misma.

### 3.2.4. DIAGRAMA DE BARRAS DE GANTT

Para el cálculo del diagrama de barras GANTT tenemos inicialmente los datos del presupuesto de obra (descripción, unidad) y con las duraciones de las actividades calculadas anteriormente una vez con estos datos podemos realizar la programación de obra en el programa de ayuda Project el cual es un complemento de Microsoft Excel, en dicha programación tomamos las fechas de comienzo de cada actividad para el cálculos del IMP (Tiempo de iniciación más próxima) y TMP (Tiempo de terminación más próxima), además con este diagrama podremos graficar la ruta crítica.

#### **3.2.5. CRONOGRAMA DE VALORADO DE TRABAJO.**

En el cronograma valorado de trabajo describimos los rubros o actividades reales por mes en costo y duración, dentro del presente trabajo tenemos un tiempo de ejecución de obra de 142 días calendarios.

Para la presentación de este cronograma tenemos los siguientes parámetros ítem, descripción, precio total, porcentaje del rubro con respecto al presupuesto, duraciones en días (30 días) y porcentaje de avance de obra.

Cabe recordar que dentro de dicho cronograma existen "las causas de no cumplimiento representan las razones por las cuales no se completa en un 100% dicho cronograma de trabajo." [9]

Podemos decir que el tiempo de "ejecución de obra es el factor que determina la puesta en operación del proyecto y el inicio de la recuperación de la inversión". [11]

# **3.2.6. CRONOGRAMA DE AVANCE FÍSICO PROGRAMADO.**

Este cronograma tiene como resultado la "materialización física del proyecto con todos los recursos materiales (mano de obra, equipos, materiales, etc.) e inmateriales (diseños, políticas de inventarios, protocolos de trabajo, etc.) necesarios." [7]

Es la representación de la duración de cada una de las actividades, representada por medio de barras.

Este cronograma sirve para visualizar los días de duración de cada actividad en un periodo de tiempo determinado (30 días).

Este cronograma se lo realiza de la misma manera que el valorado la única diferencia es que en vez de valores monetarios colocamos encima las barras las duraciones teniendo en cuenta cuando pasan de un mes a otro cuantos días corresponde a cada mes .

Cabe recalcar que la ejecución de todas estas actividades tiene que dar el 100% de todas las duraciones.

## **3.2.7. CRONOGRAMA DE UTILIZACIÓN DE EQUIPOS.**

El propósito de este cronograma es la consideración de la cantidad de maquinarias que se utilizan dentro de un intervalo de tiempo dado por los inicios y terminaciones de las actividades.

Lo realizo de la siguiente manera Colocamos los equipos que se han utilizado en cada uno de los APU, luego verificamos en el diagrama de barras imp - tmp cada uno de los periodos de trabajos existentes. Y así poder colocar la duración del equipo en cada intervalo.

Observamos en el diagrama de barras la duración de cada rubro, si en dicho rubro este equipo es utilizado. Multiplicamos la cantidad que se encuentra en el APU por su respectivo número de grupos. Obteniendo los días que es utilizado este equipo.

teniendo en cuenta que, si el equipo de algún rubro es utilizado en el mismo periodo de duración, este se debe sumar.

Costo diario lo calculamos mediante el valor del equipo en horas por el número de horas laborables por días calendario que es de 5,6 horas.

Y para finalizar multiplicamos los días que es utilizado cada equipo por su costo diario, luego sumamos todos los equipos y obtenemos el valor total que necesitamos para la realización de nuestro proyecto.

# **3.2.8. CRONOGRAMA DE UTILIZACIÓN DE MANO DE OBRA.**

Para la realización de este cronograma se lo hará de forma similar del cronograma anterior tomando en cuenta los cambios de maquinaria se pondrá los diferentes tipos de obreros que se emplearán, y así podremos obtener de una manera total y detallada cuanto es el monto que necesitaremos para poder cubrir el costo de la mano de obra.

## **3.2.9. CRONOGRAMA DE UTILIZACIÓN DE MATERIALES.**

El cálculo de este cronograma dará como resultado la cuantía de material empleado Su consecución es similar a los anteriores cronogramas.

Este cronograma se desarrolla colocando la lista de materiales que se utilizan, además colocamos cada uno de los periodos de trabajo con su respectiva duración.

para obtener el total de material a utilizar nos vamos al rubro. si este, tiene material utilizado, vemos en el APU qué cantidad hemos usado y la multiplicamos por la cantidad total que se encuentra en el presupuesto y por cuantos días ha sido utilizado dicho material todo esto entre la duración en días calendario del rubro. Si de otro rubro se necesita el material en el mismo periodo este se le sumara.

Para sacar el costo de total de material utilizado multiplicaremos el costo de cada material por el total de material utilizado.

#### **3.2.10. RESULTADOS OBTENIDOS.**

- En el presupuesto de la obra se ha estimado un valor de 1.726.644,57 (un millón setecientos veinte y seis mil seiscientos cuarenta y cuatro con 57/100 dólares americanos)
- Para el plazo de ejecución de obra tenemos un tiempo estimado de 142 días calendario.
- El costo de la utilización de equipos y maquinarias es de 493.261,94 (cuatrocientos noventa y tres mil doscientos sesenta y uno con 94/100 dólares americanos)
- El costo de la utilización de mano de obra es de 197.409,86 (ciento noventa y siete mil cuatrocientos nueve con 86/100 dólares americanos)
- El costo de la utilización de materiales es de 728.278,56 (setecientos veintiocho mil doscientos setenta y ocho con 56/100 dólares americanos)
- El costo de la herramienta menor es de 9.870,49 (nueve mil ochocientos setenta con 49/100 dólares)

● Además, dentro de la inversión de la obra tenemos los costos indirectos cual es del 21% dando un valor de 300.052,38 (trescientos mil cincuenta y dos mil con 38/100 dólares americanos)

#### **4.-CONCLUSIONES.**

- ❖ El presupuesto general, se lo realizó mediante el análisis de precios unitarios, el cual se lo multiplicó con las cantidades de obra, obteniéndose un monto de 1'726.644,57 (un millón setecientos veinte y seis mil seiscientos cuarenta y cuatro con 57/100 dólares americanos).
- ❖ Trabajando de una manera lógica secuencial aplicando Microsoft Project ha obtenido 142 los días plazo para la ejecución de obra.
- ❖ El cronograma de avance físico por periodo son muy similares a excepción del último periodo el cual se reduce en un 10 %.

 Los costos de utilización de equipos, mano de obra y materiales determinados mediante la elaboración de sus cronogramas son: 493.261,94 (cuatrocientos noventa y tres mil doscientos sesenta y uno con 94/100 dólares americanos) ;197.371,67 (ciento noventa y siete mil cuatrocientos nueve con 86/100 dólares americanos) ;728.278,56 (setecientos veintiocho mil doscientos setenta y ocho con 56/100 dólares americanos) respectivamente.

#### **5.-REFERENCIAS**

- [1] D. Echeverry, H. Paez, H. Mesa "Digital simulation of concrete structure construction: practical case-study in Bogota," *Rev. ing. constr.*, vol. 23, no.2, pp.64-71, Ago. 2008.
- [2] F. Sejas. *Manual de Uso "Microsoft Project 2010"*: Santa Cruz, Universal, 2012.
- [3] H. D. Gómez, A. Orobio "Efectos de la incertidumbre en la programación de proyectos de construcción de carreteras," *Dyna*, vol. 82, no. 193, pp. 155-164, 2015.
- [4] E. Valverde Jiménez "La planificación al servicio de proyectos de obra pública," *Rev. cienc. adm. financ. segur. Soc*, vol.11, no.2, Jun. 2003.
- [5] R. Terrazas Pastor "Planificación y programación de operaciones," *Perspectivas,* vol. 28, pp. 7-32, May. 2017.
- [6] M. Campero Q. "Rol de los principios de administración de proyectos en el manejo de contratos de obras civiles," *Rev. ing. Constr.,* vol. 28, no. 1, pp. 81-94, Abr. 2013.
- [7] P. Martinez, V. González, E. Da Fonseca "Integración conceptual Green-Lean en el diseño, planificación y construcción de proyectos," *Rev. ing. constr.,* vol. 24, no.1, pp. 05-32, Abr. 2009.
- [8] J. S. Gaitan Cardona, A. Gomez Cabrera "Uso de la metodología brim (bridge information modeling) como herramienta para la planificación de la construcción de un puente de concreto en Colombia," *Cienc. Ing. Neogranad.,* vol. 24, no. 2, pp. 145-156, Jul. 2014.
- [9] M. Andrade, B. Arrieta "Last planner en subcontrato de empresa constructora," *Revista de la Construcción,* vol. 10, no. 1, pp. 36-52, Abr. 2011.
- [10] A. R. Cabrera Piantini, M. T. Ledezma Elizondo, N. L. Rivera Herrera "El impacto de la Rotación de Personal en las empresas constructoras del estado de Nuevo León," *Revista*

*de la Facultad de Arquitectura de la Universidad Autónoma de Nuevo León,* vol. 5, no. 5, pp. 83-91, Sep. 2011.

[11] R. G. Solís Carcaño, J. Martínez Delgadillo, J. A. González Fajardo "Estudio de caso: demoras en la construcción de un proyecto en México" *Ingeniería*, vol. 13, no. 1, pp. 41-48, Ene. Abr. 2009.

### **6.-ANEXOS**

**6.1.-ANALISIS DE PRECIOS UNITARIOS**

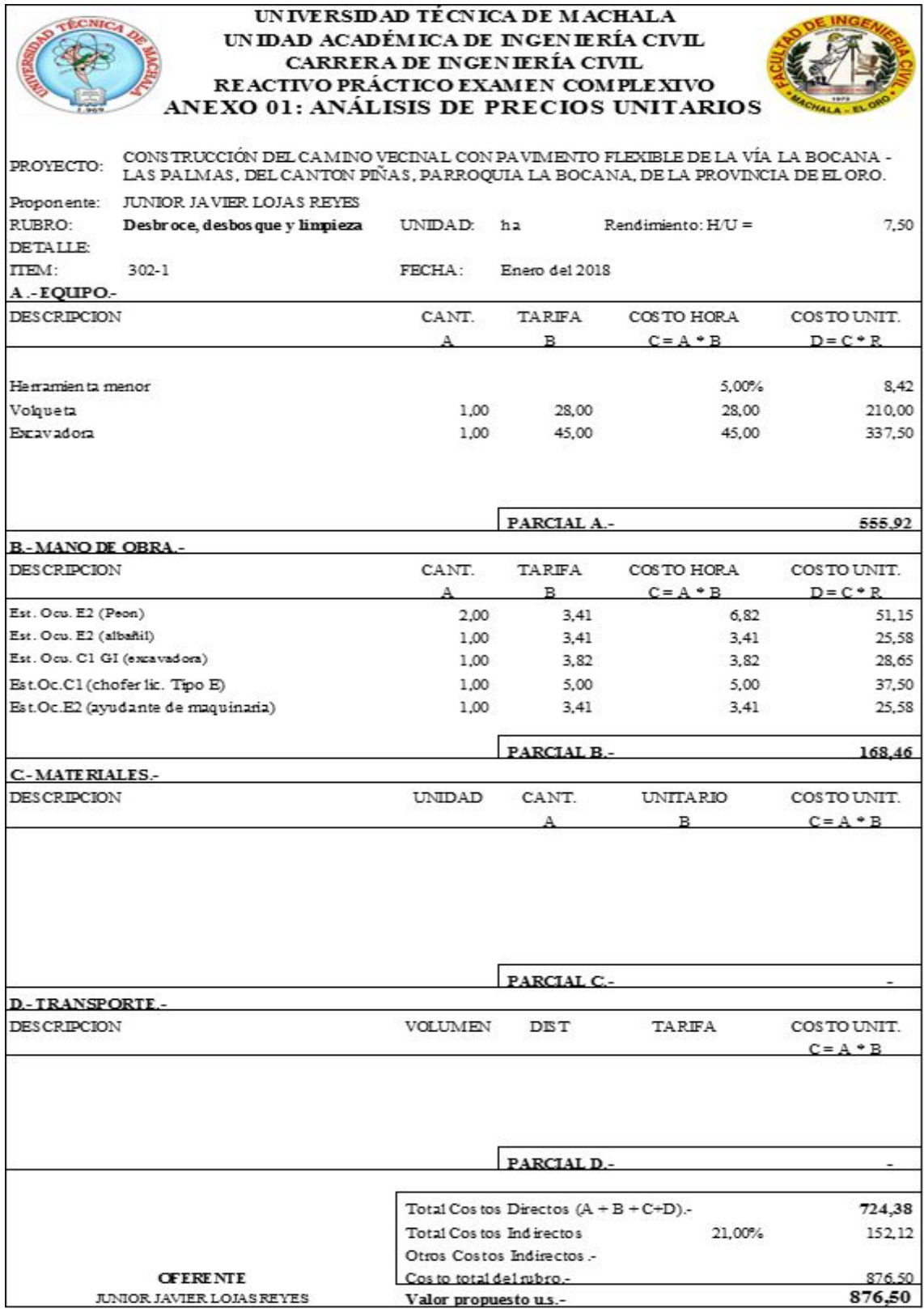

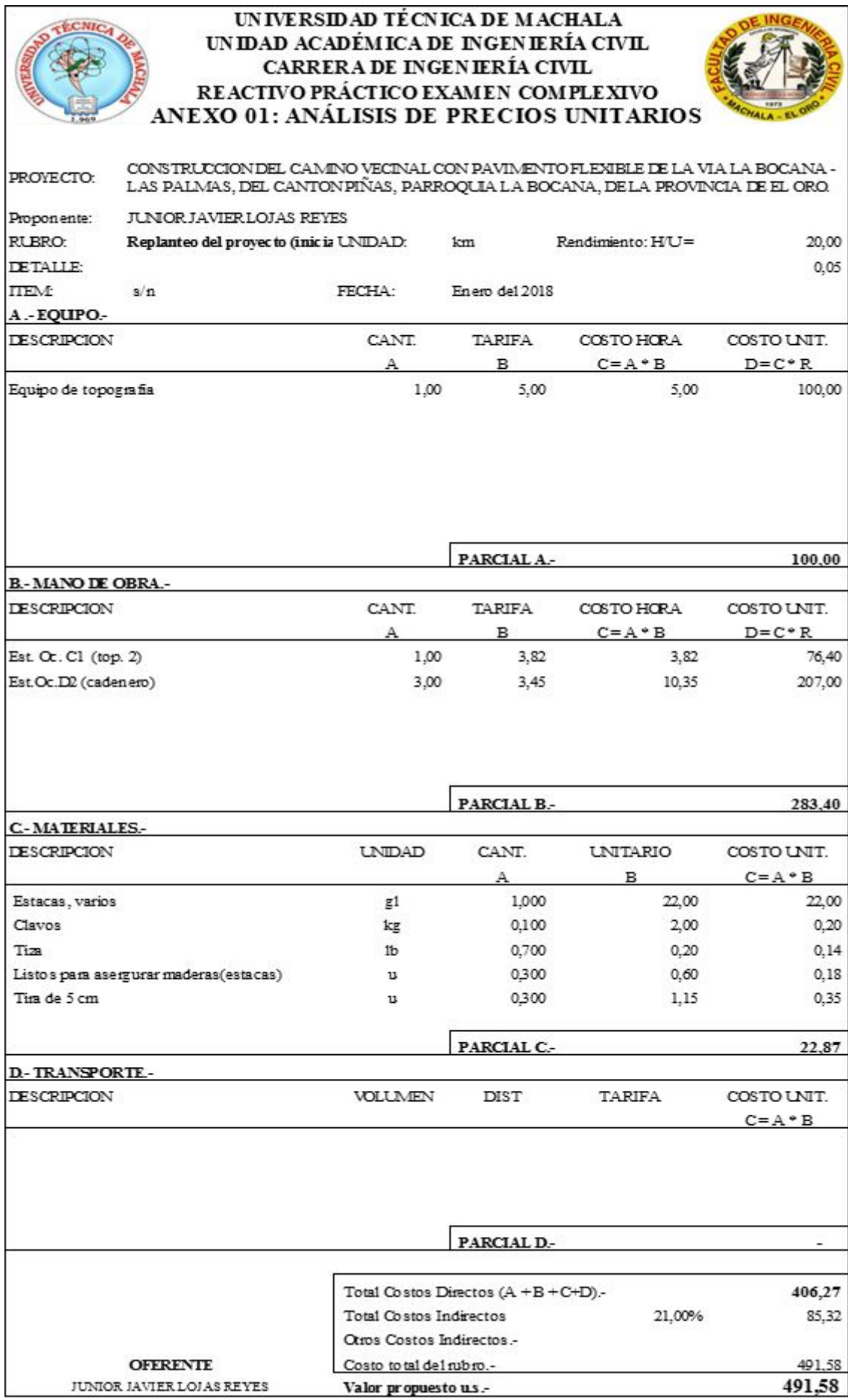

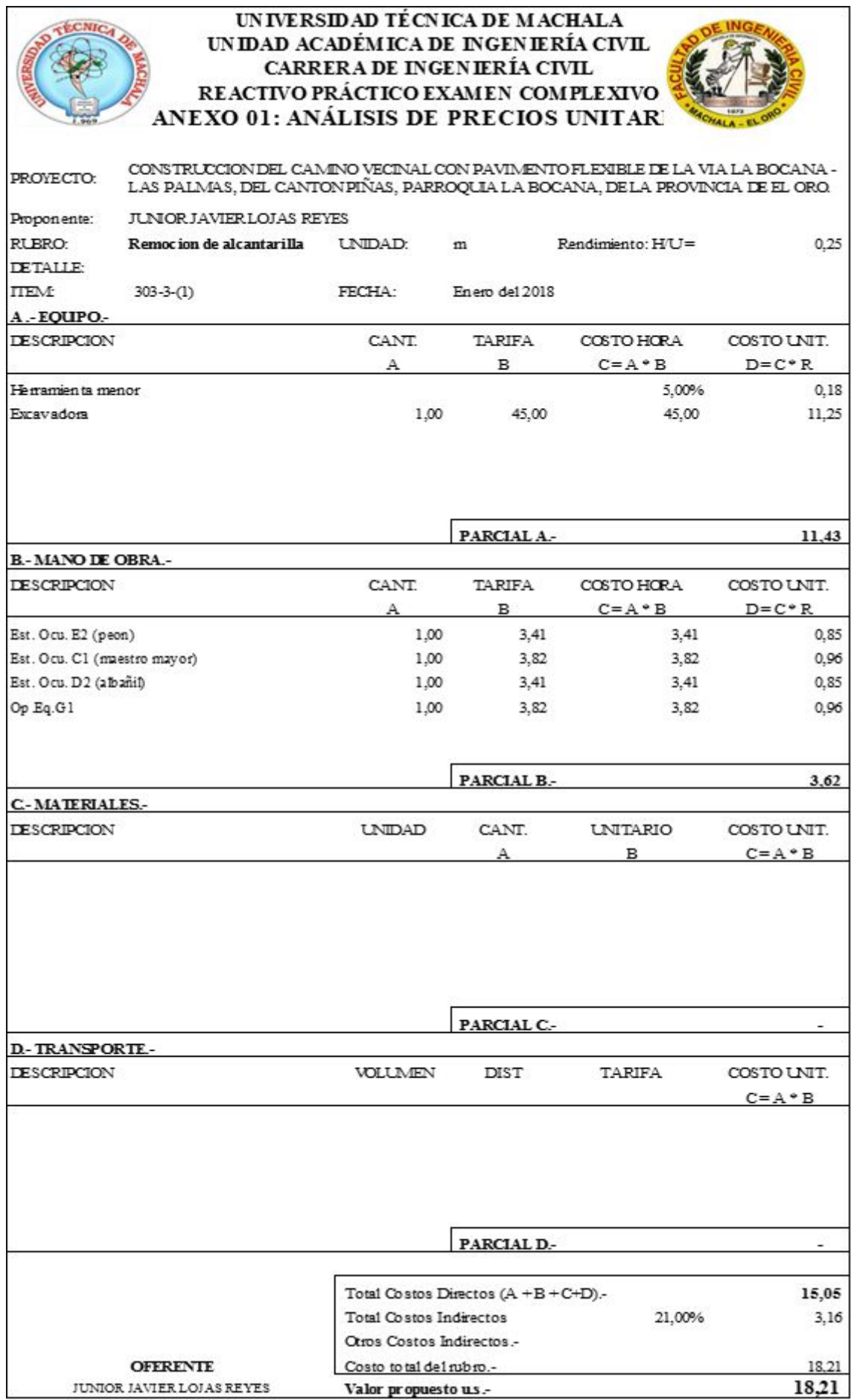

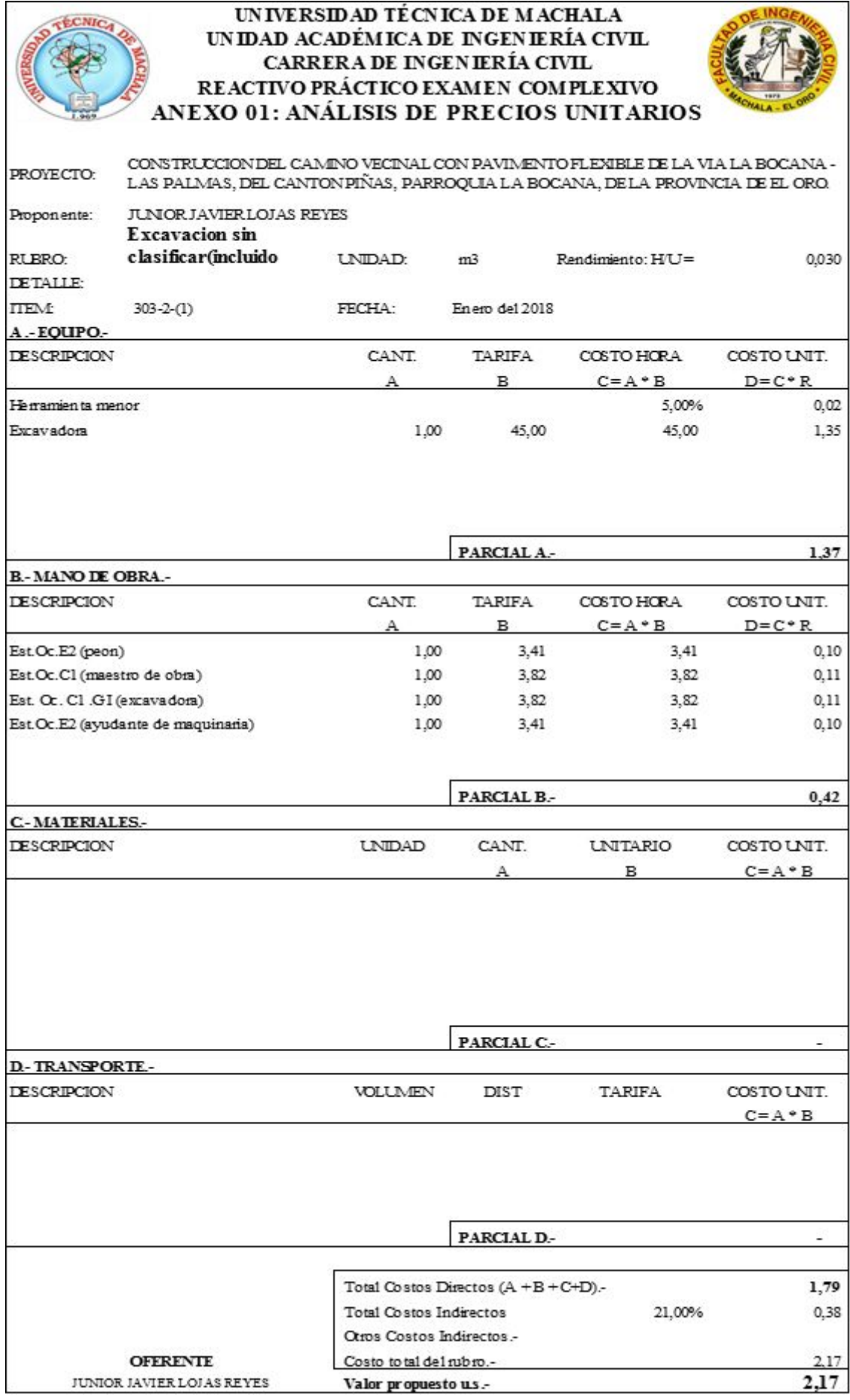

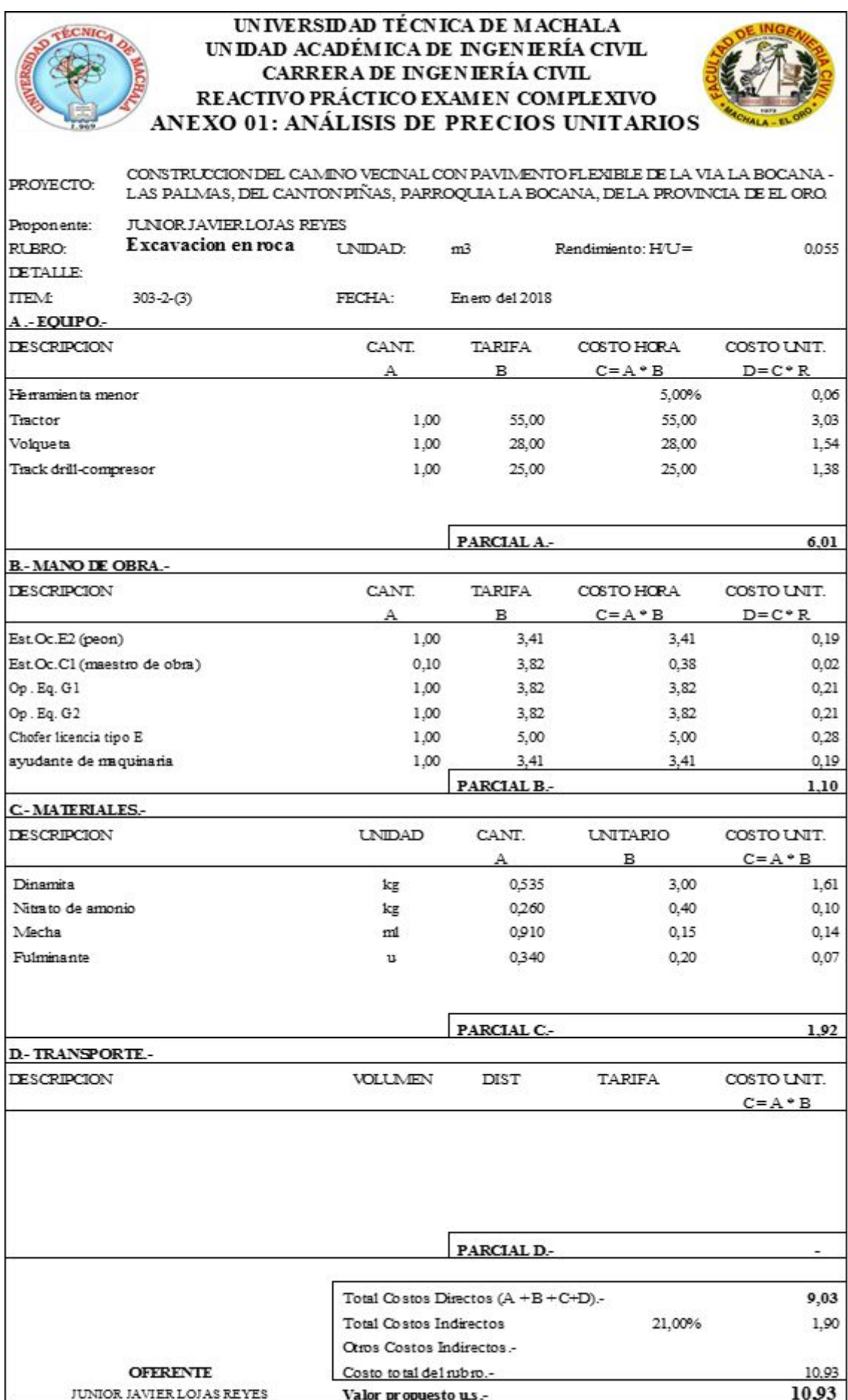

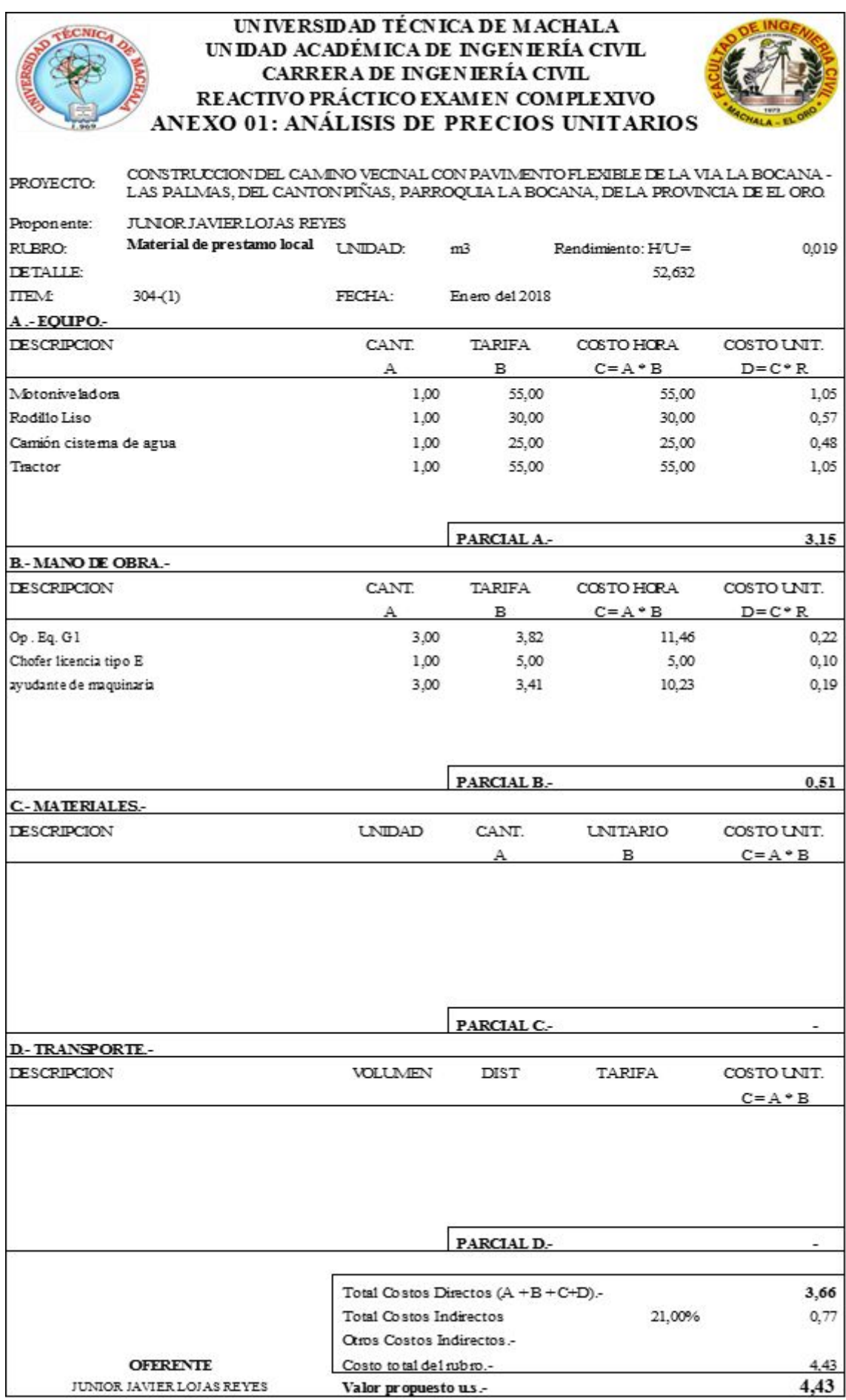

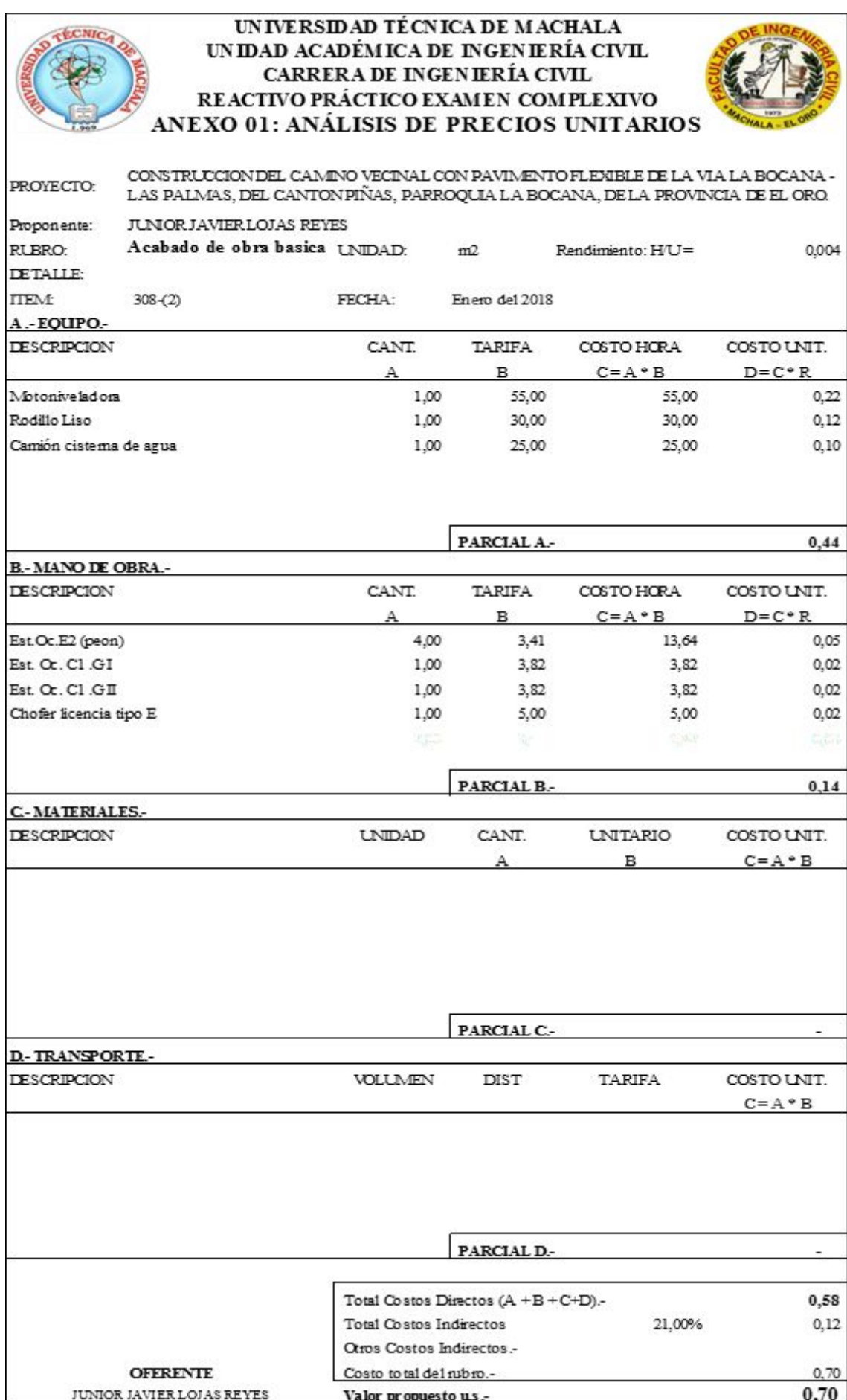

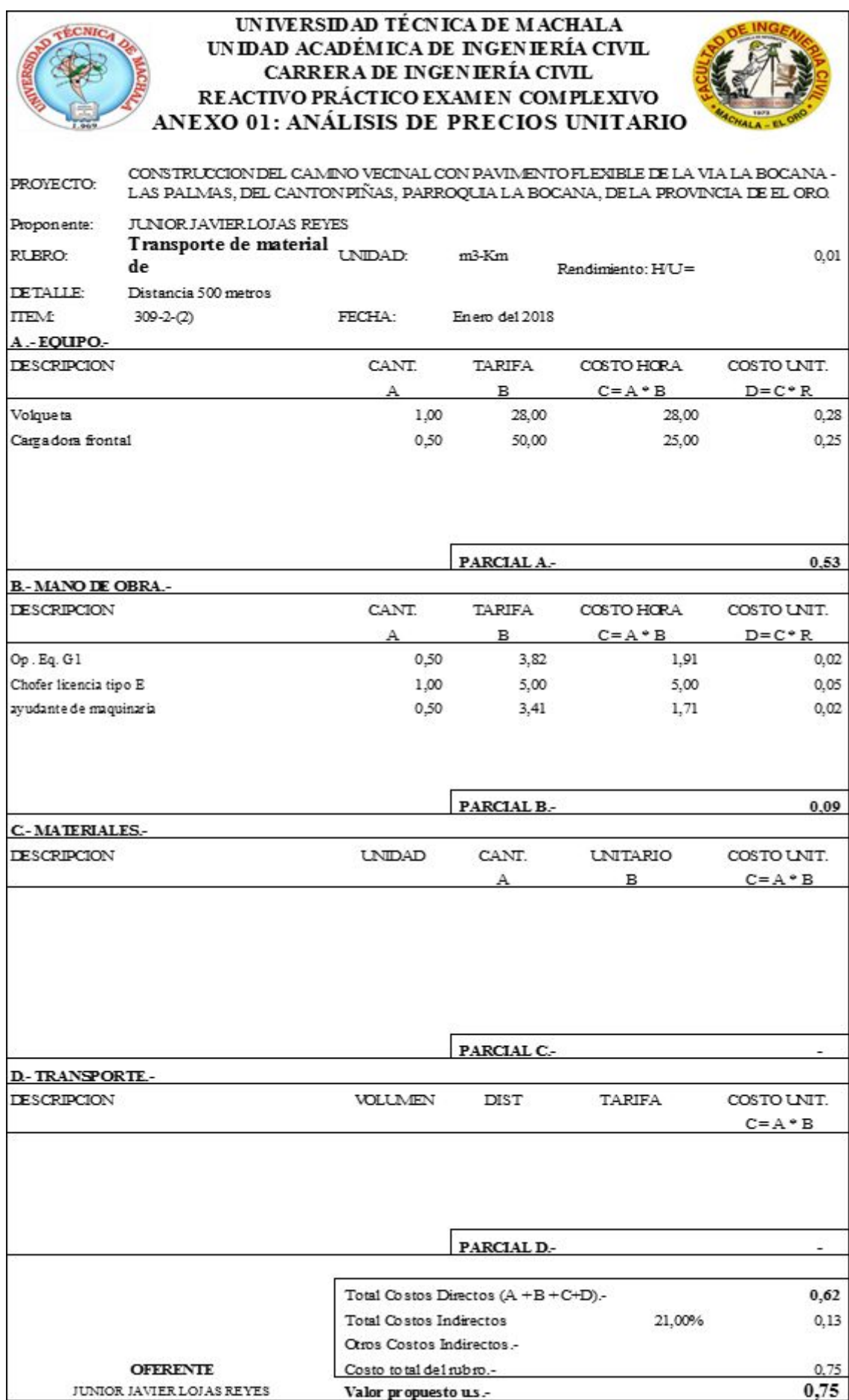

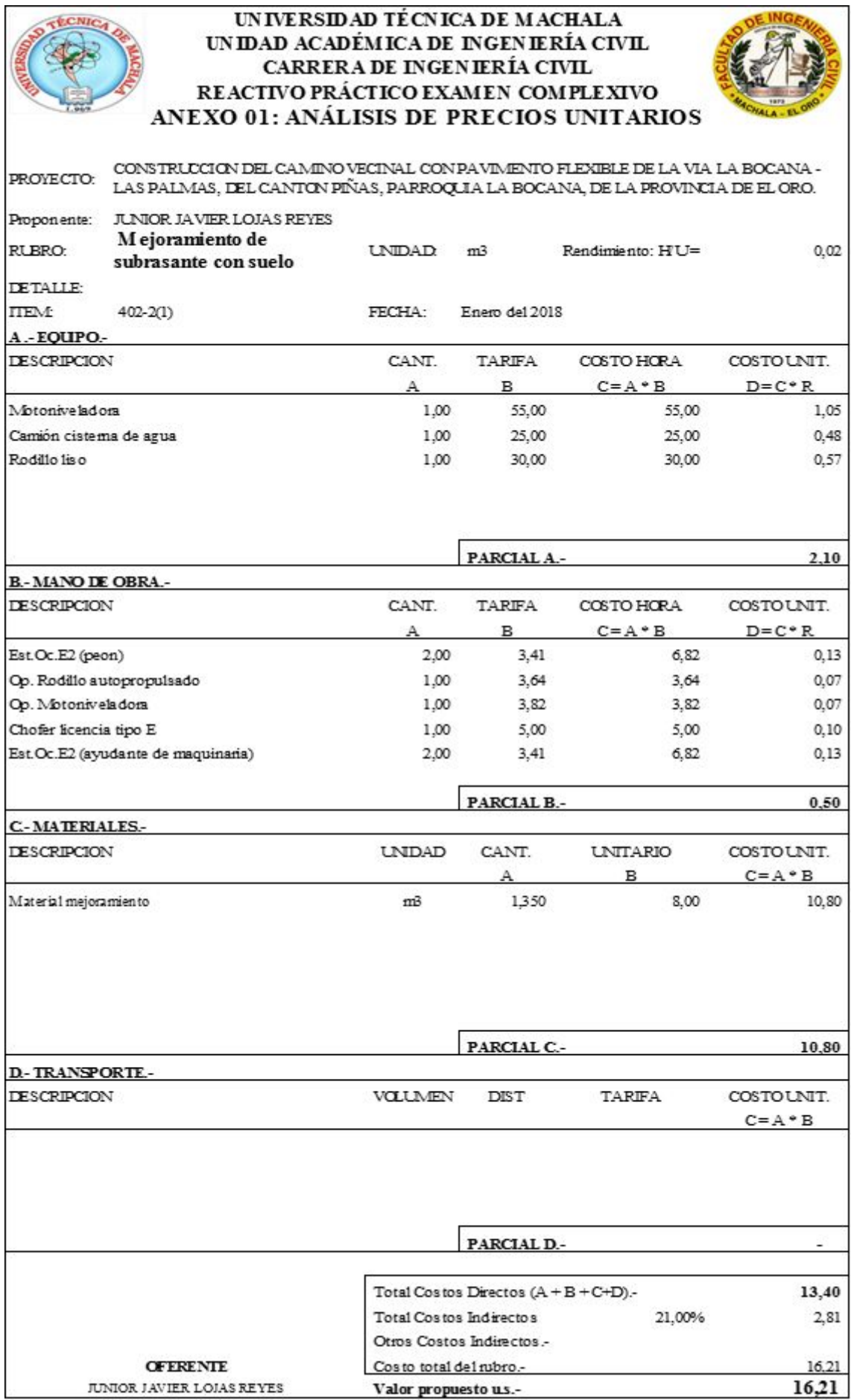

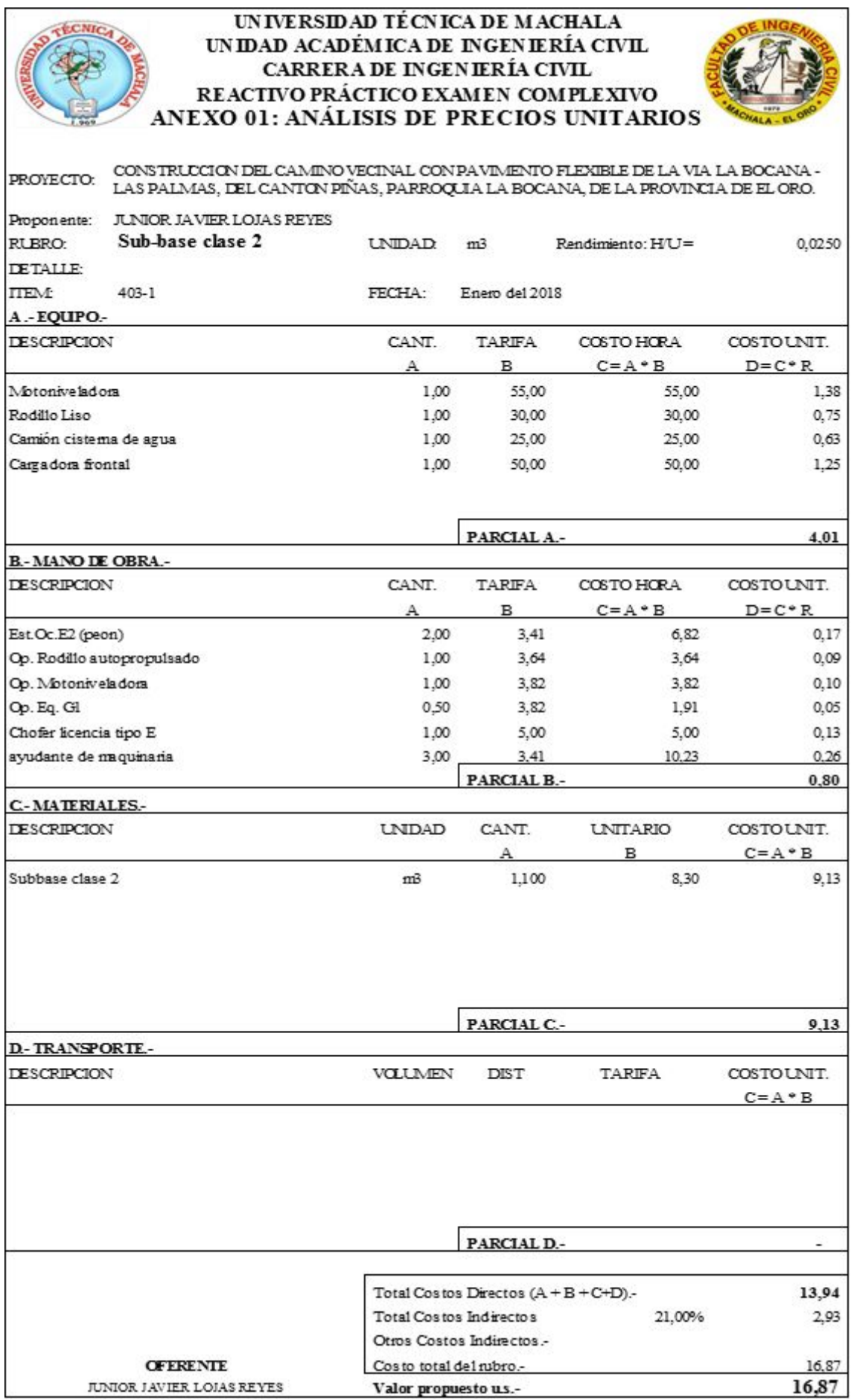

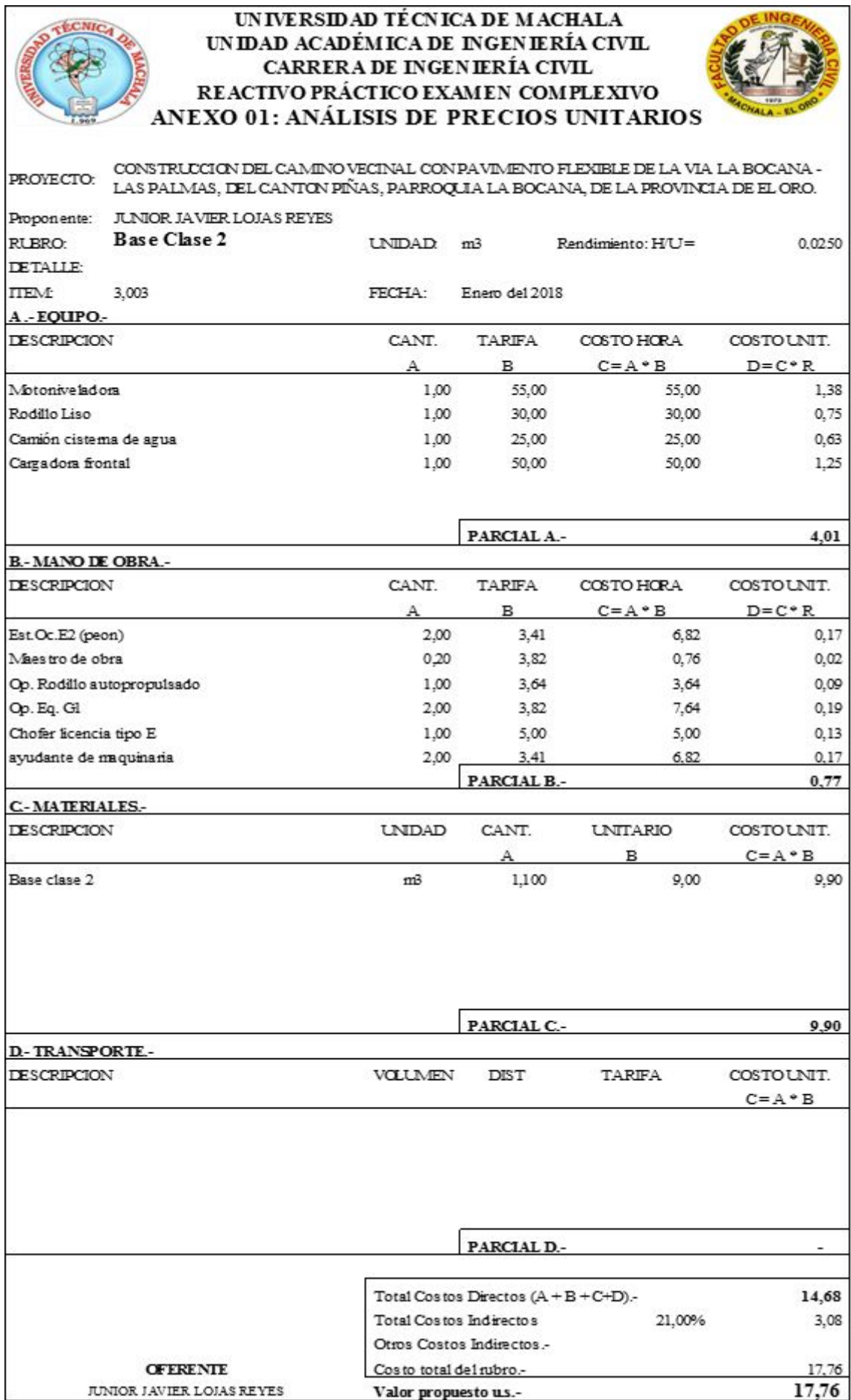

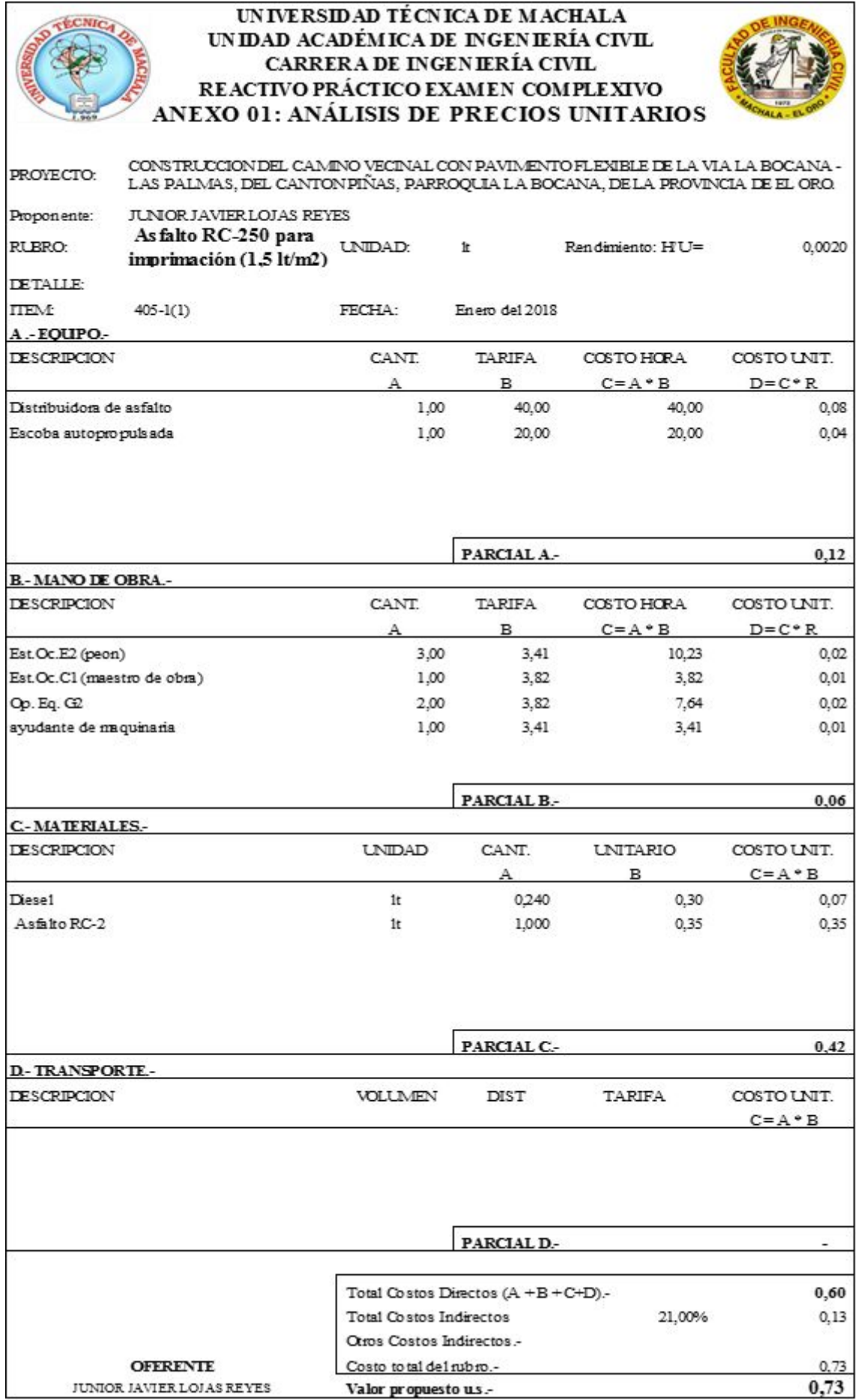
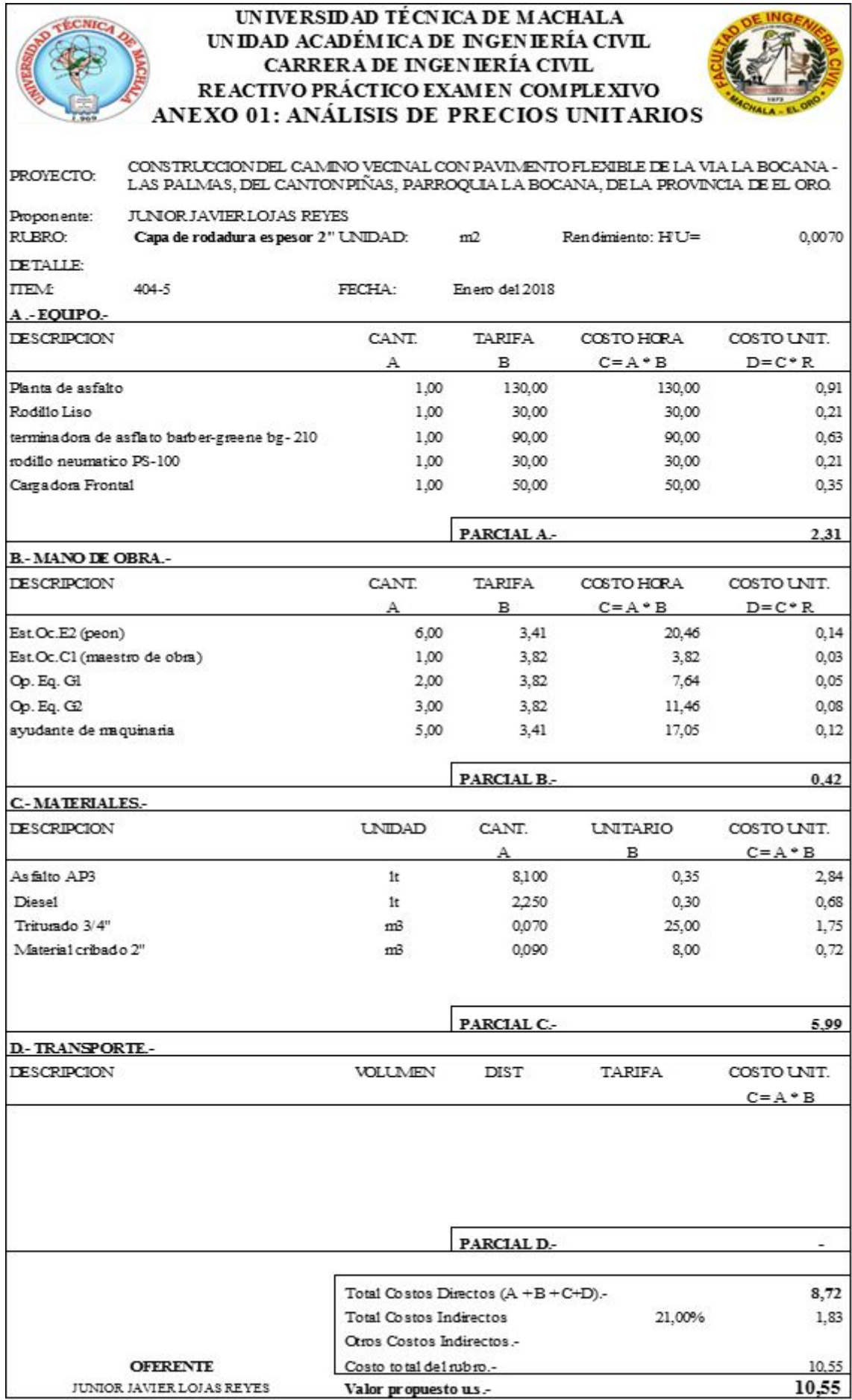

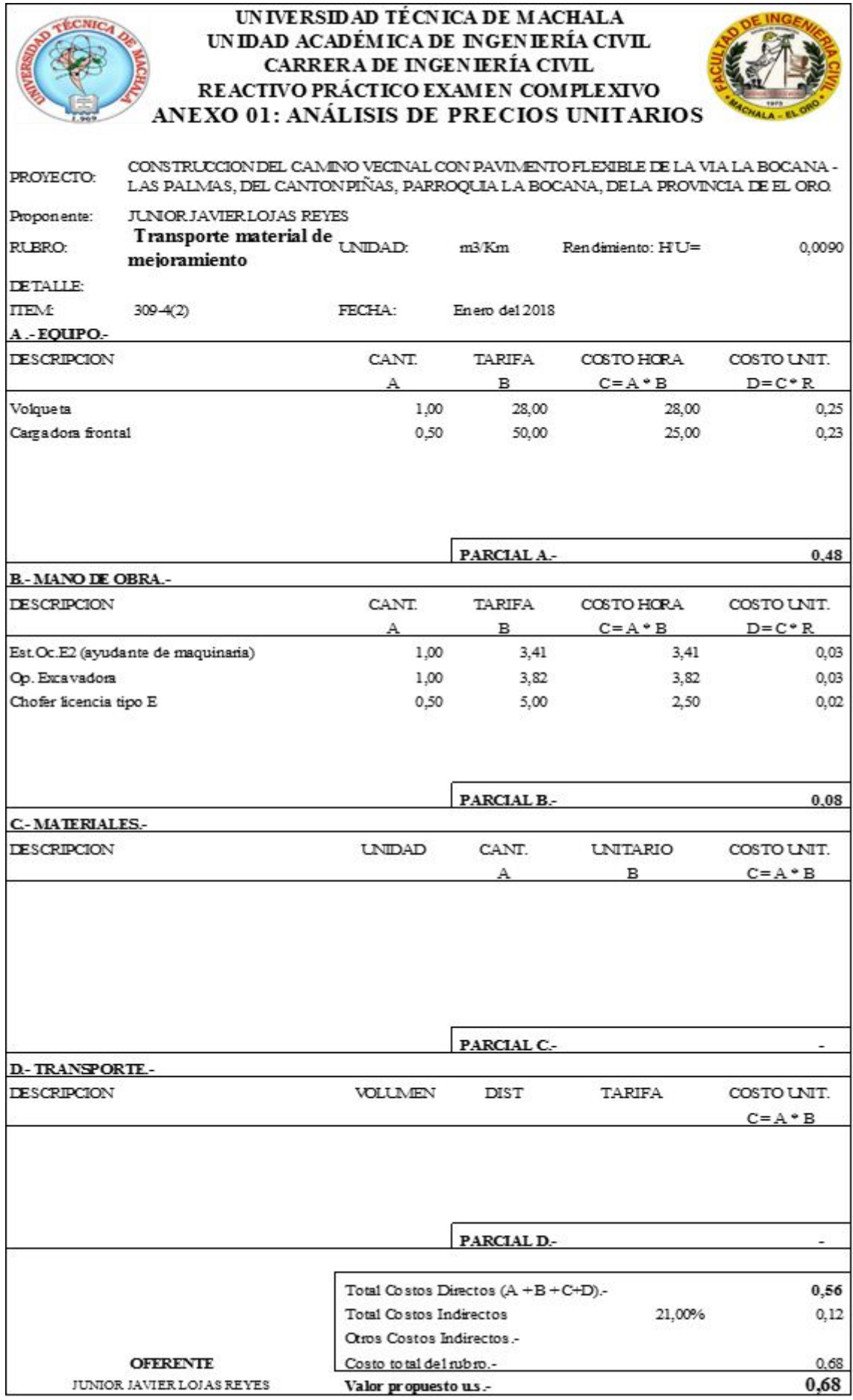

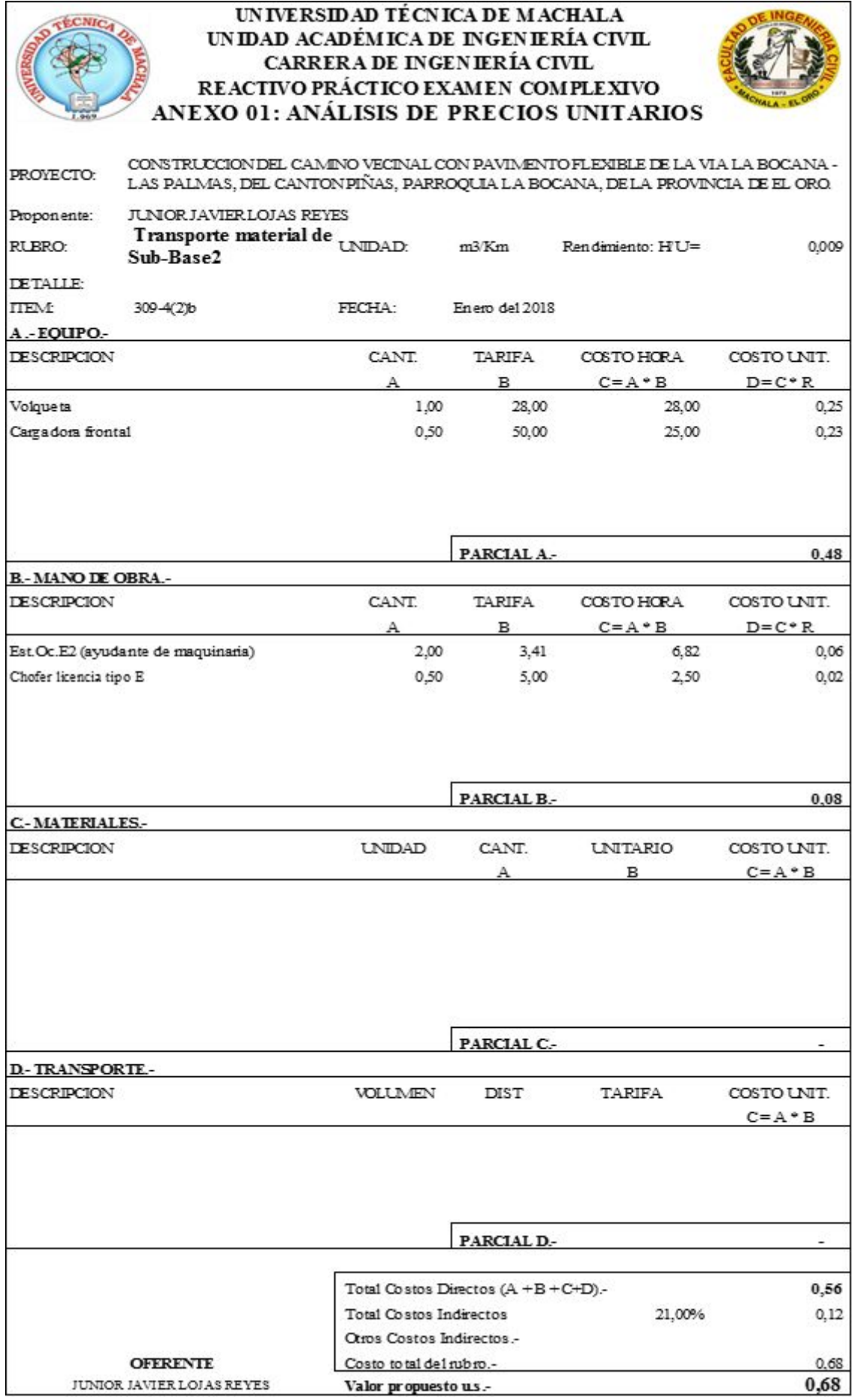

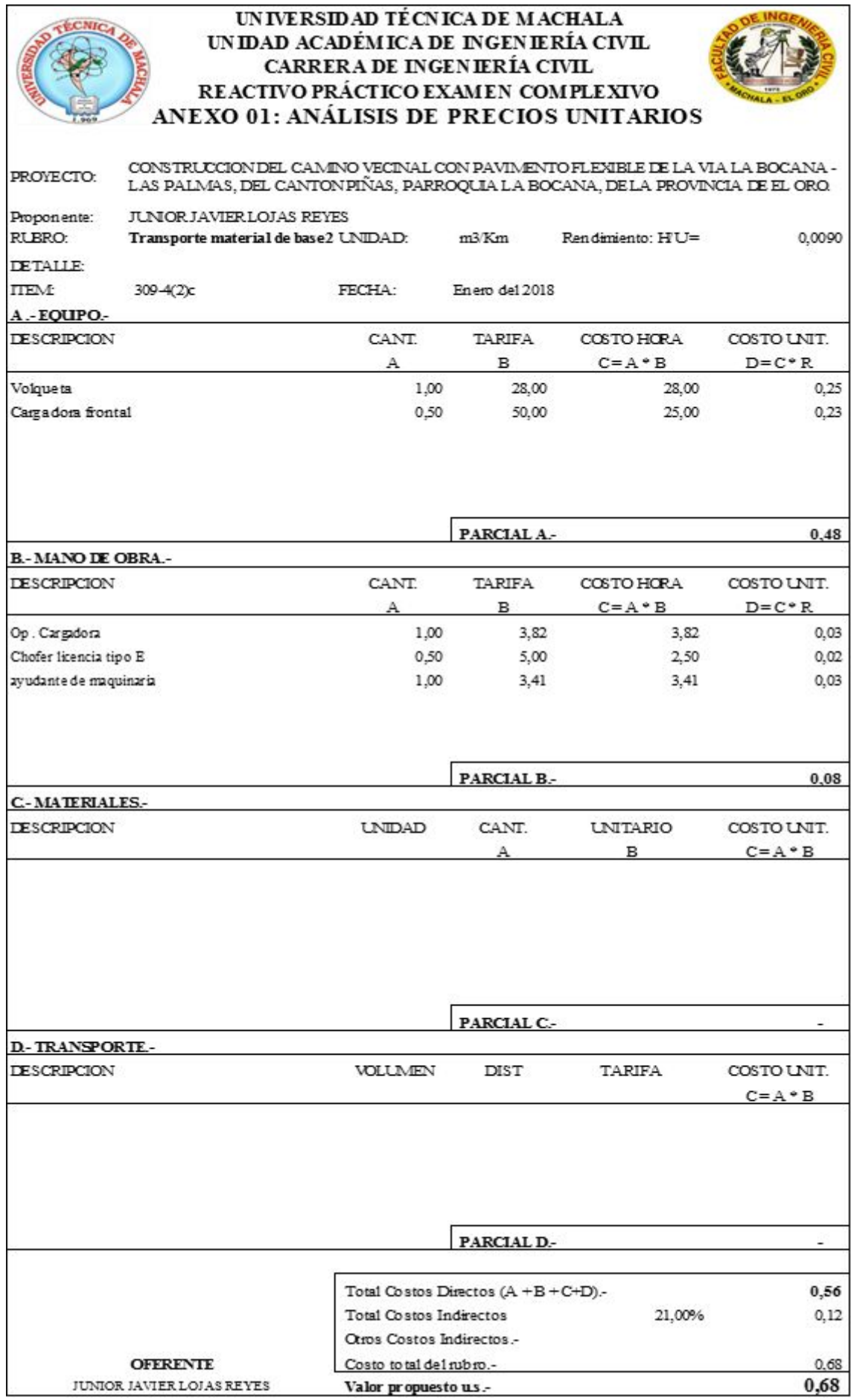

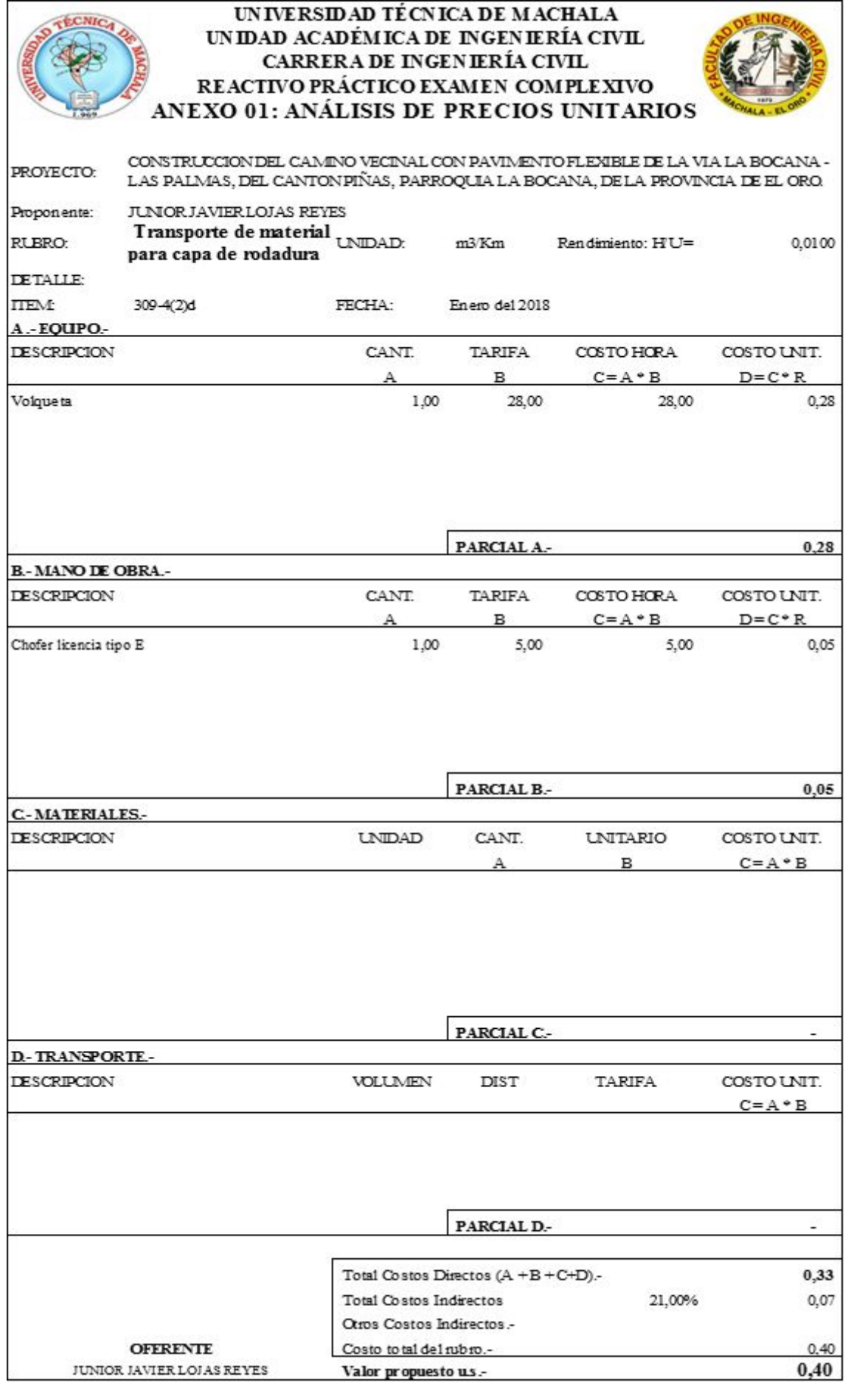

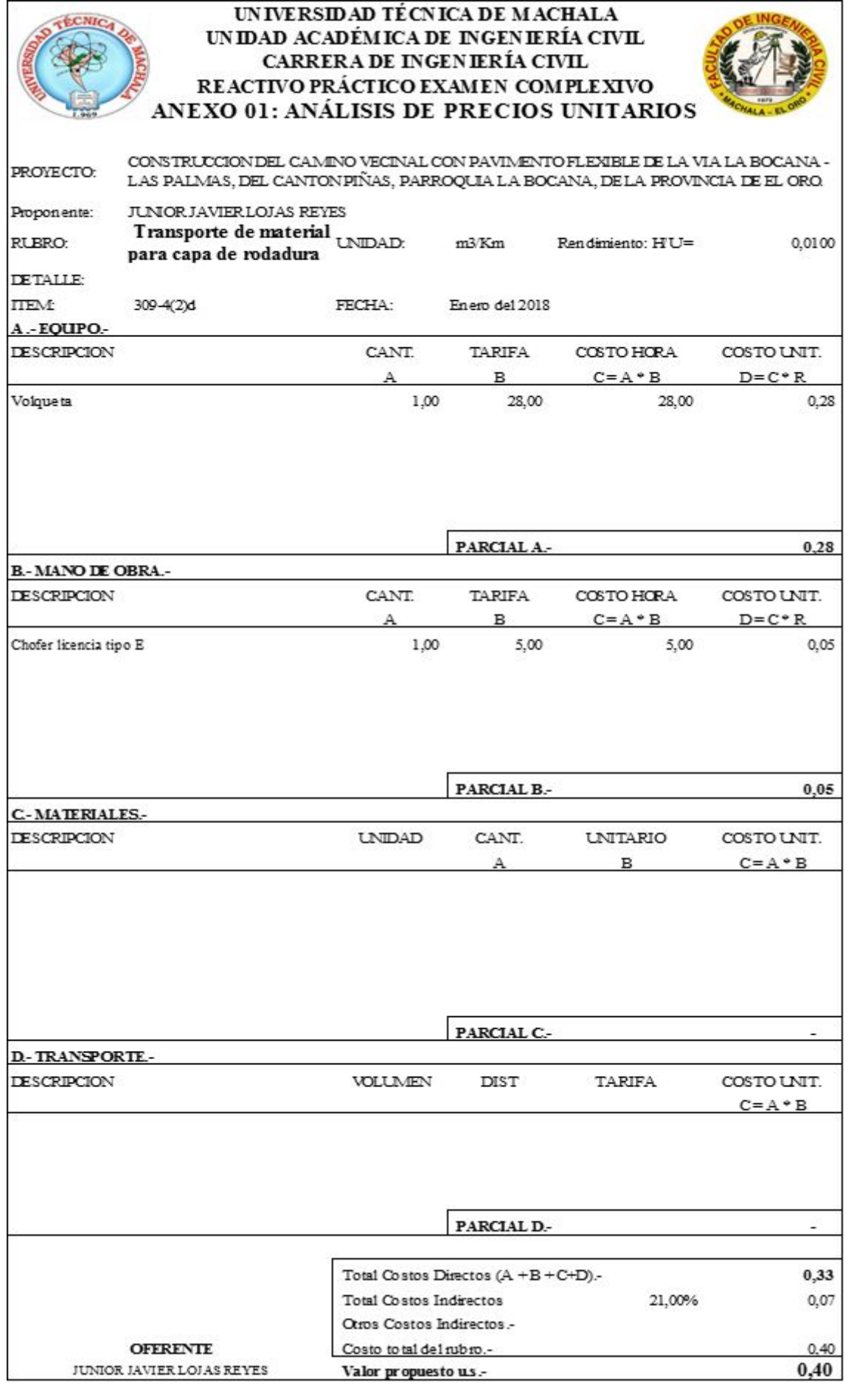

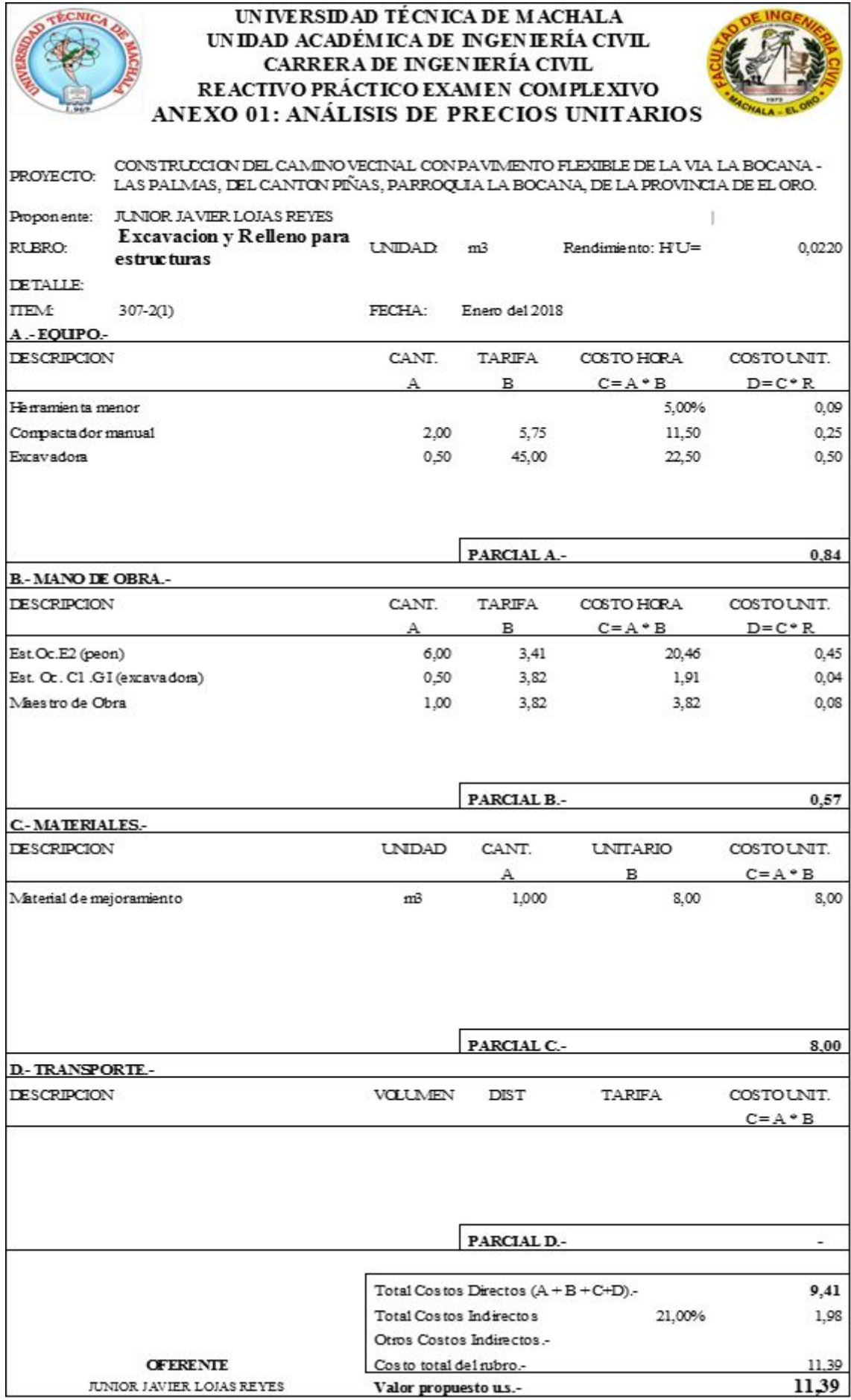

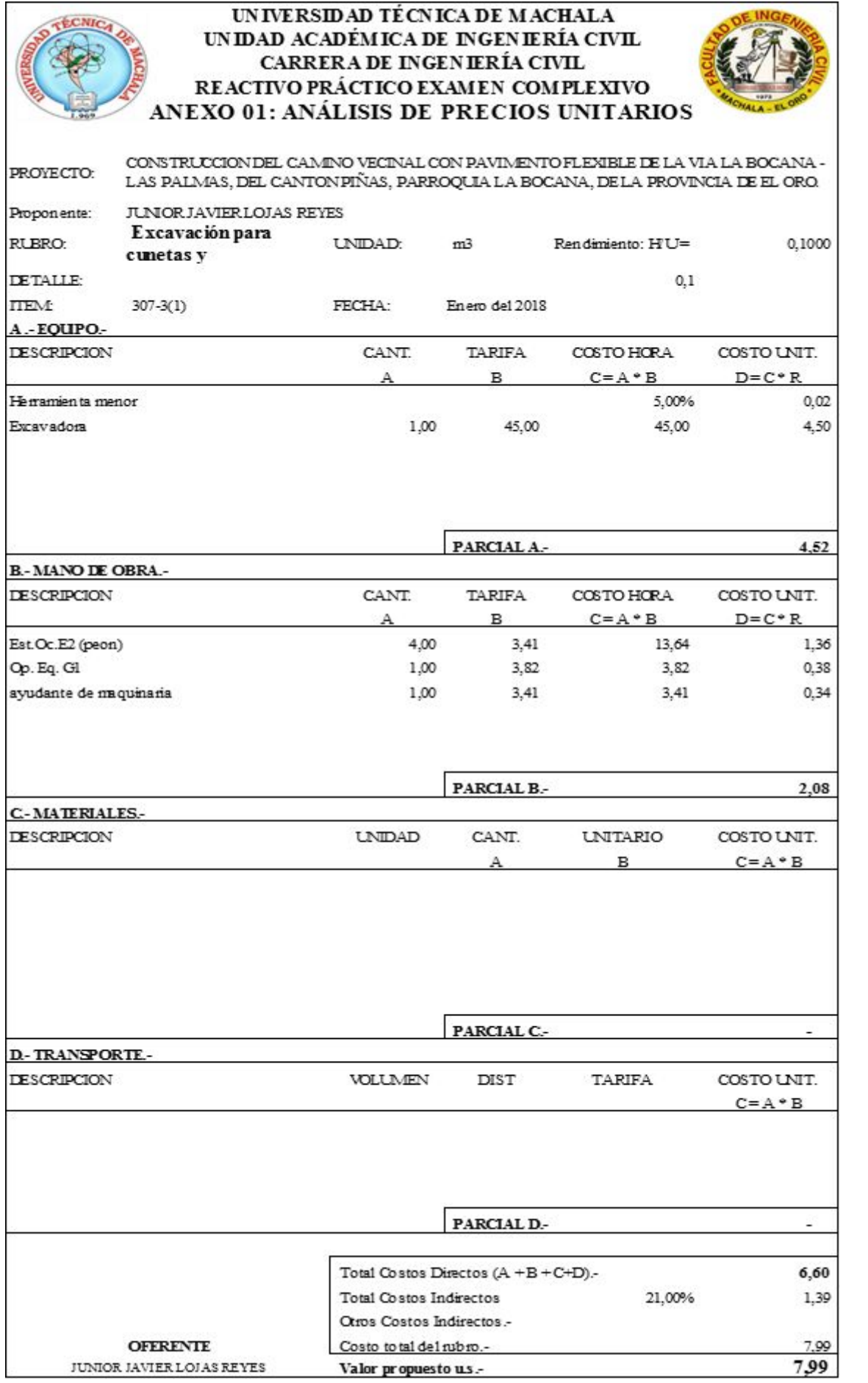

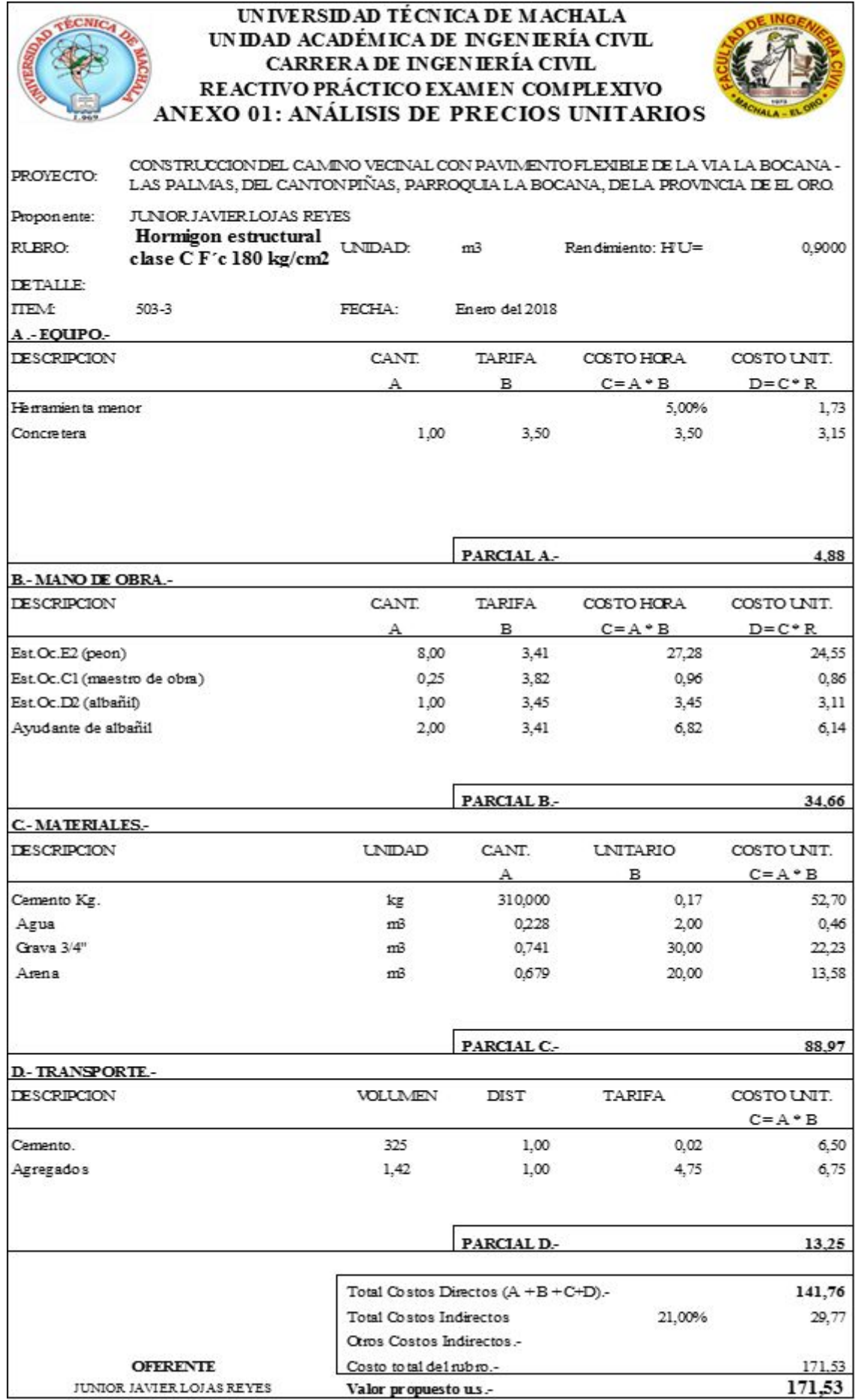

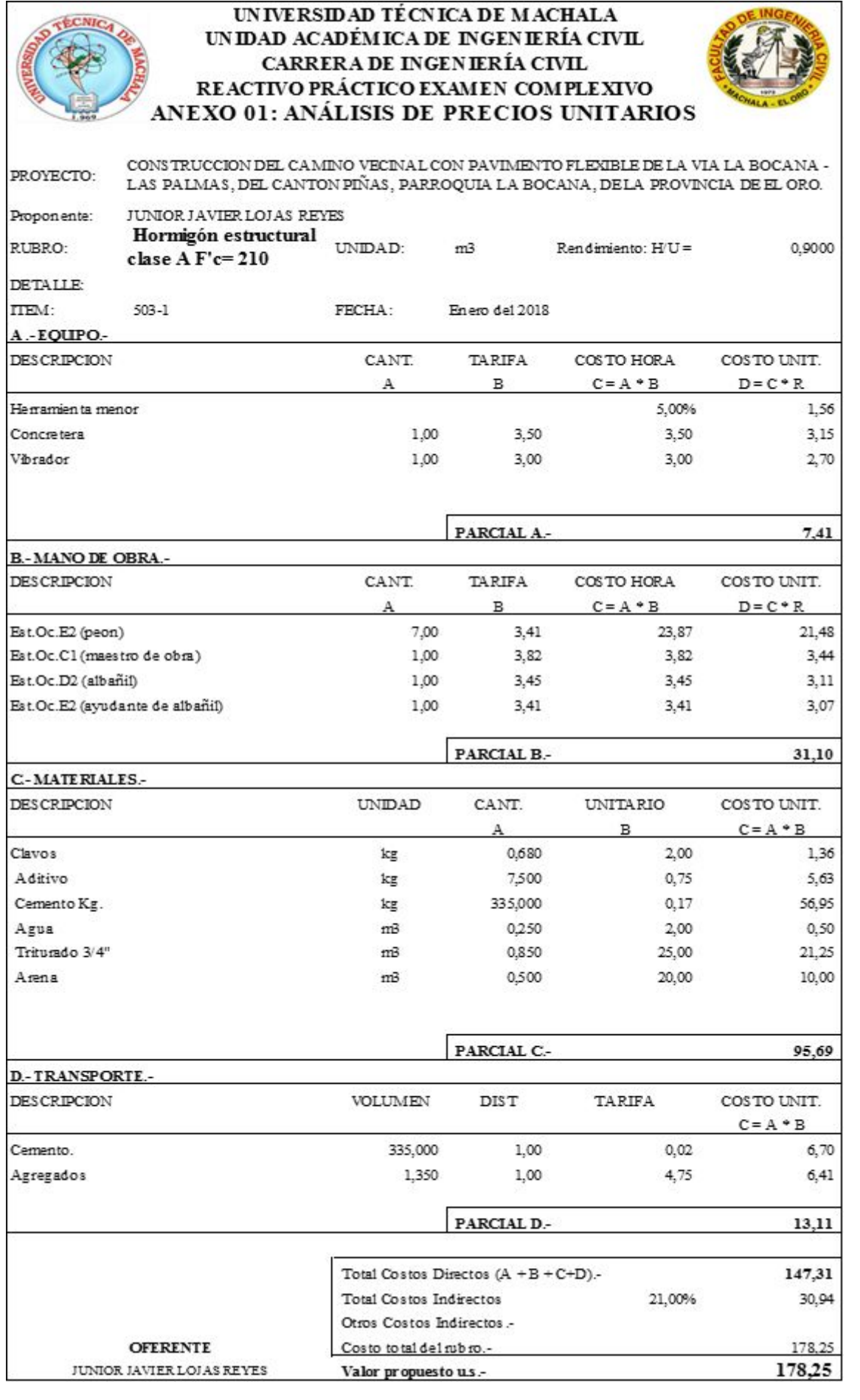

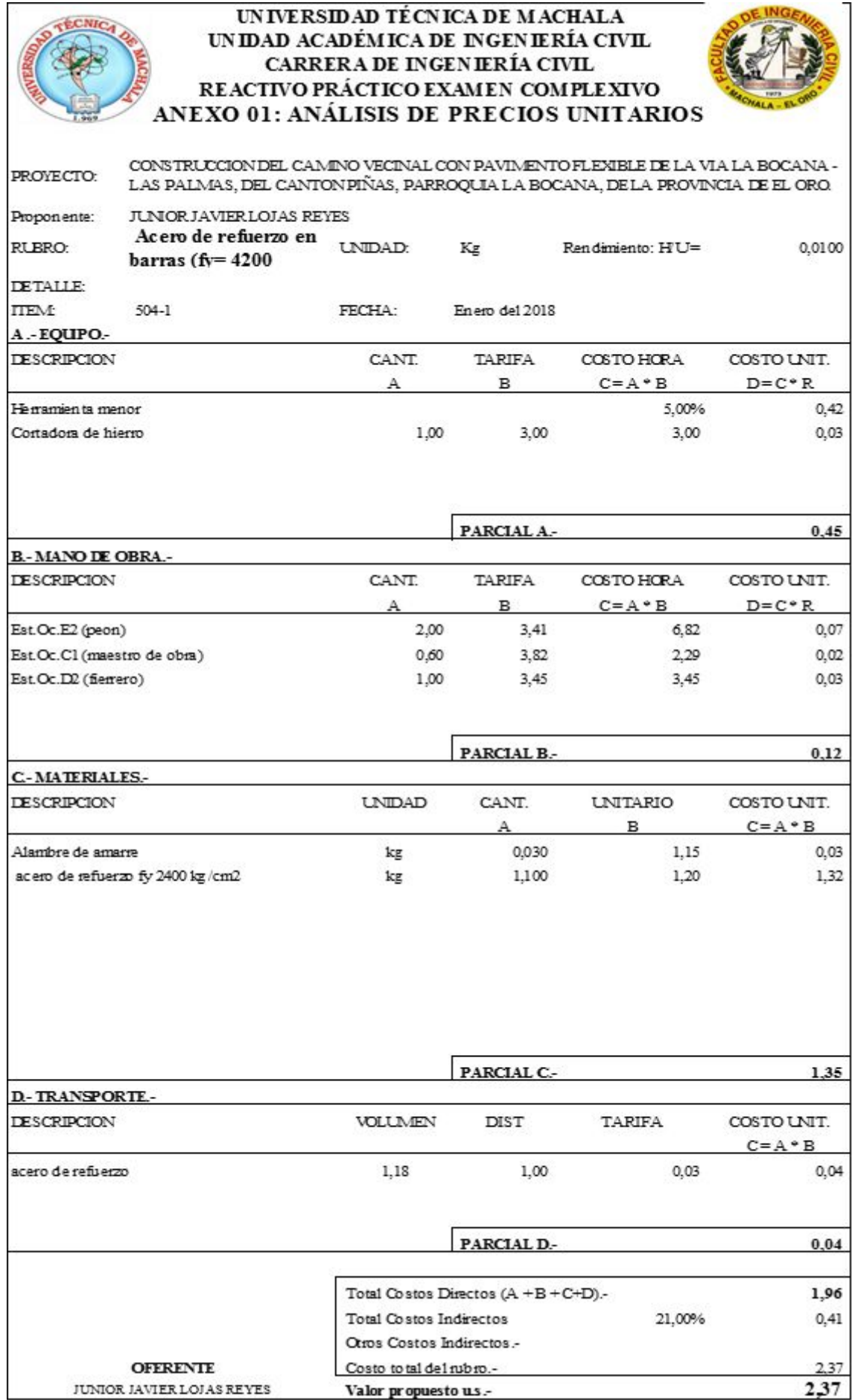

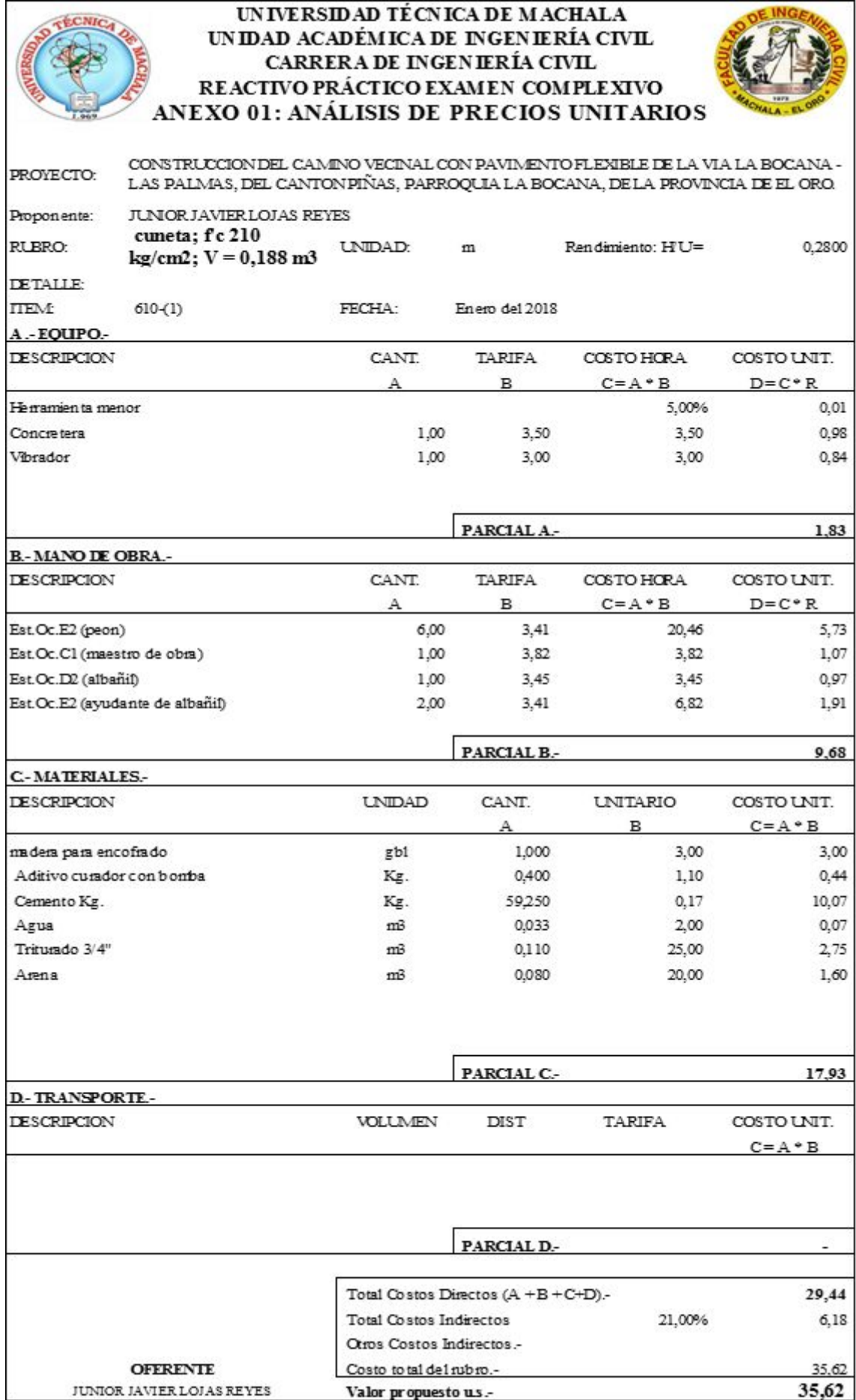

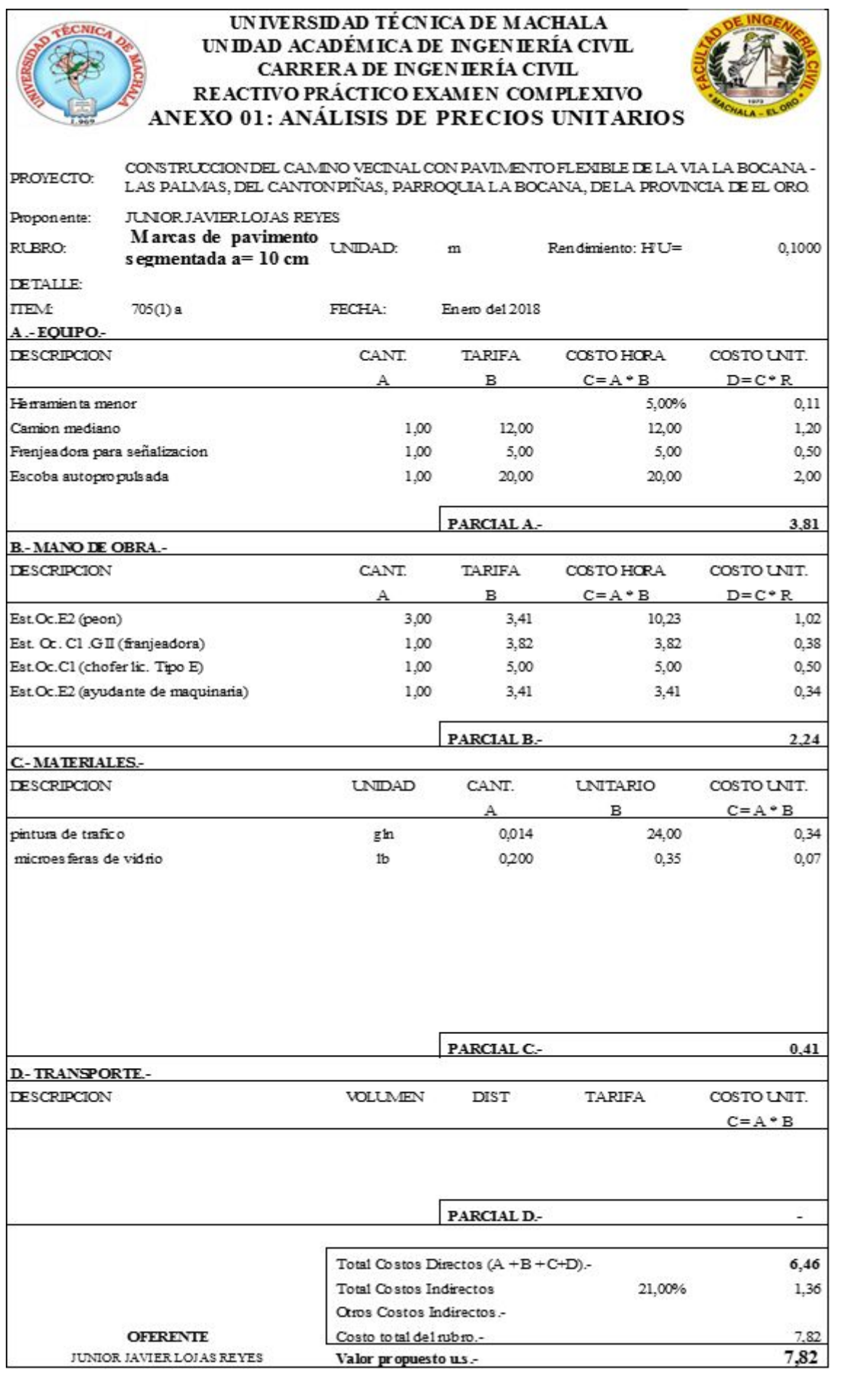

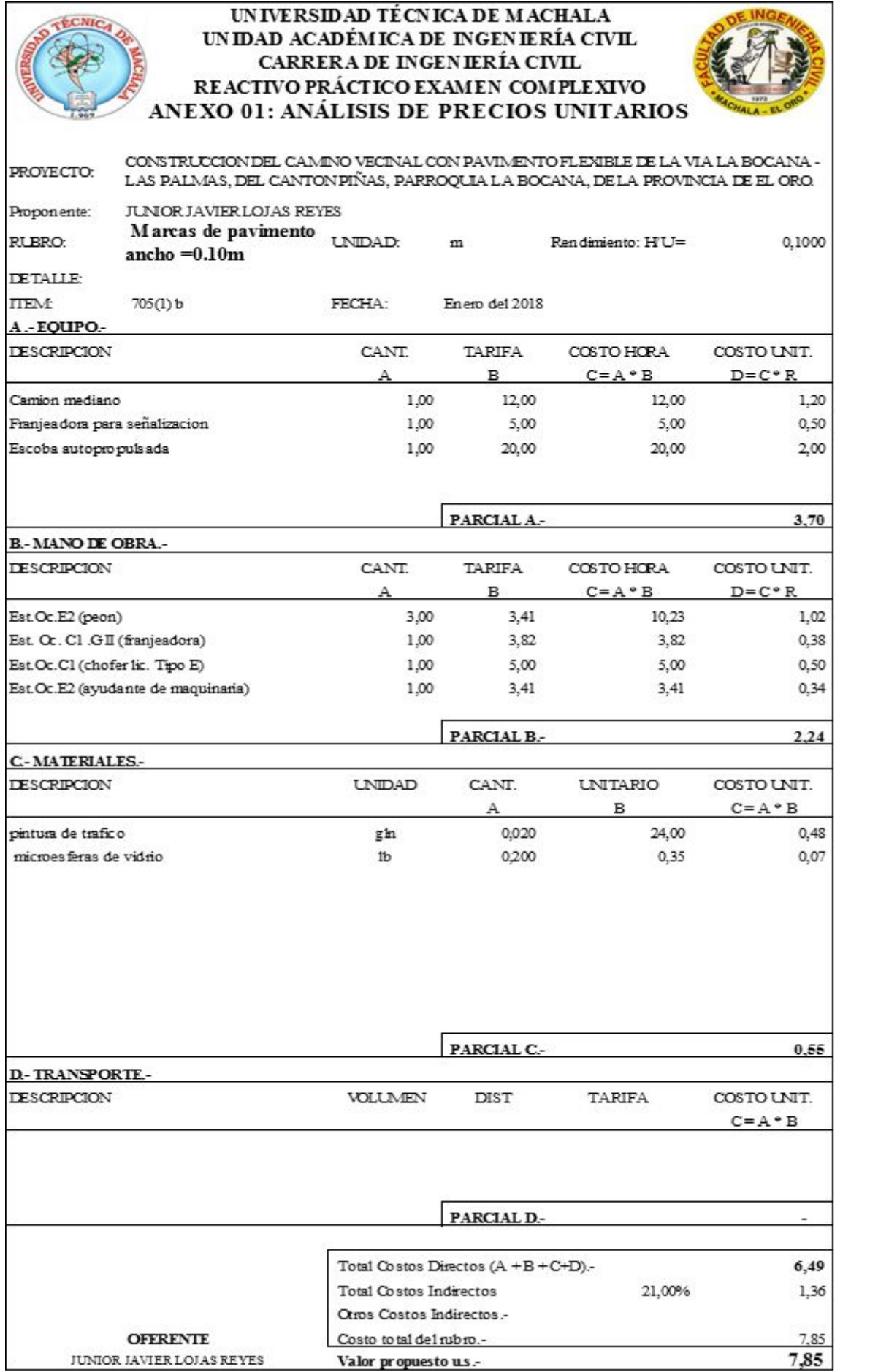

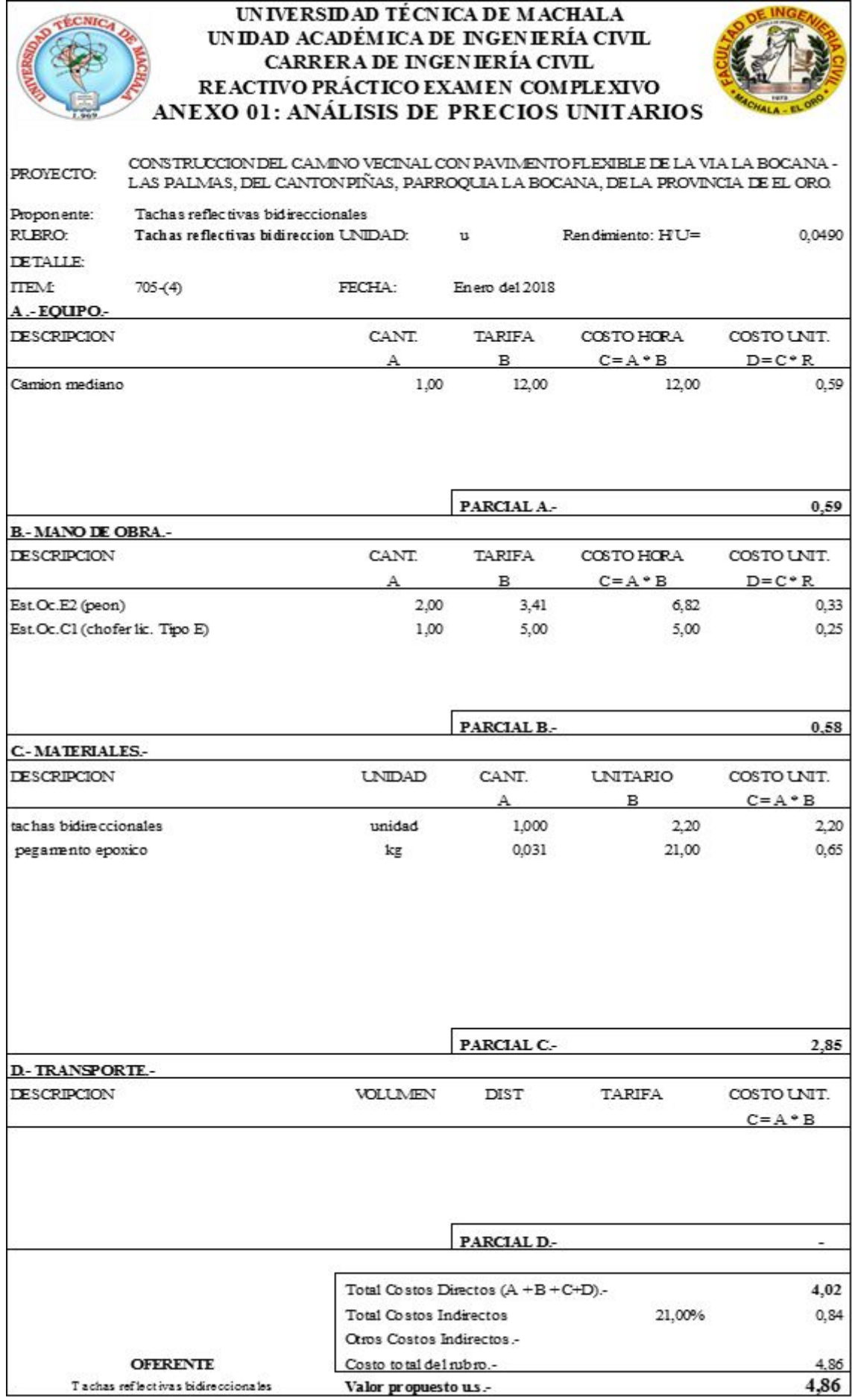

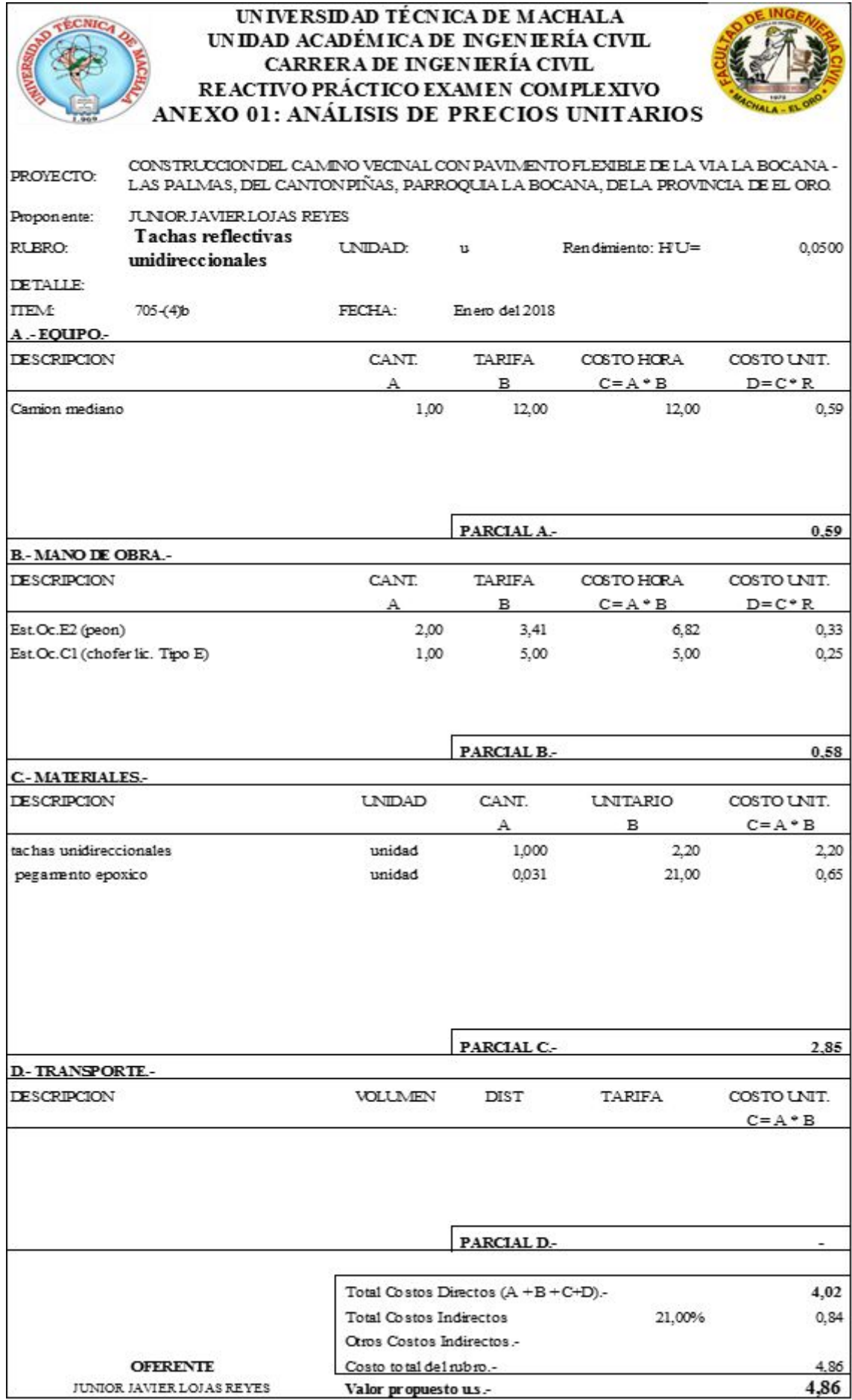

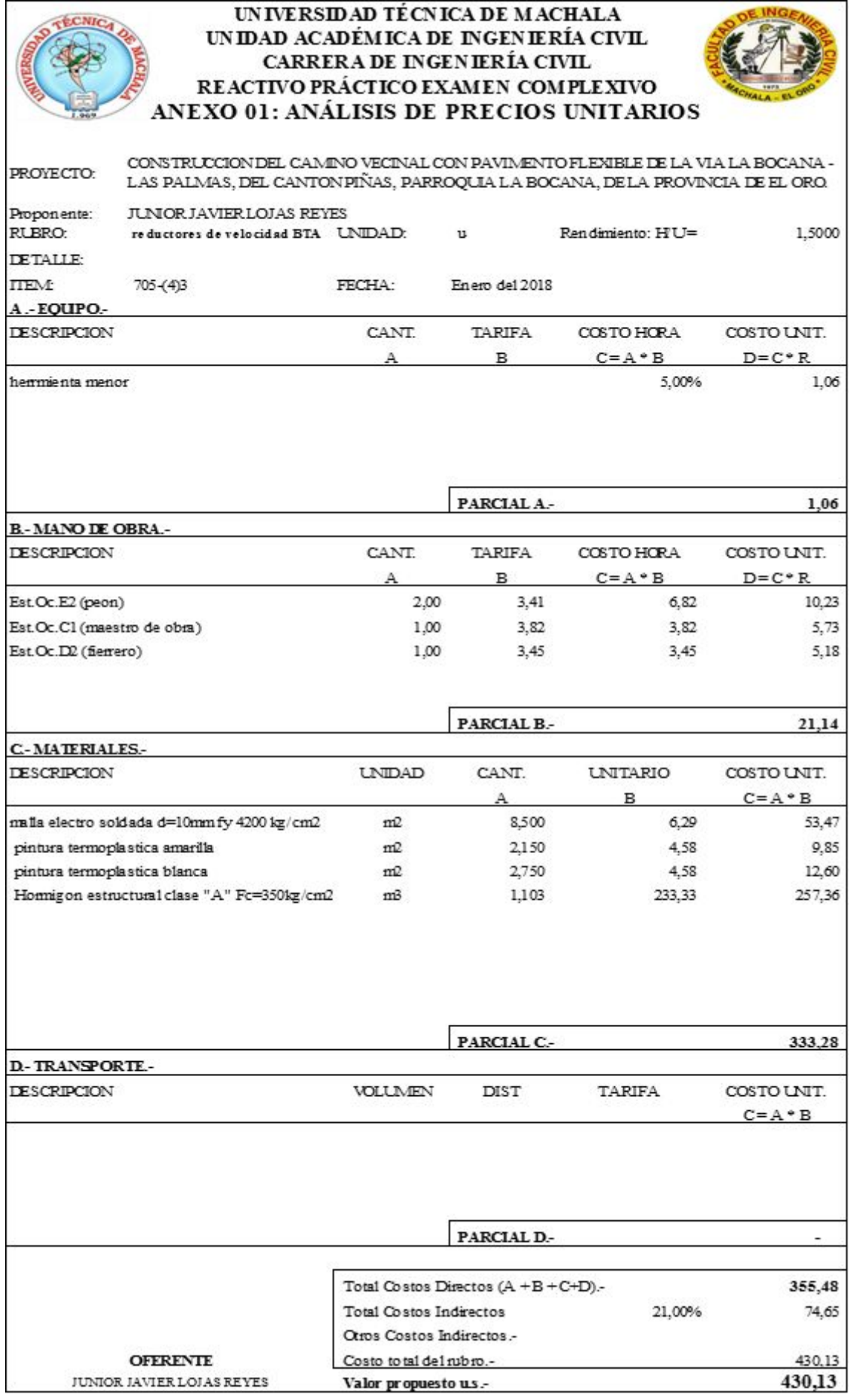

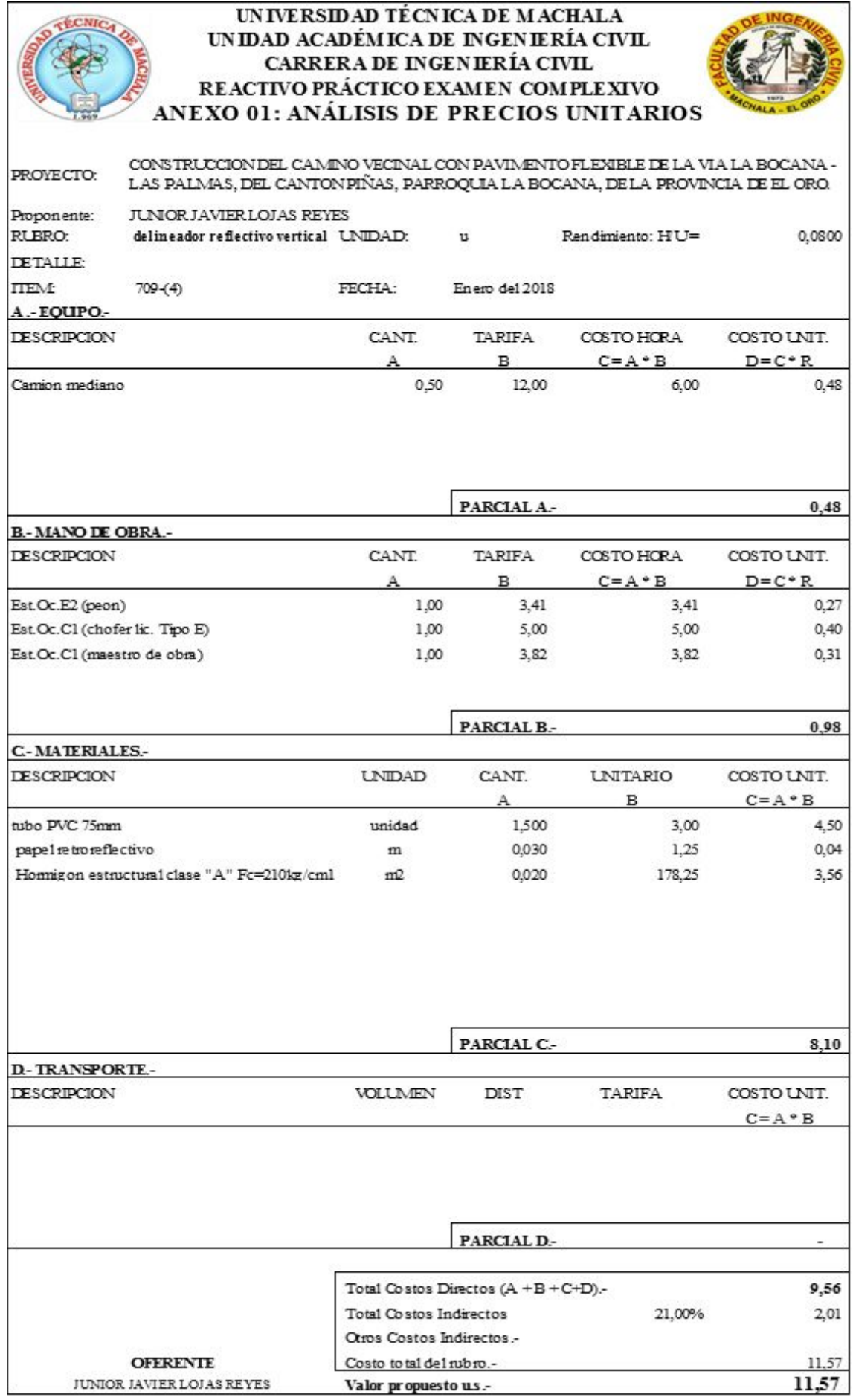

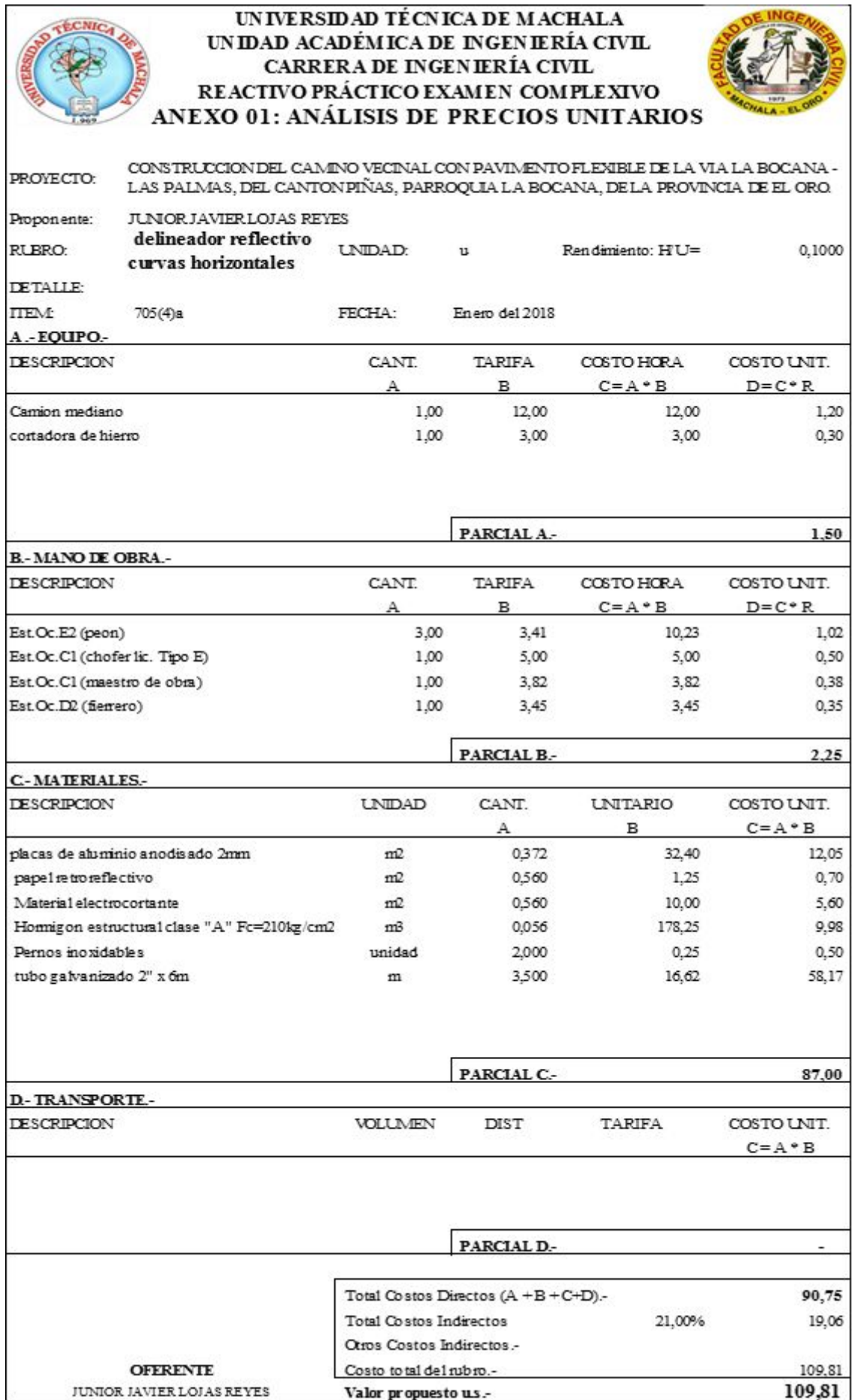

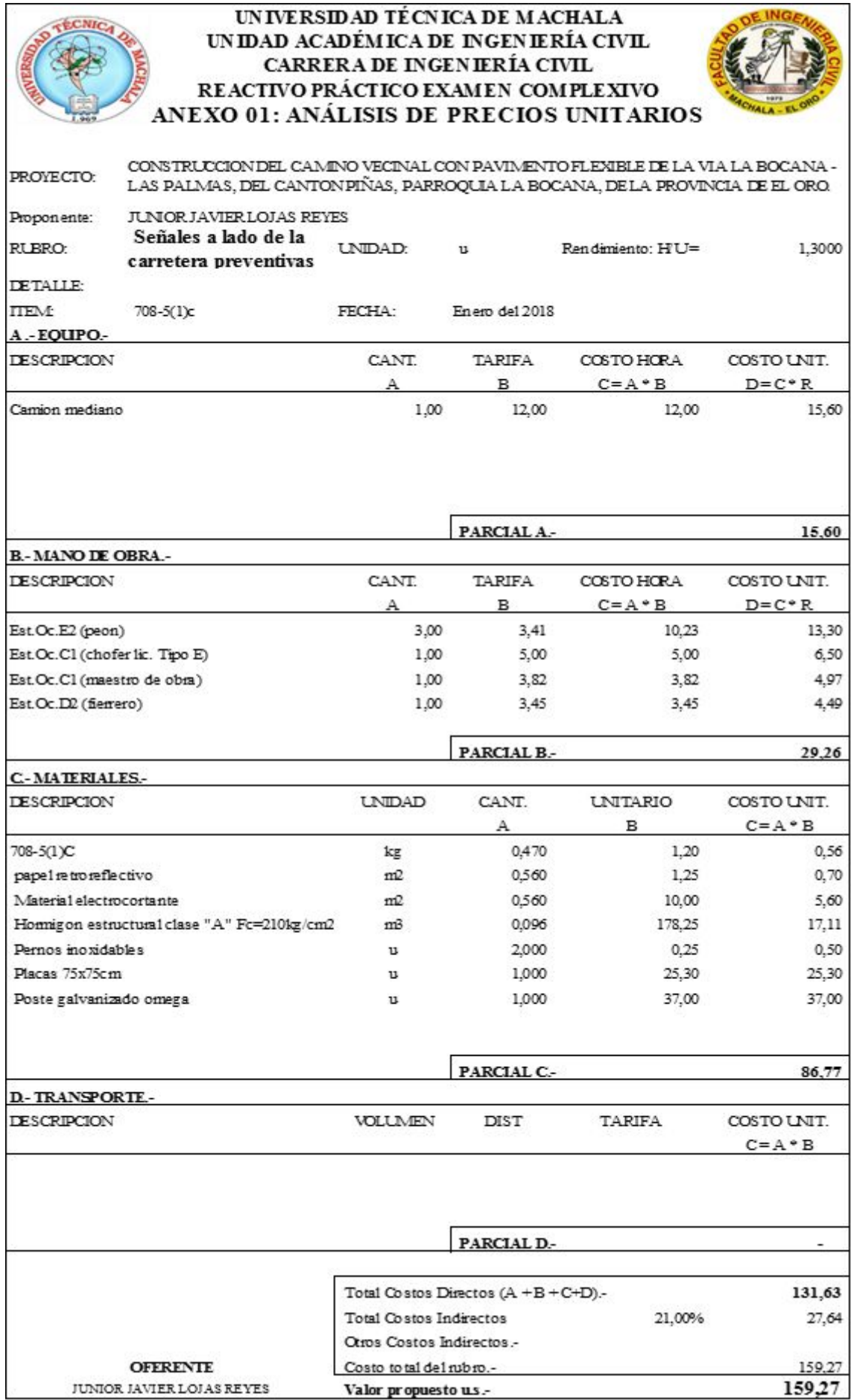

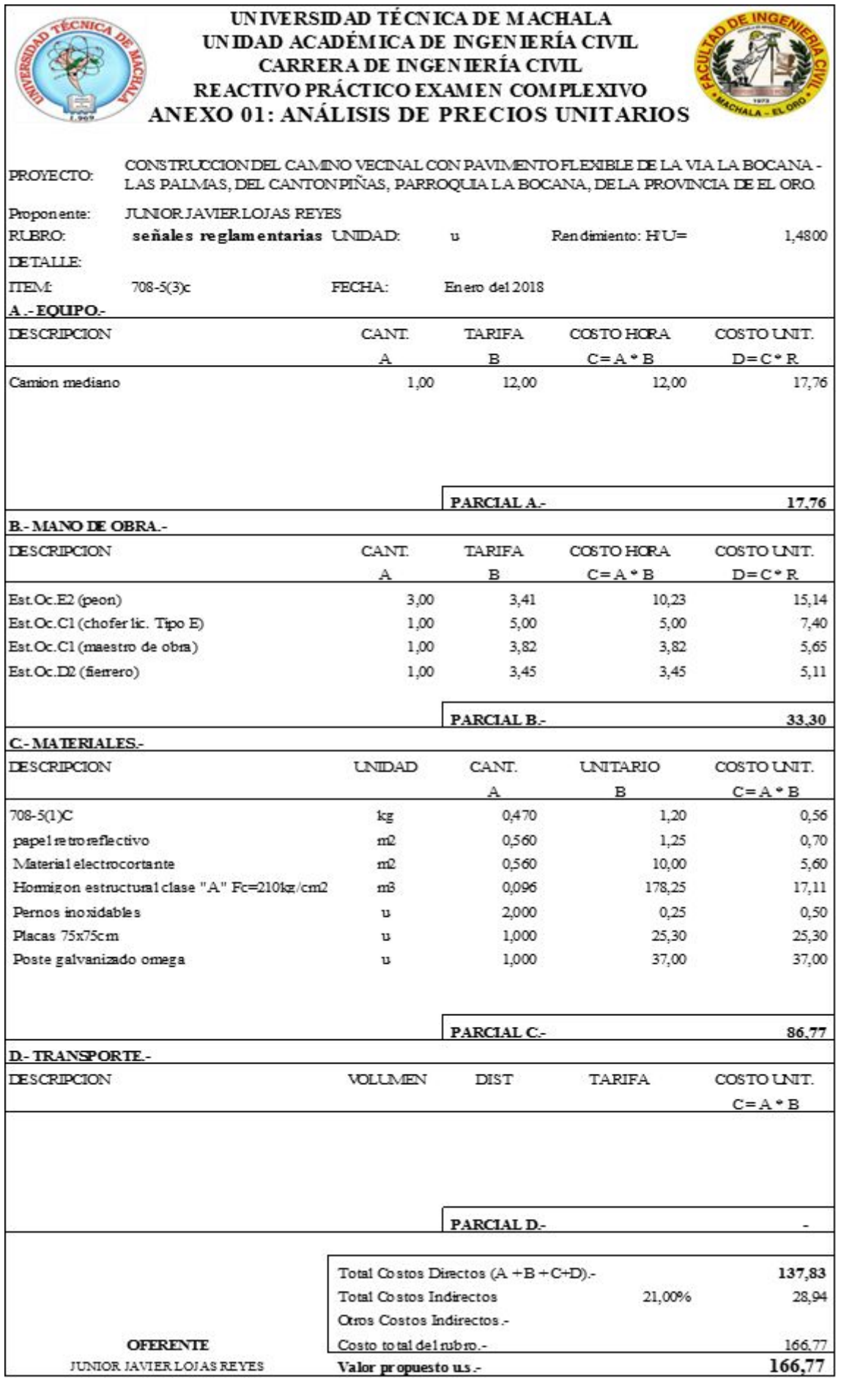

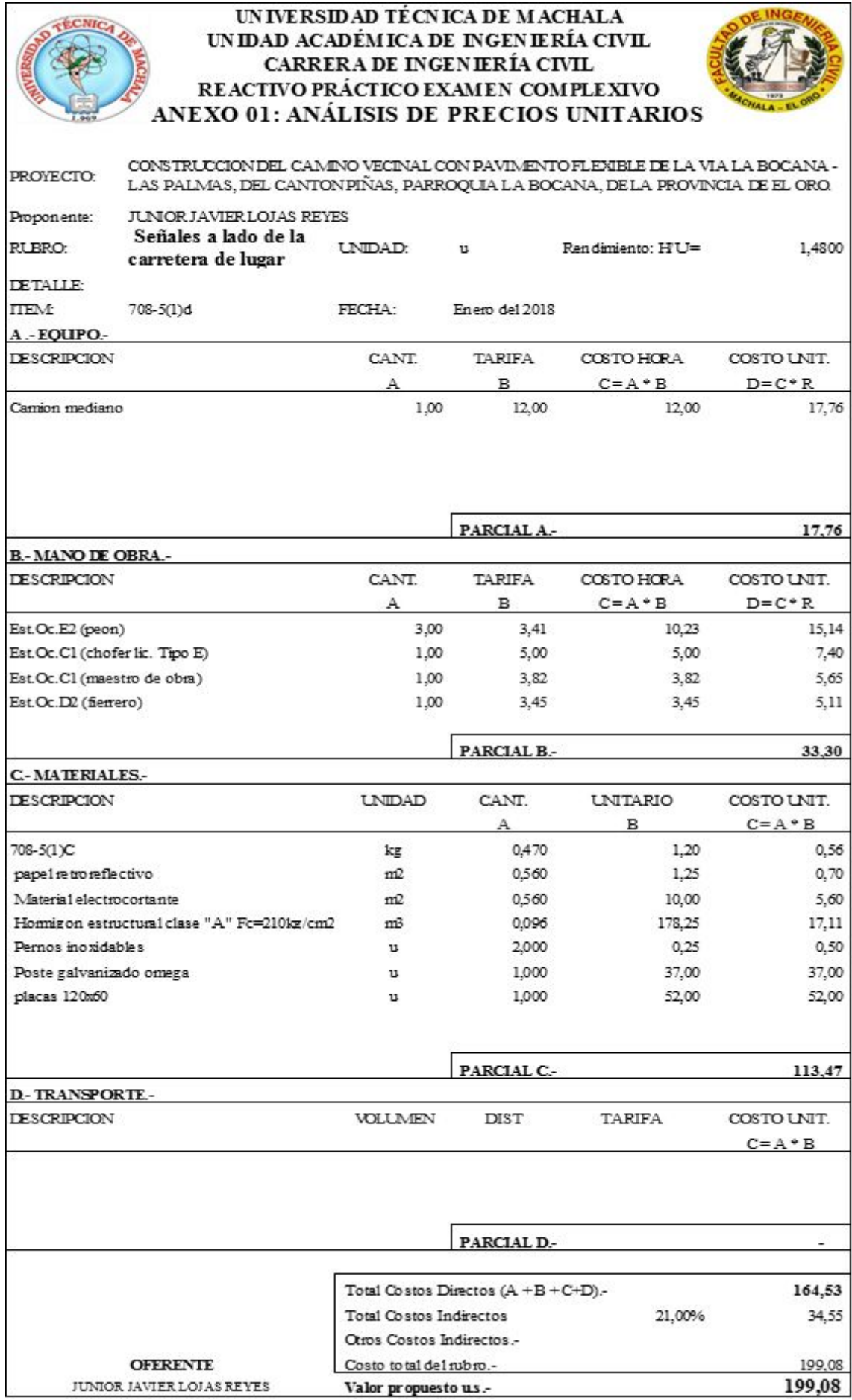

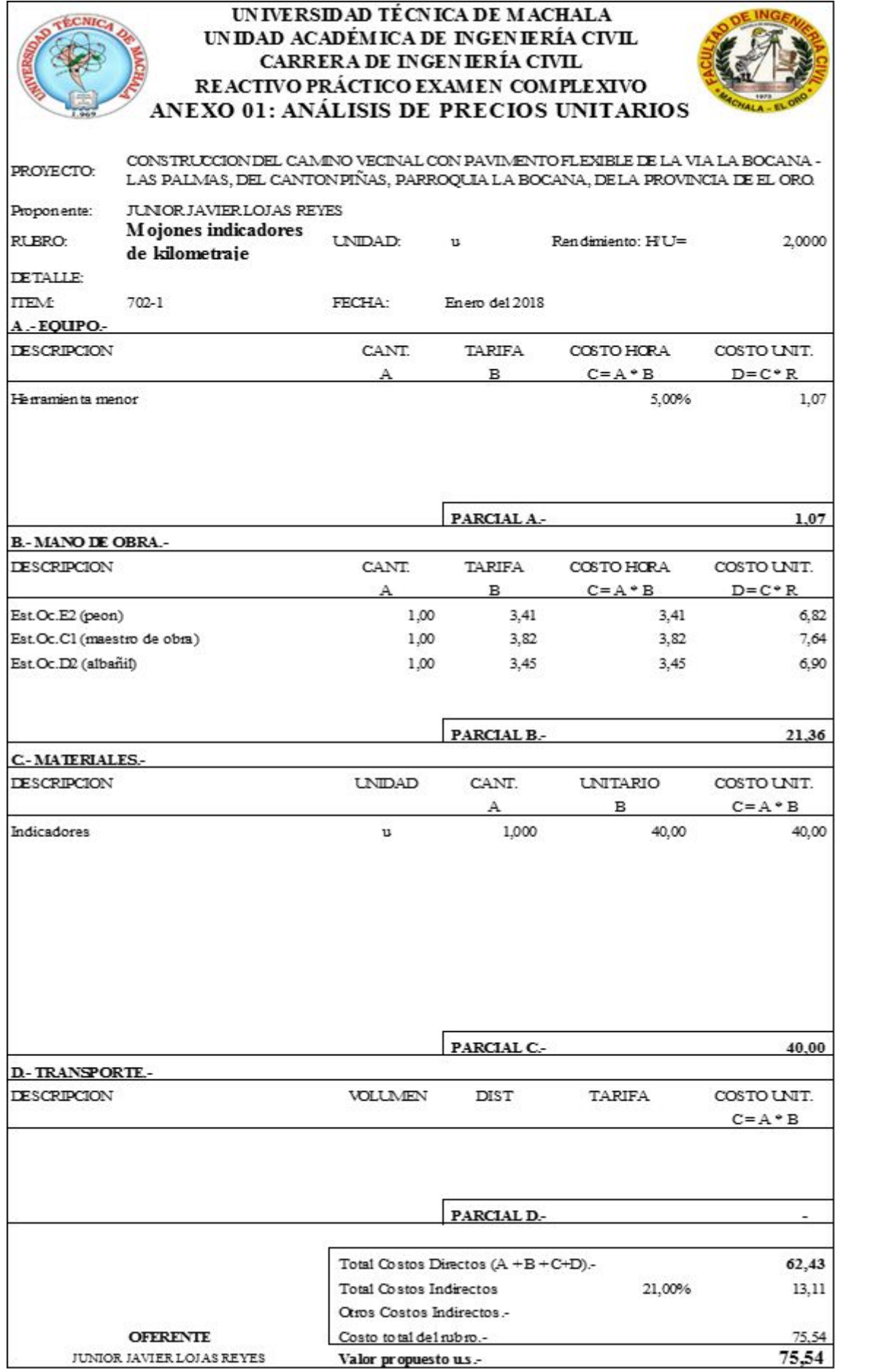

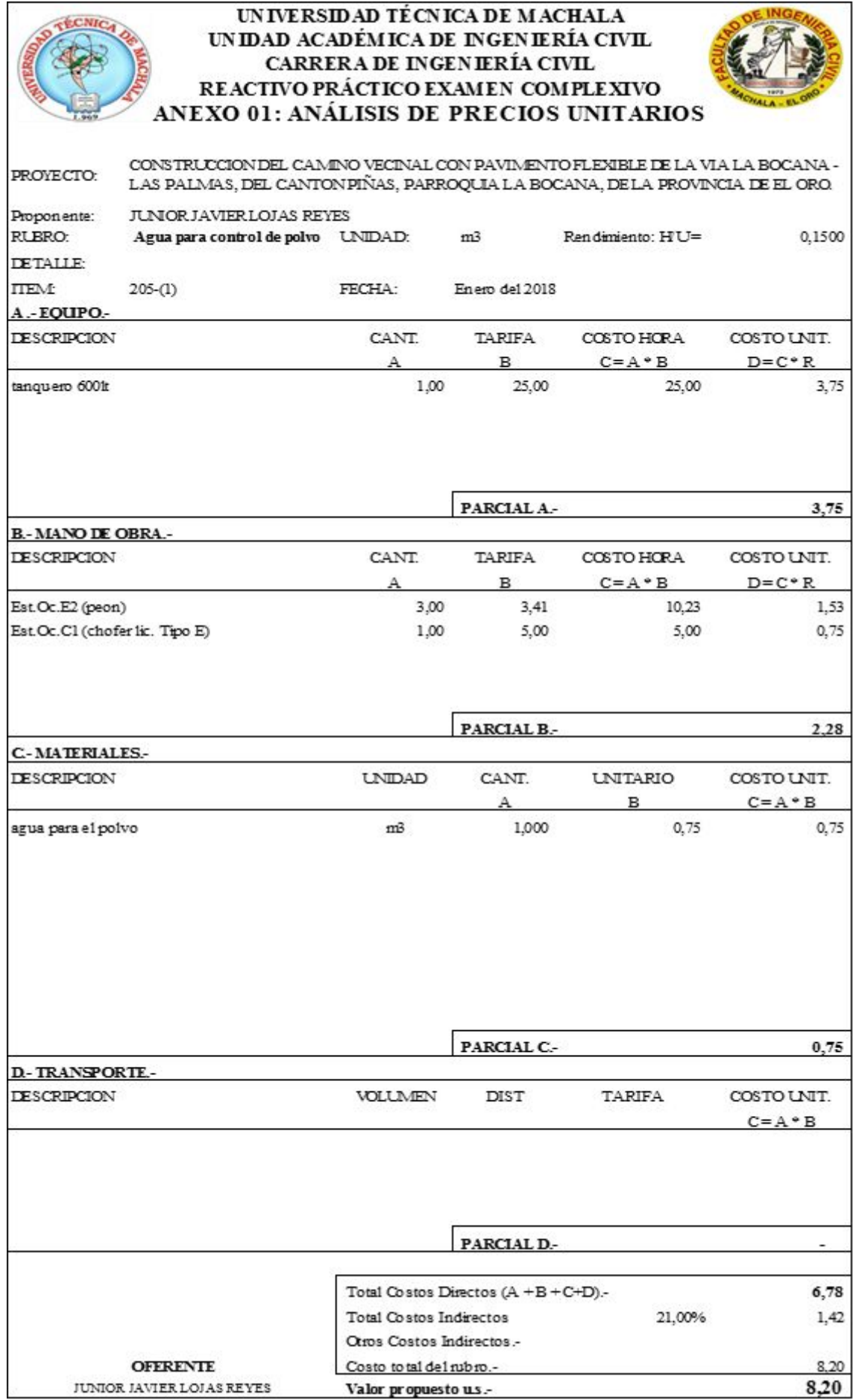

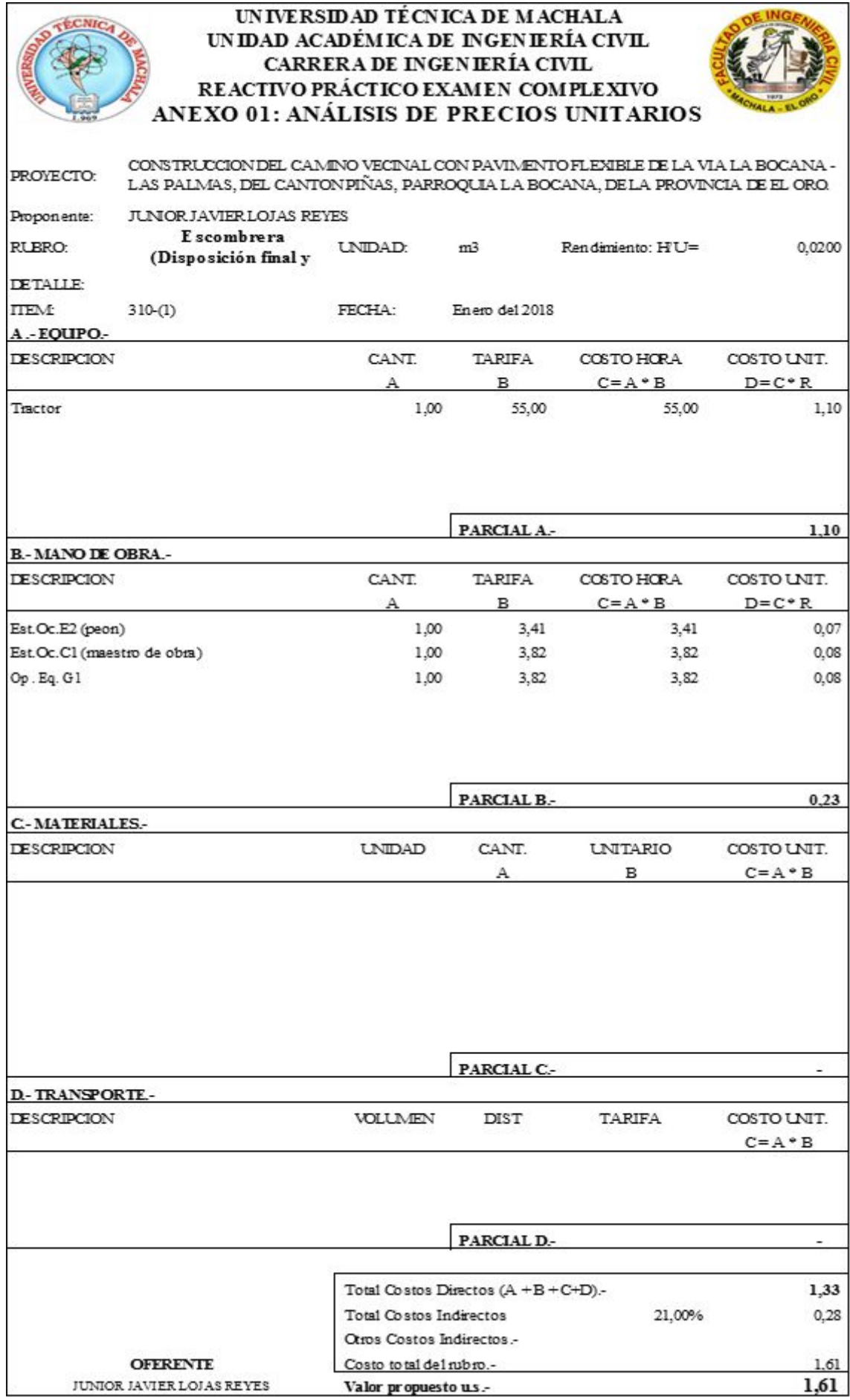

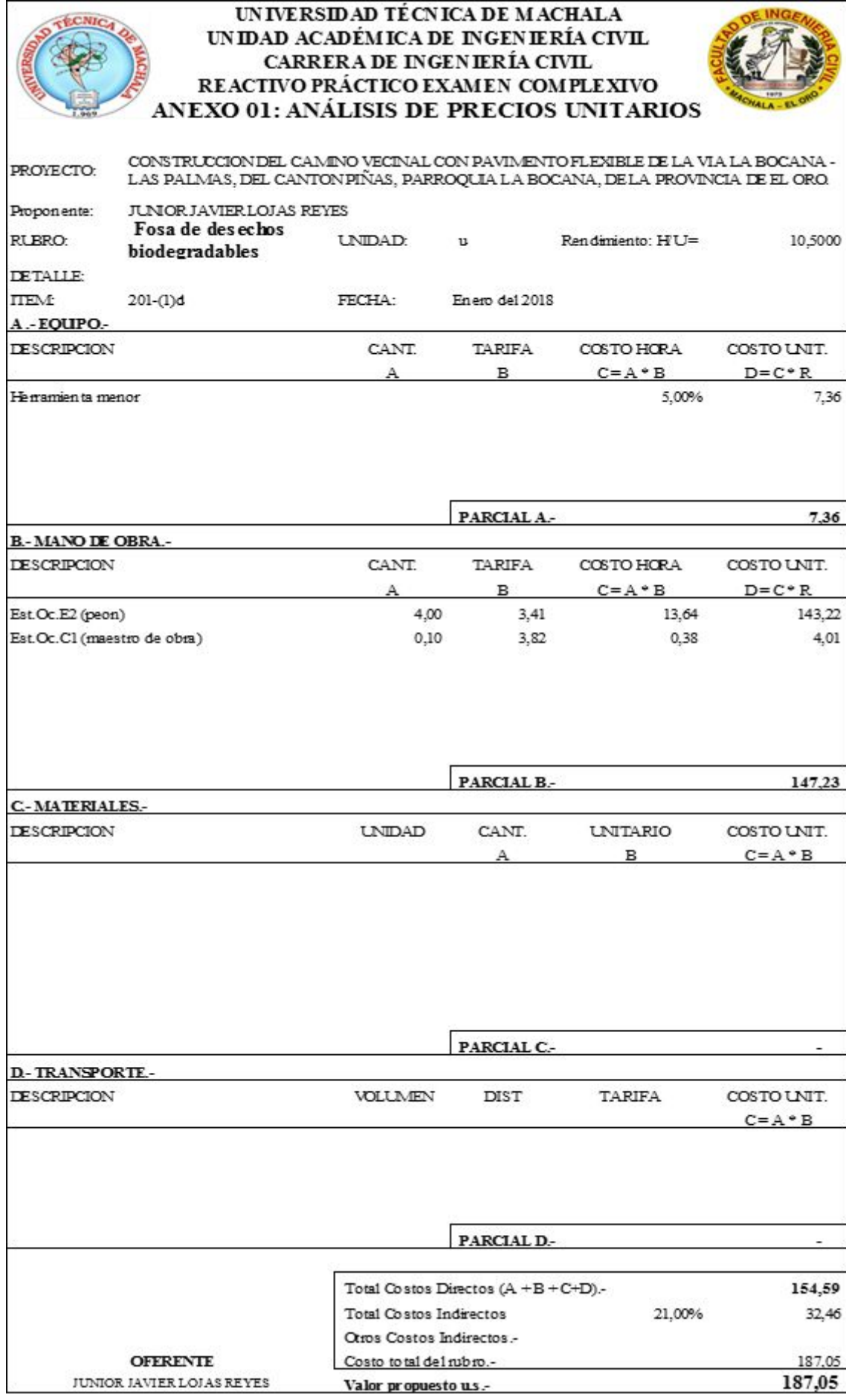

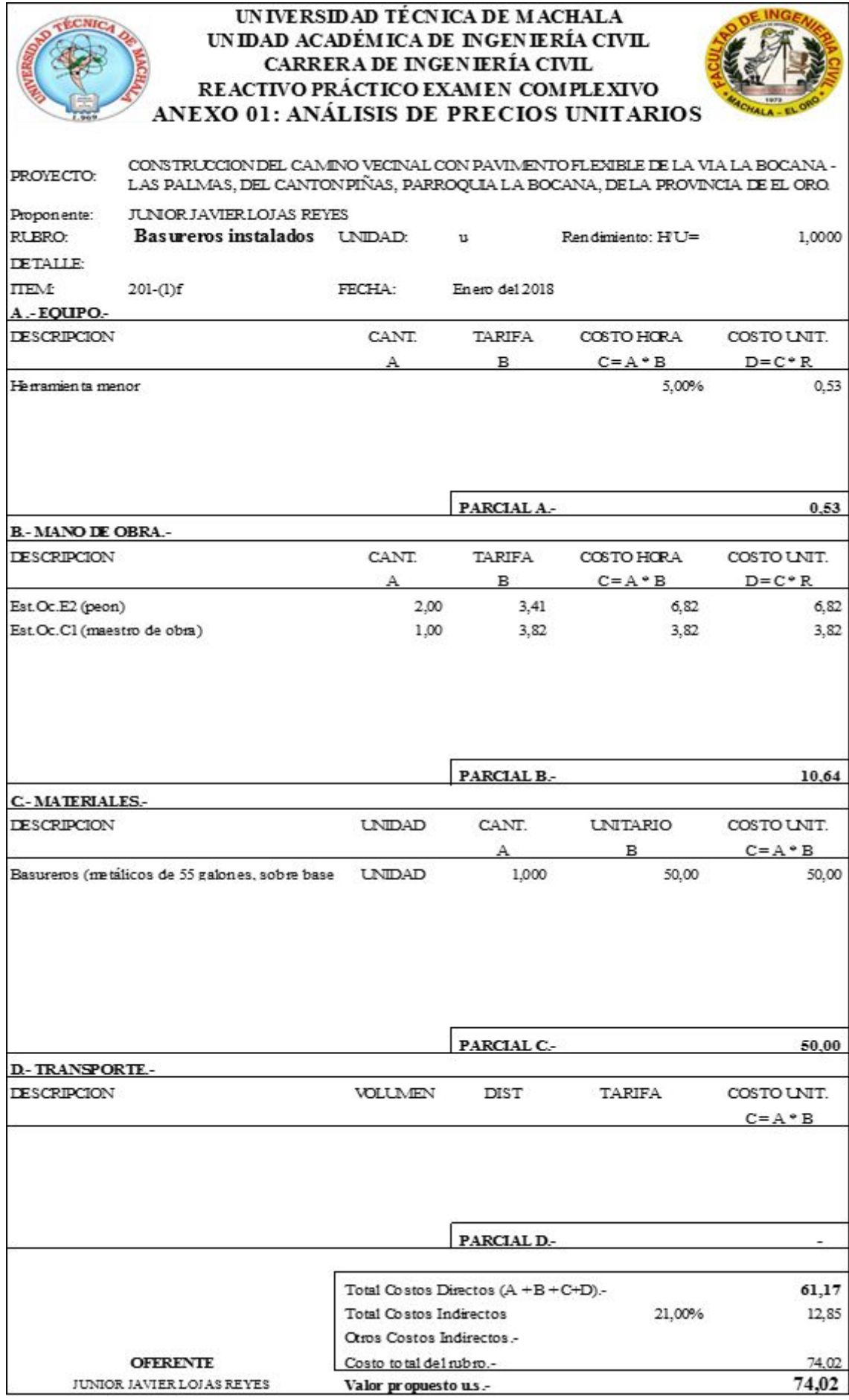

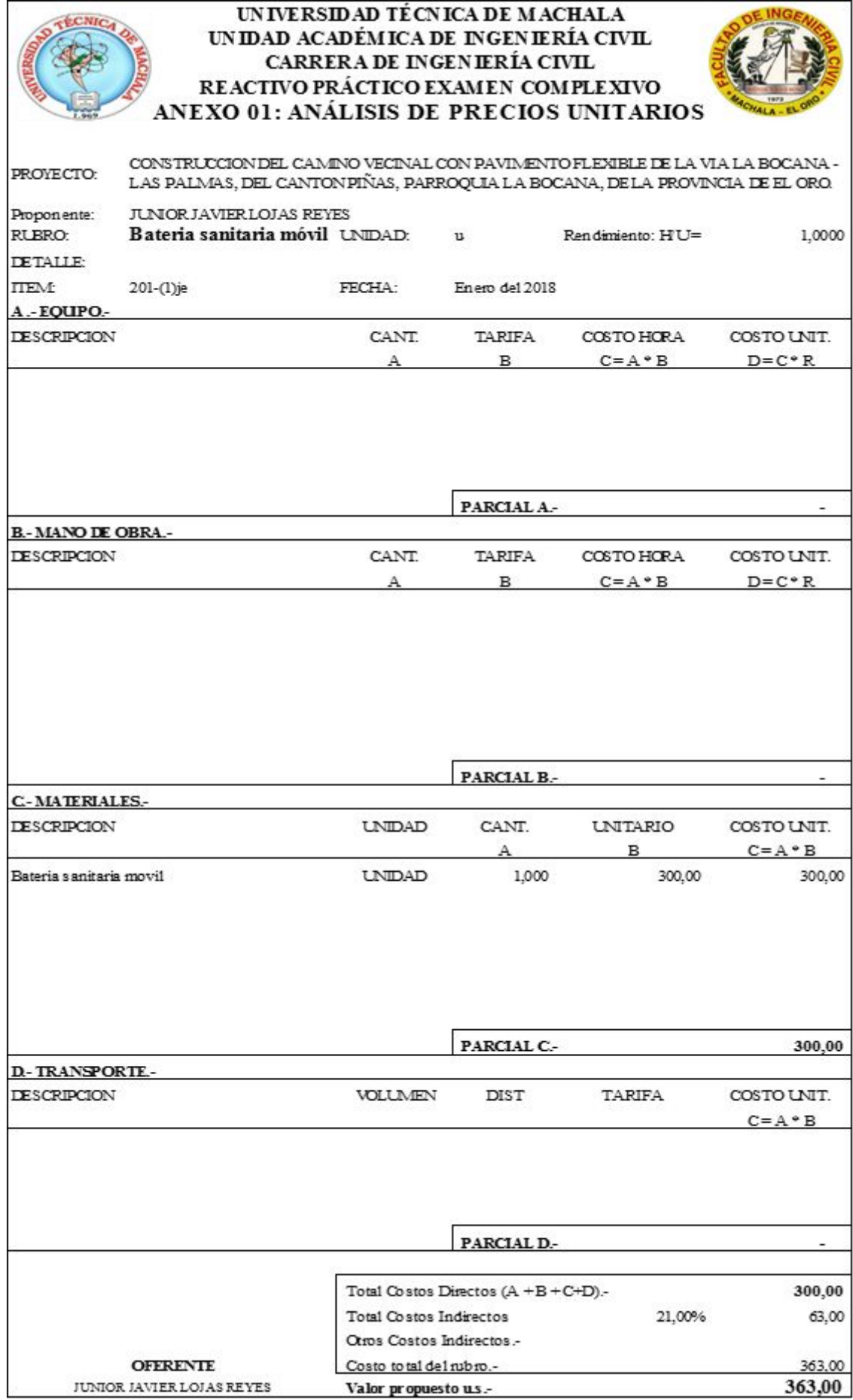

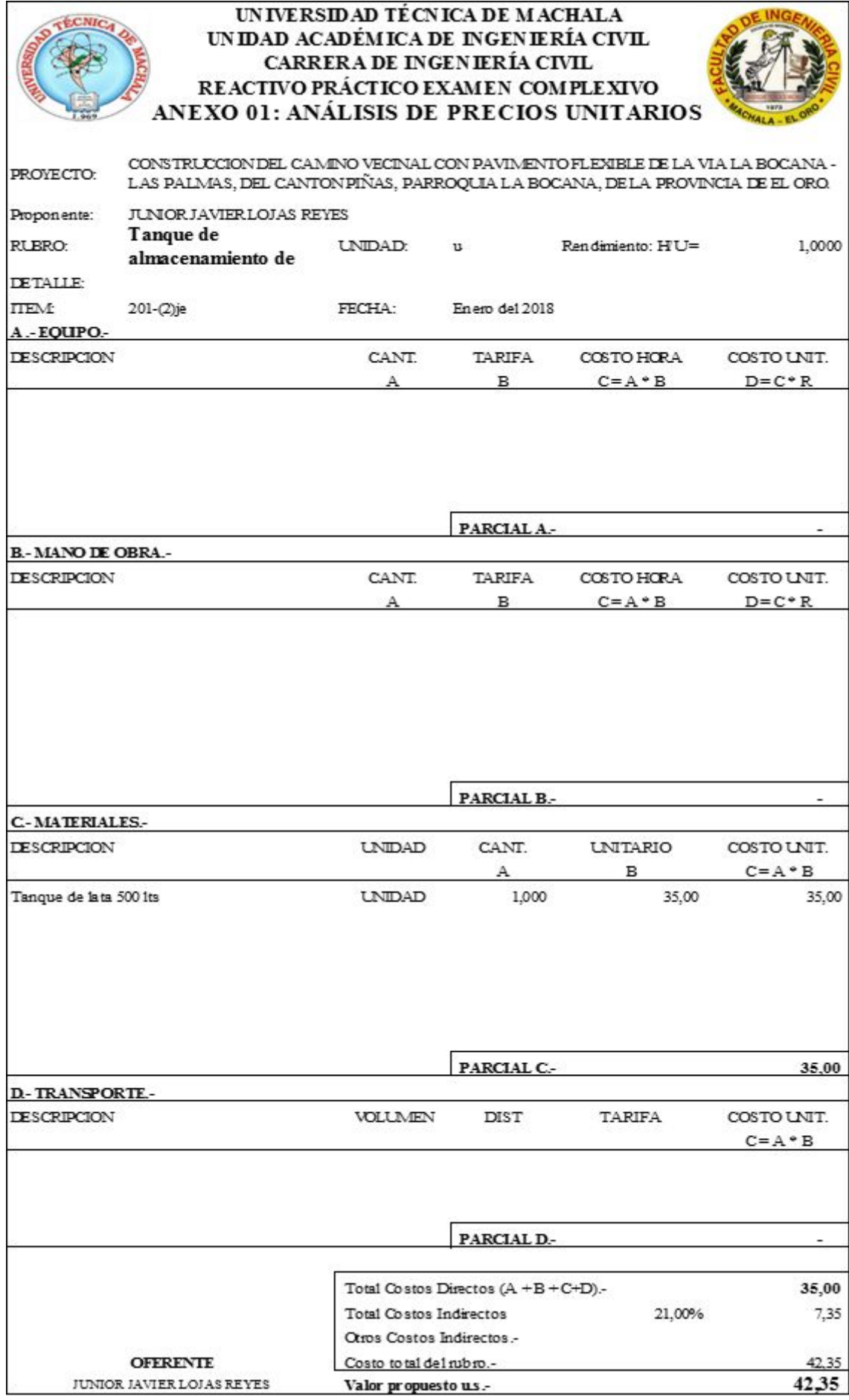

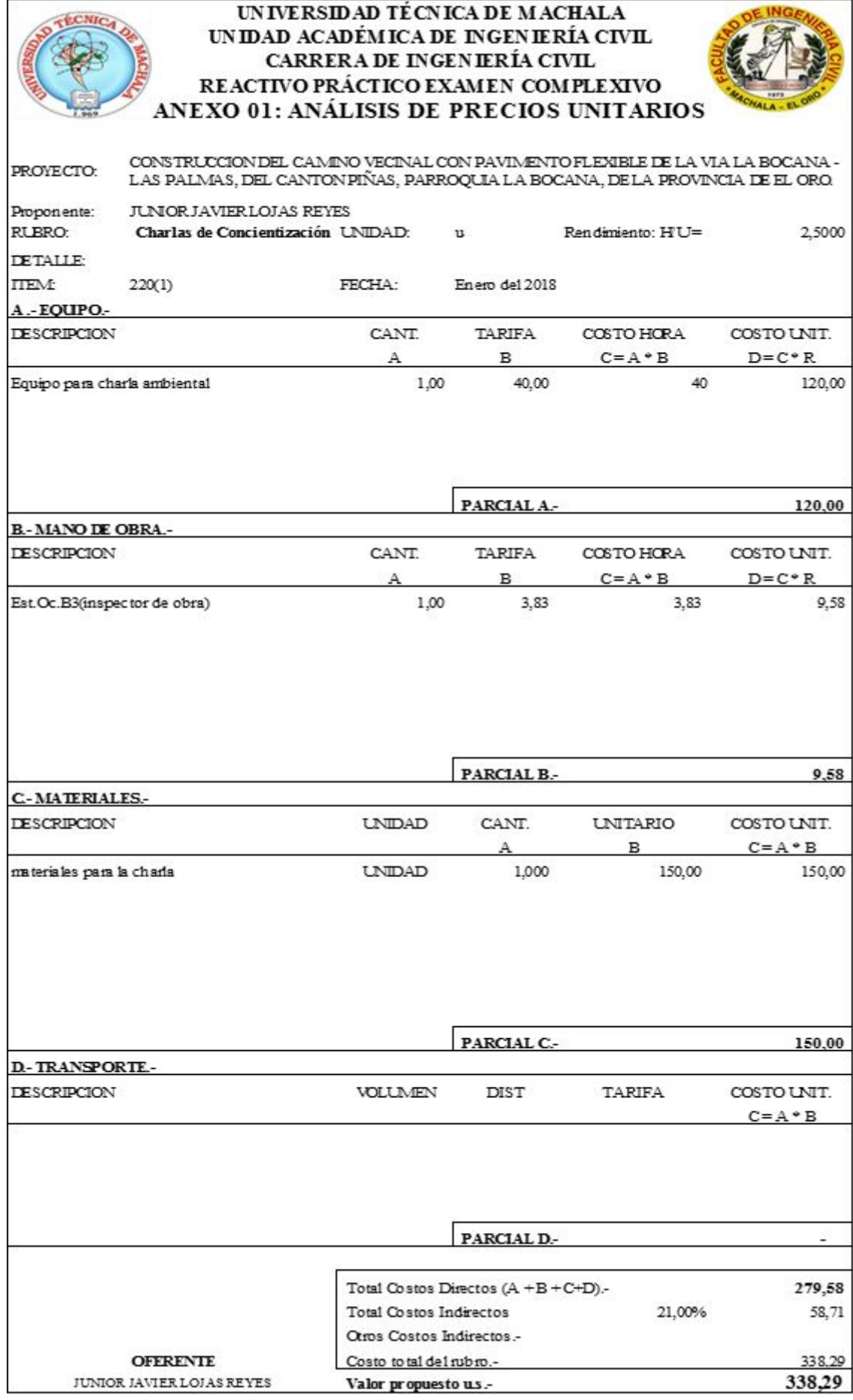

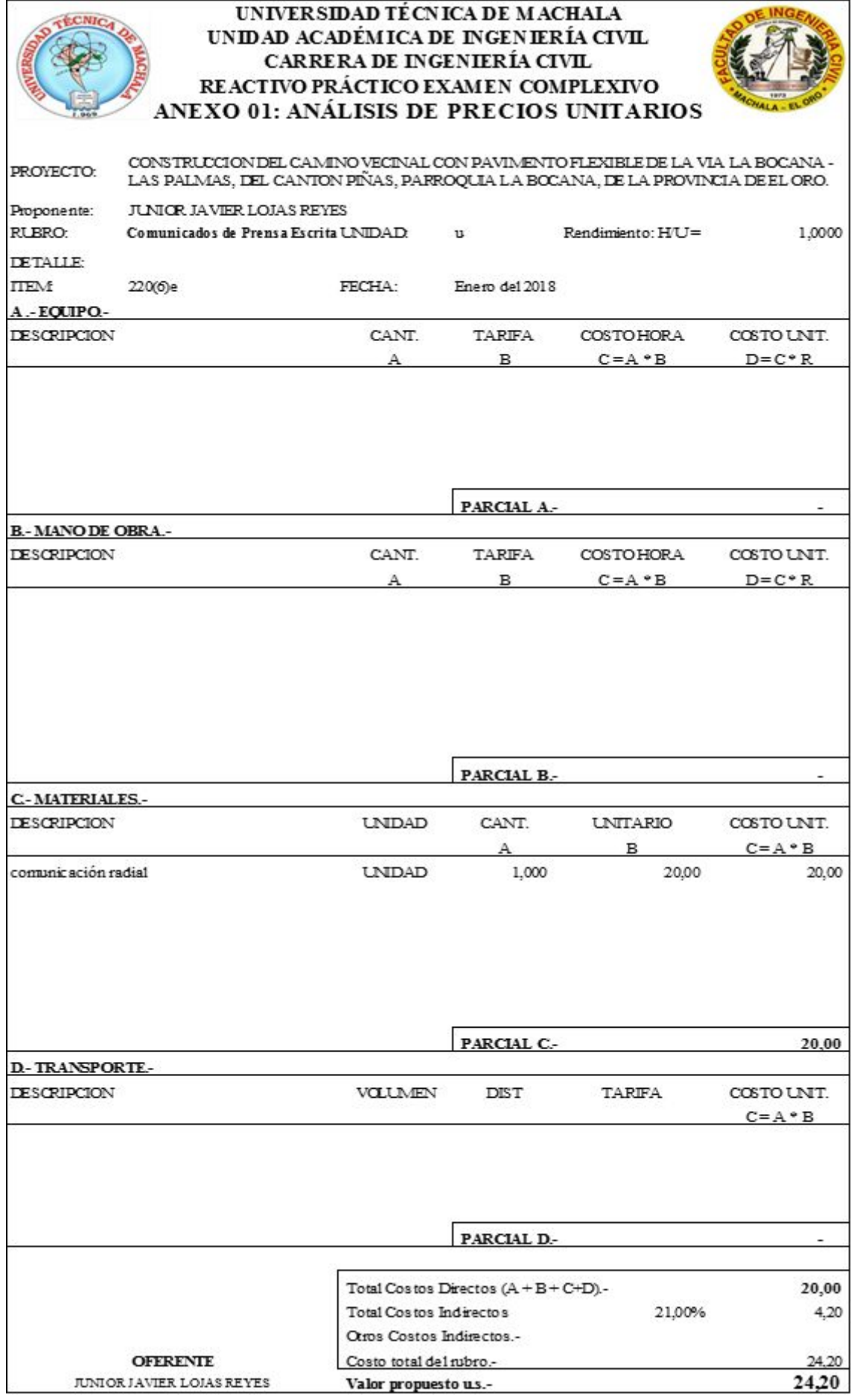

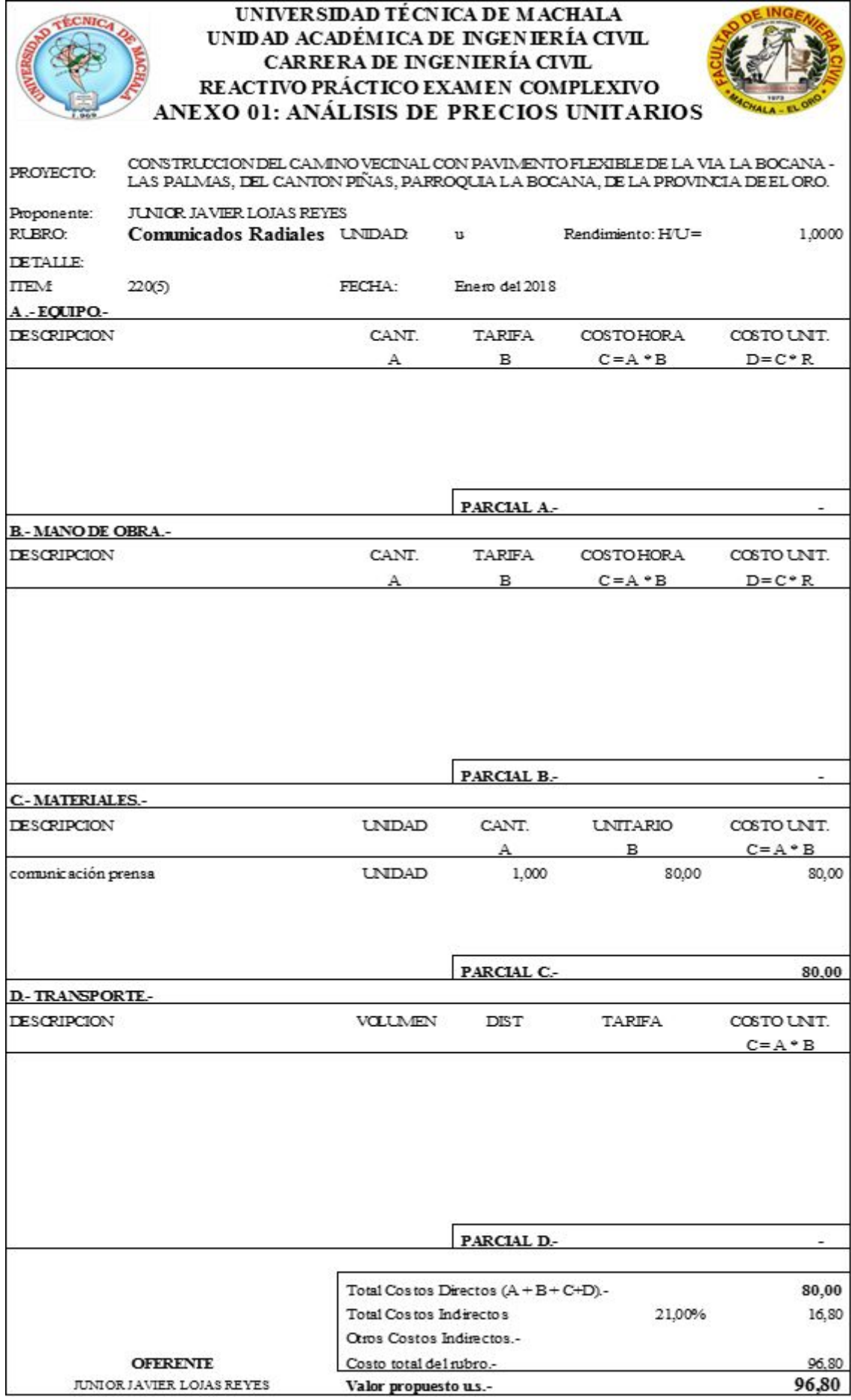

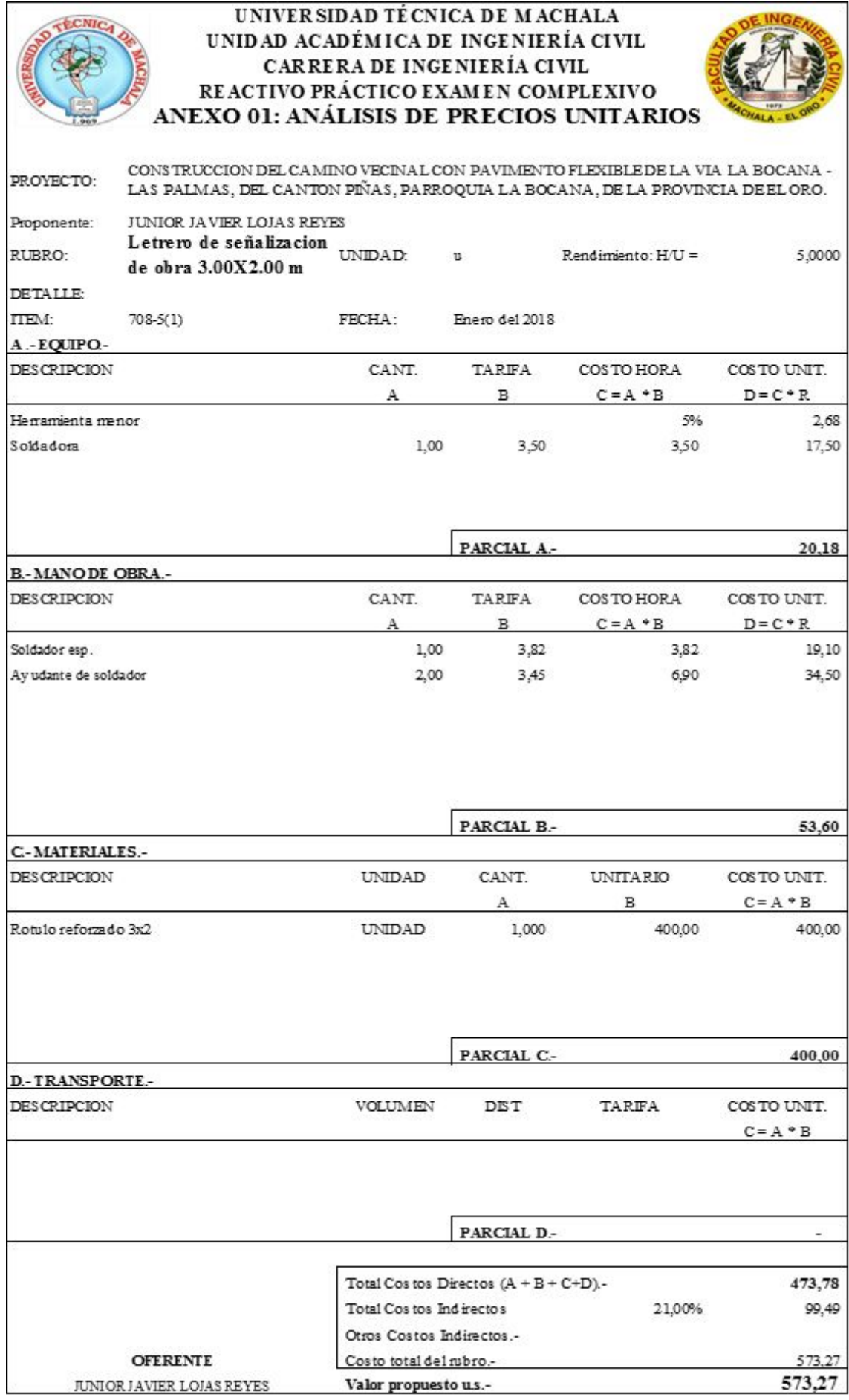

## **6.2.- PRESUPUESTO**

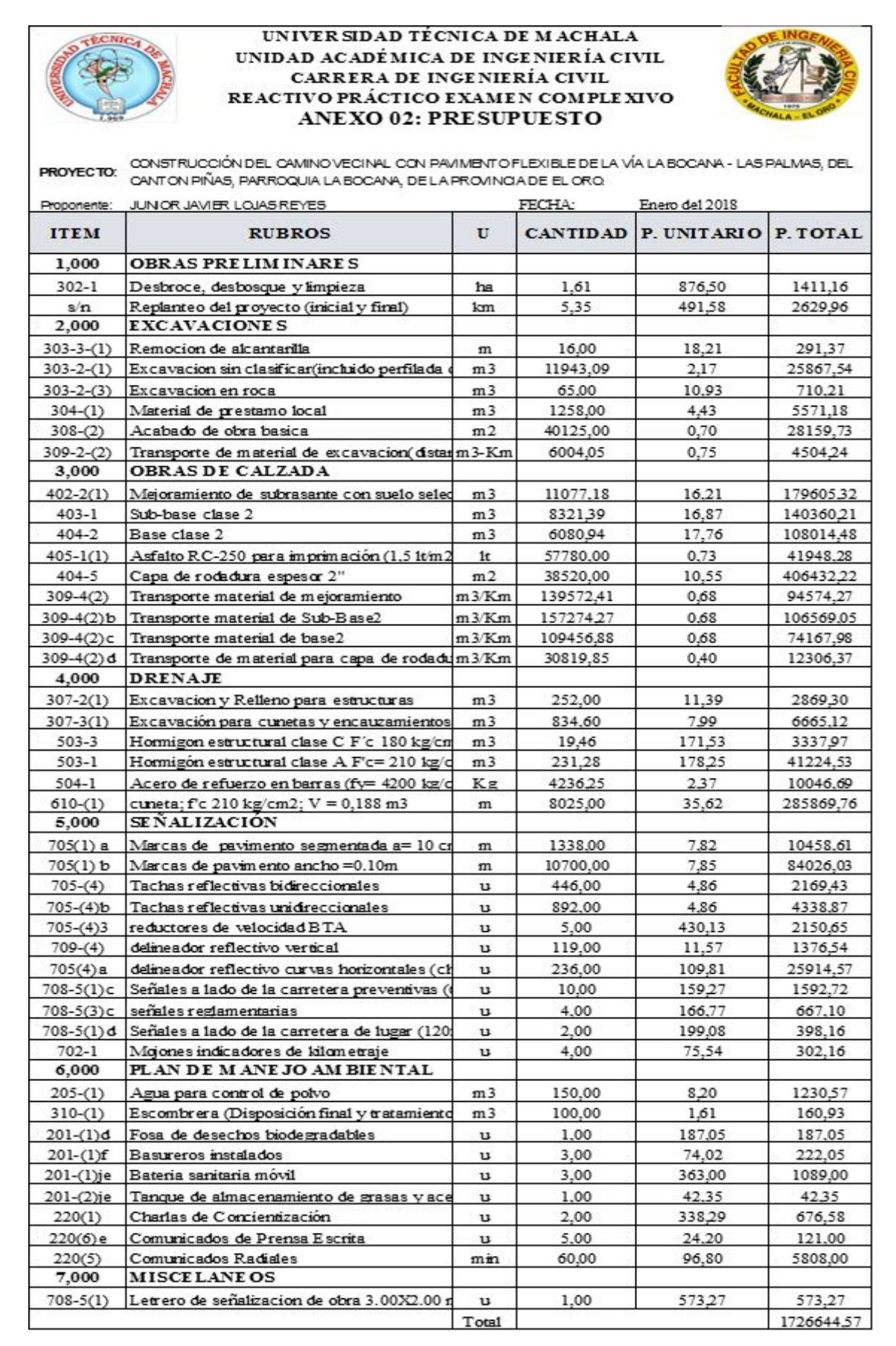

## **6.3.-DURACIONES**

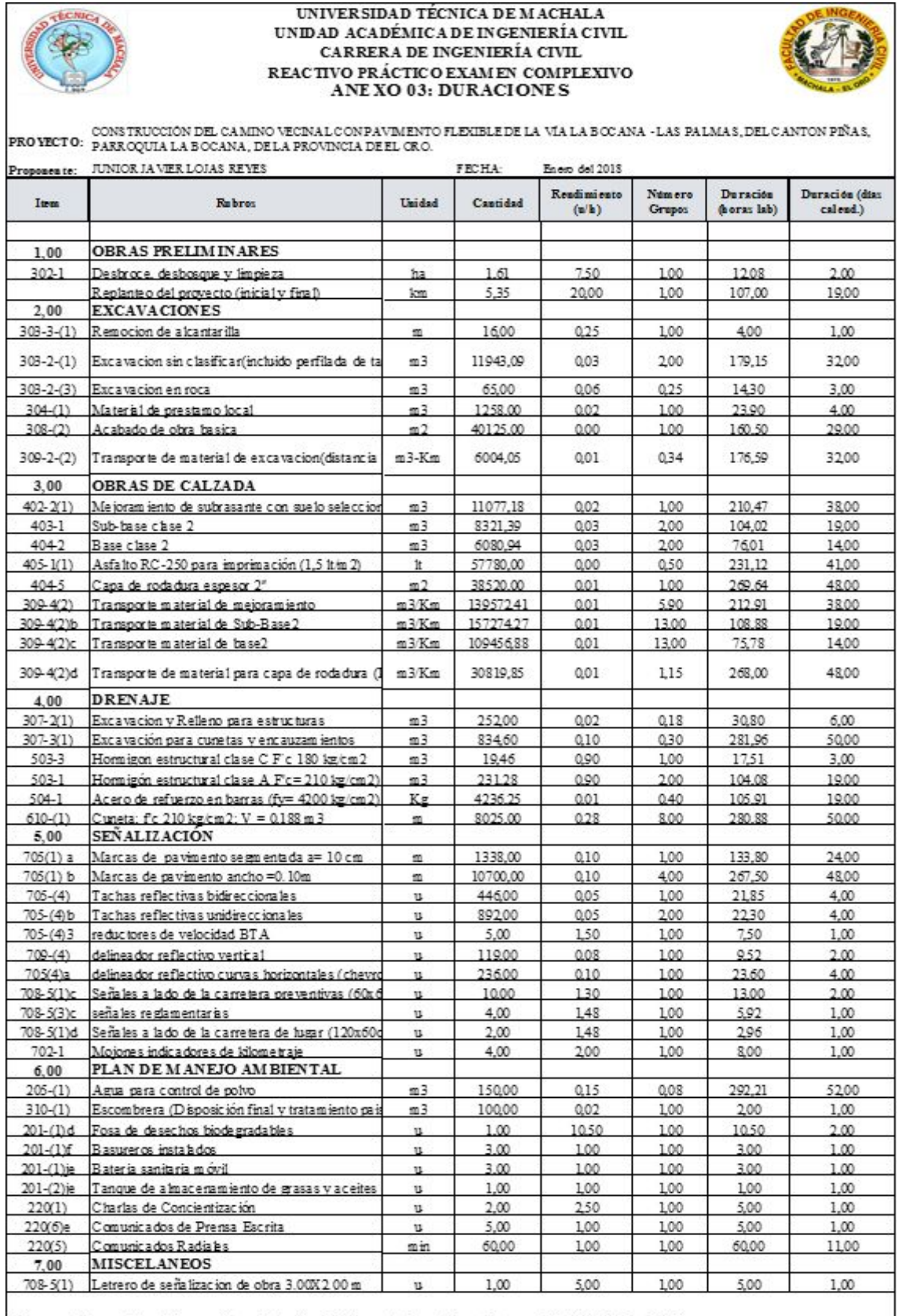

Número de horas laborables por día calendario = Número de horas laborables mes/30 días\* eficiencia(%) Número de horas laborables por día calendario =  $22*8/30*0.95$  5.60 horas laborables

## **6.4.- MICROSOFT PROJECT**

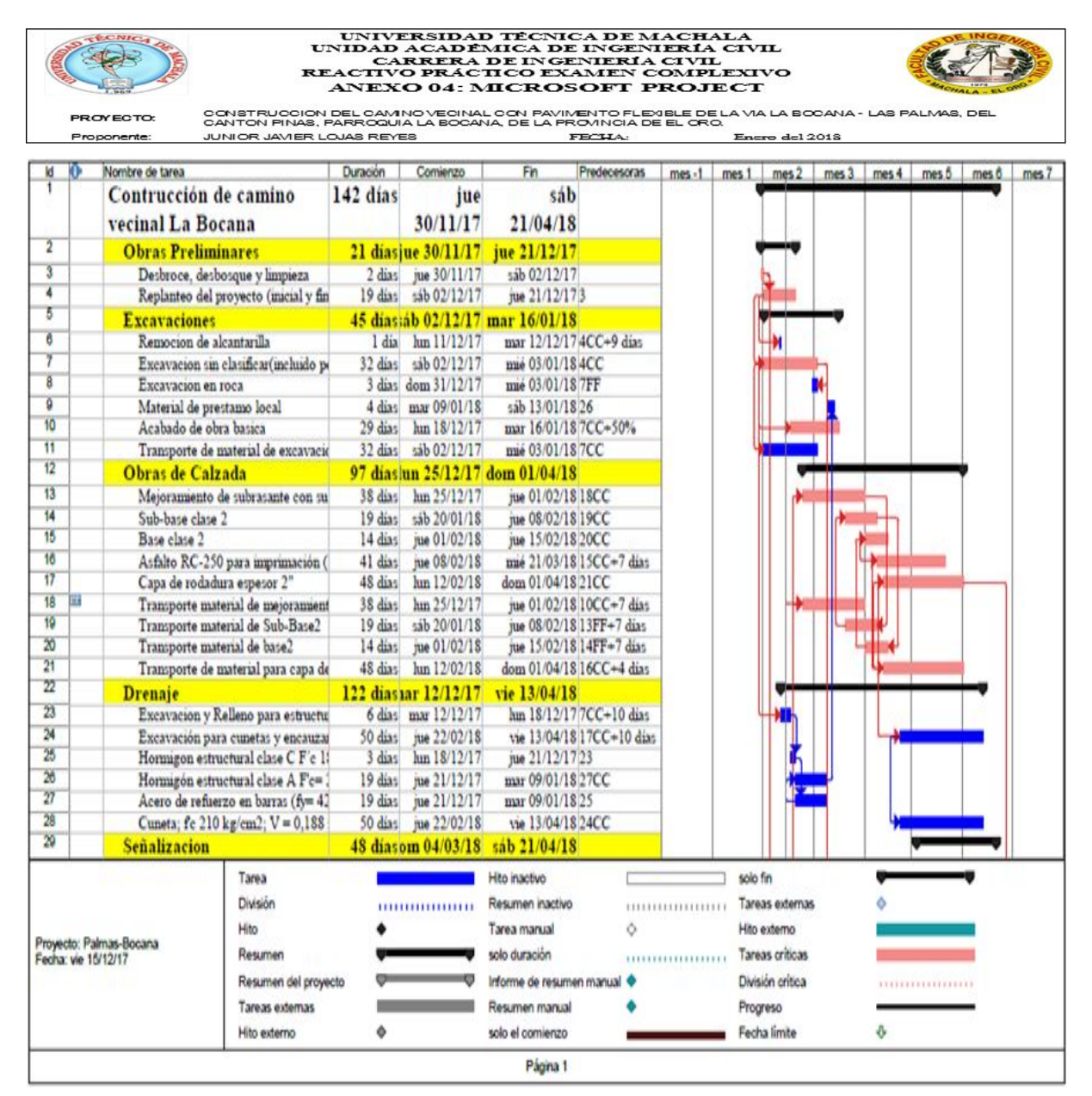

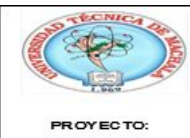

**Proponente** 

UNIVERSIDAD TÉCNICA DE MACHALA<br>UNIDAD ACADÉMICA DE INGENIERÍA CIVIL<br>CARRERA DE INGENIERÍA CIVIL REACTIVO PRÁCTICO EXAMEN COMPLEXIVO **ANEXO 04: MICROSOFT PROJECT** 

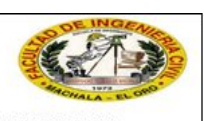

CONSTRUCCIÓN DEL CAMINO VECINAL CON PAVIMENTO FLEXIBLE DE LA VIA LA BOCANA - LAS PALMAS, DEL<br>CANTON PINAS, PARROQUIA LA BOCANA, DE LA PROVINCIA DE EL ORO. JUNIOR JAVIER LOJAS REYES Enero del 2018 FECHA:
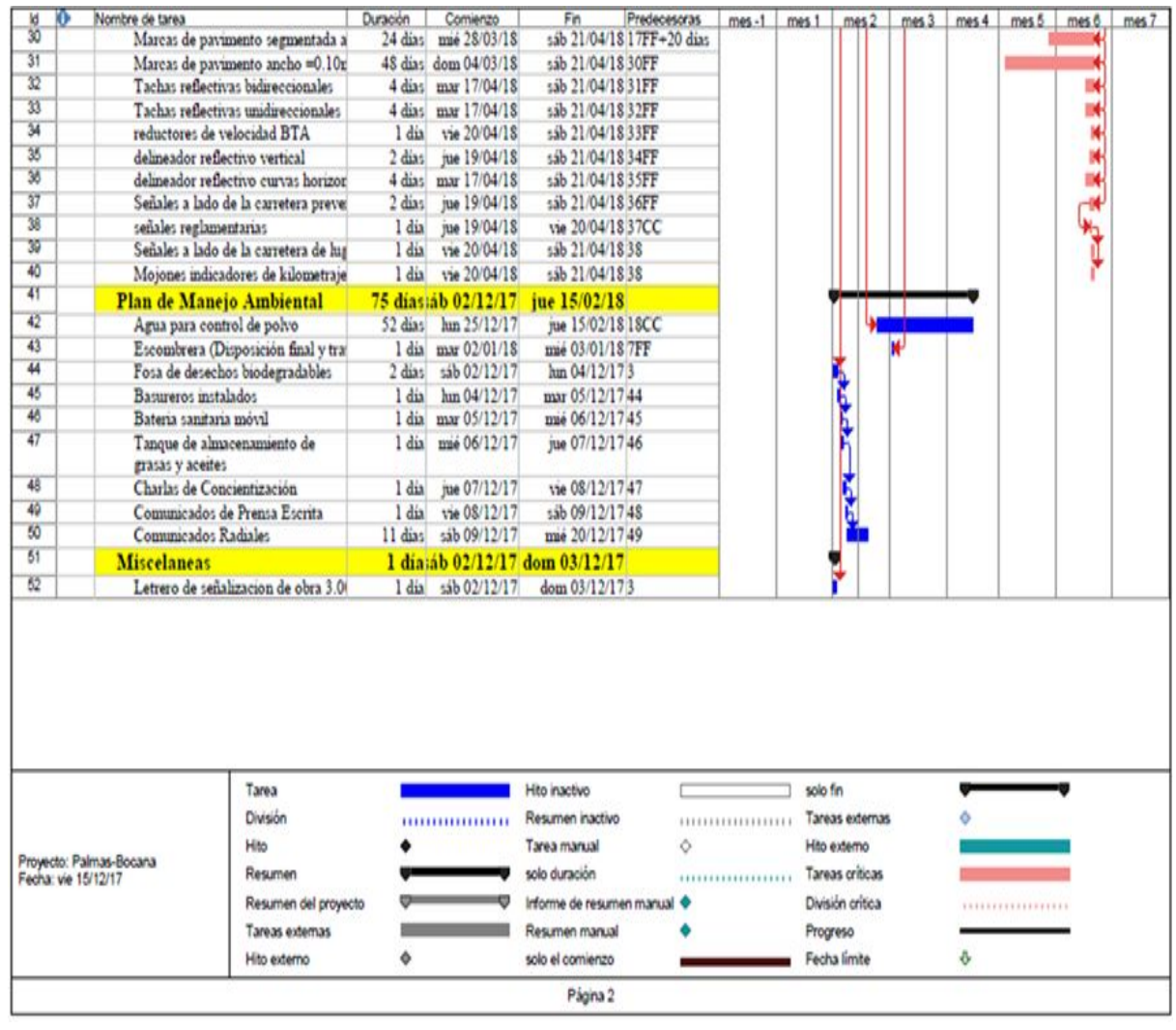

#### **6.5. DIAGRAMA DE GANTT**

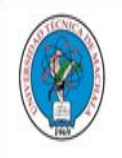

#### UNIVERSIDAD TÉ CNICA DE MACHALA UNIDAD ACADÉMICA DE INGENIERÍA CIVIL CARRERA DE INGENIERÍA CIVIL REACTIVO PRÁCTICO EXAMEN COMPLEXIVO ANEXO 05: DIAGRAMA DE GANTT

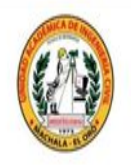

**PROYECTO:** CONSTRUCCIÓN DEL CAMINO VECINAL CON PA VIMENTO FLEXIBLE DE LA VÍA LA BOCANA - LAS PALMAS, DEL CANTON PIÑAS, PARROQUIA LA BOCANA, DELA PROVINCIA DE EL ORO.

Proponente: JUNIOR JAVIER LOJAS REYES

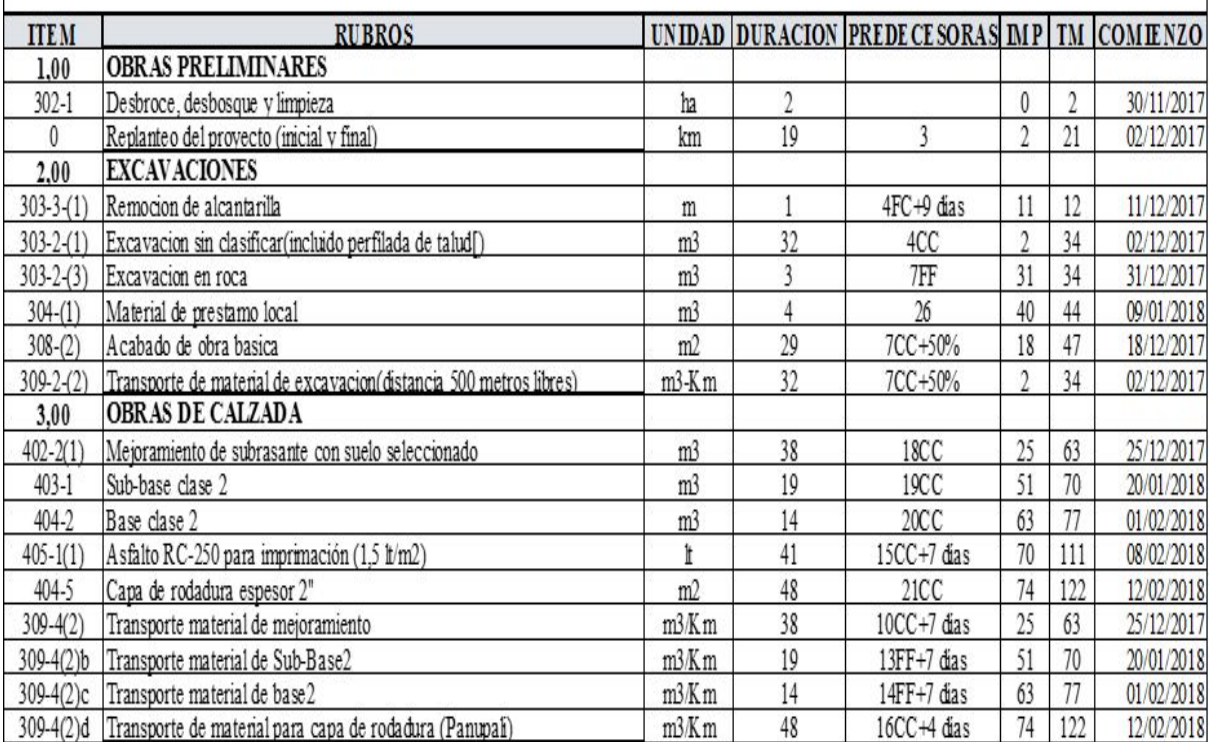

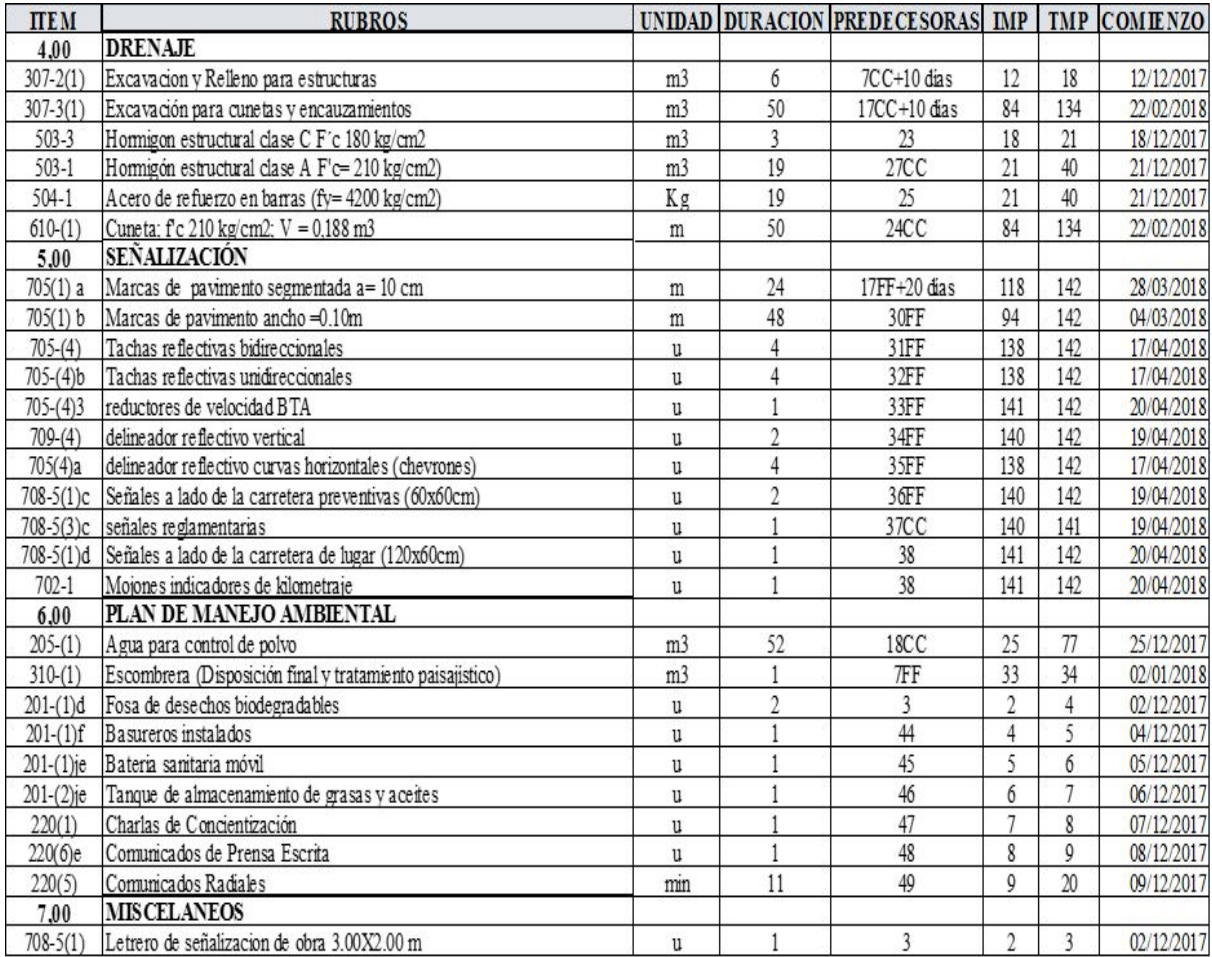

#### **6.6.- BARRAS IMP-TMP**

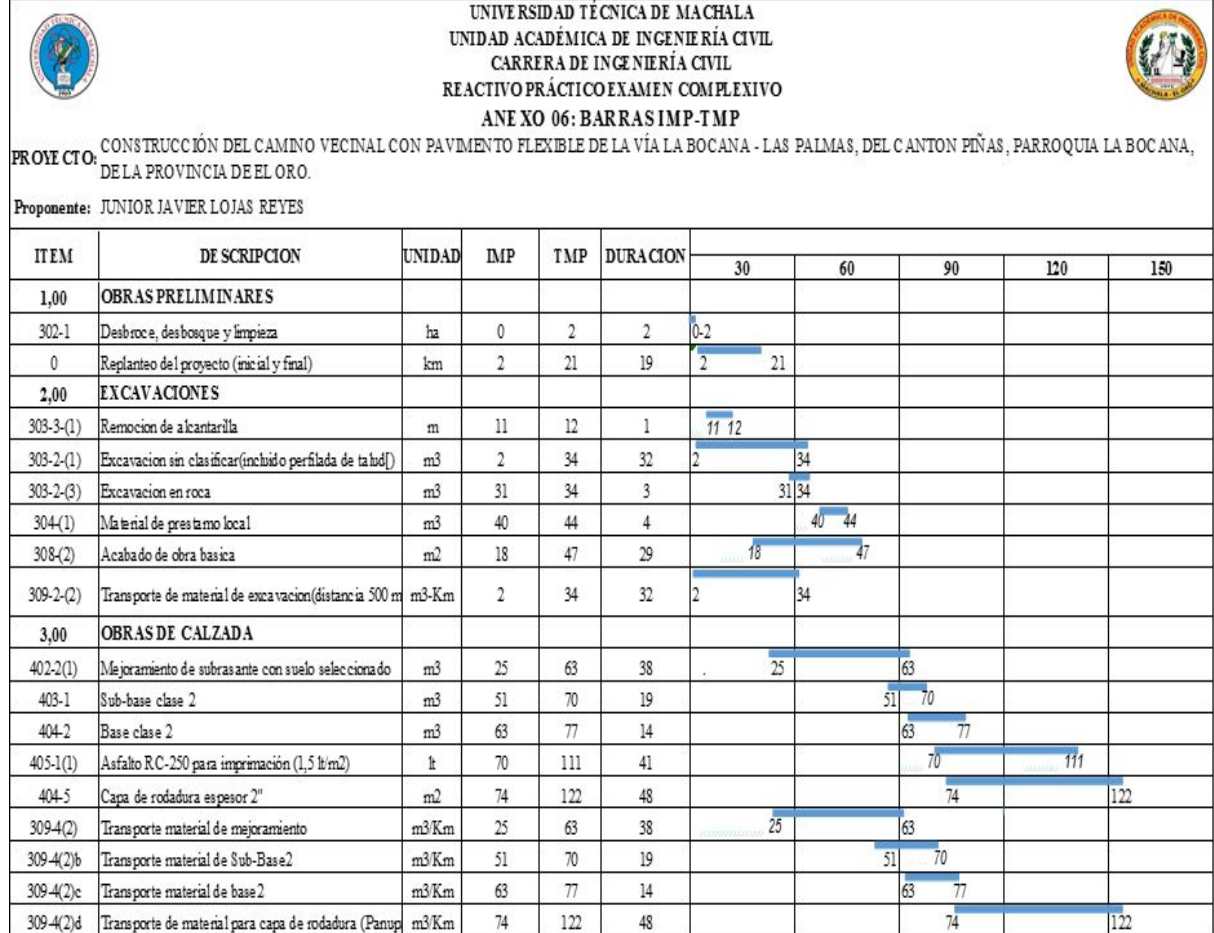

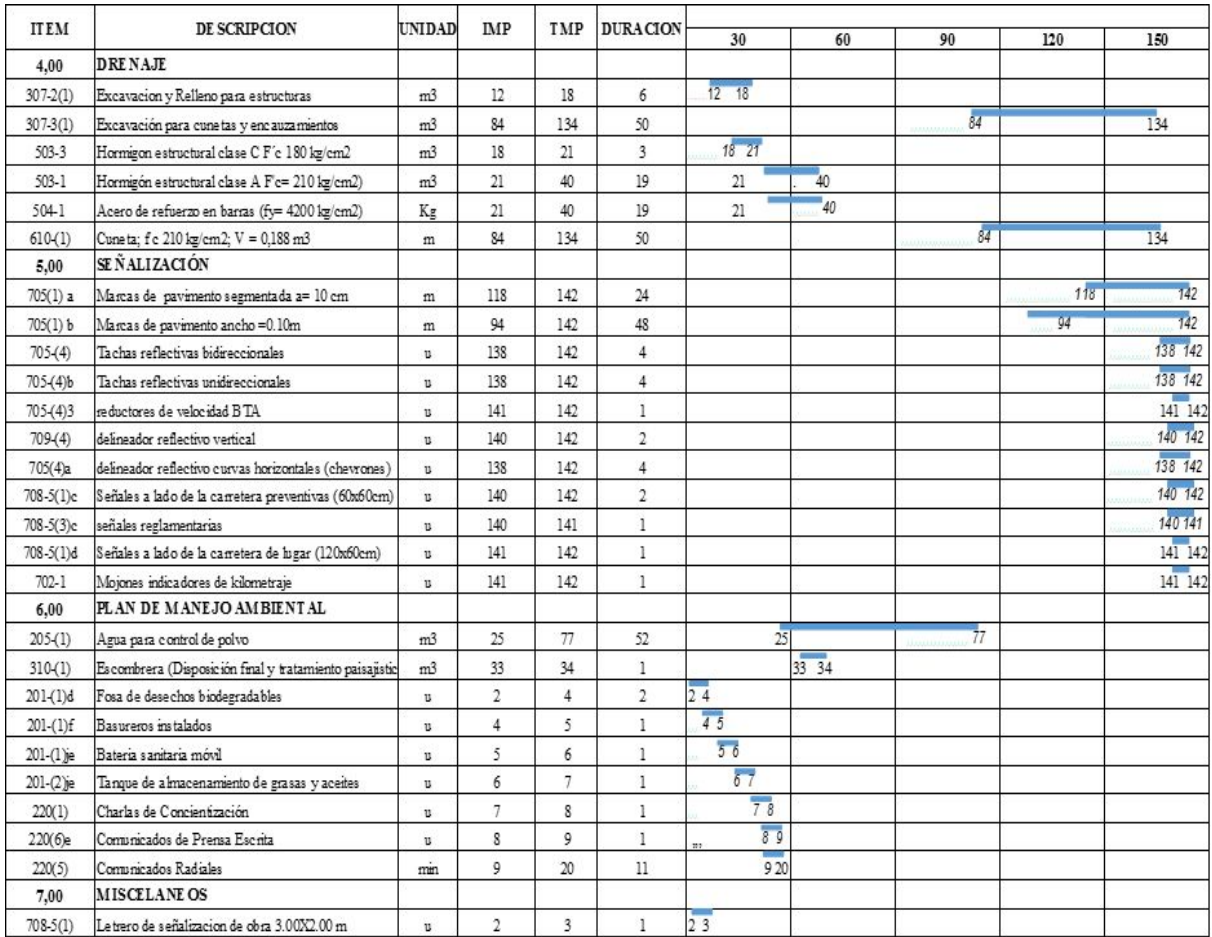

# **6.7 CRONOGRAMA DE AVANCE FISICO**

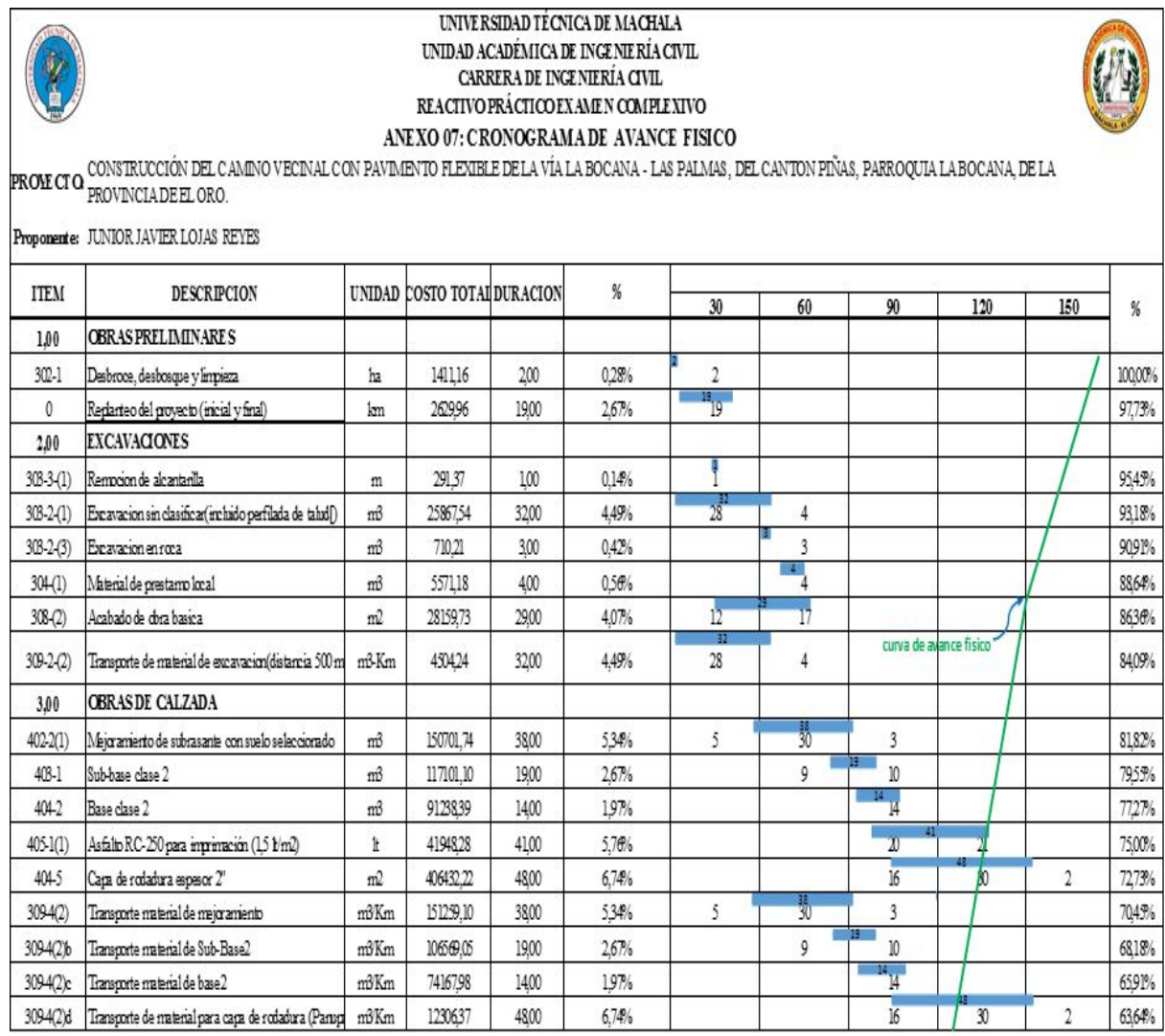

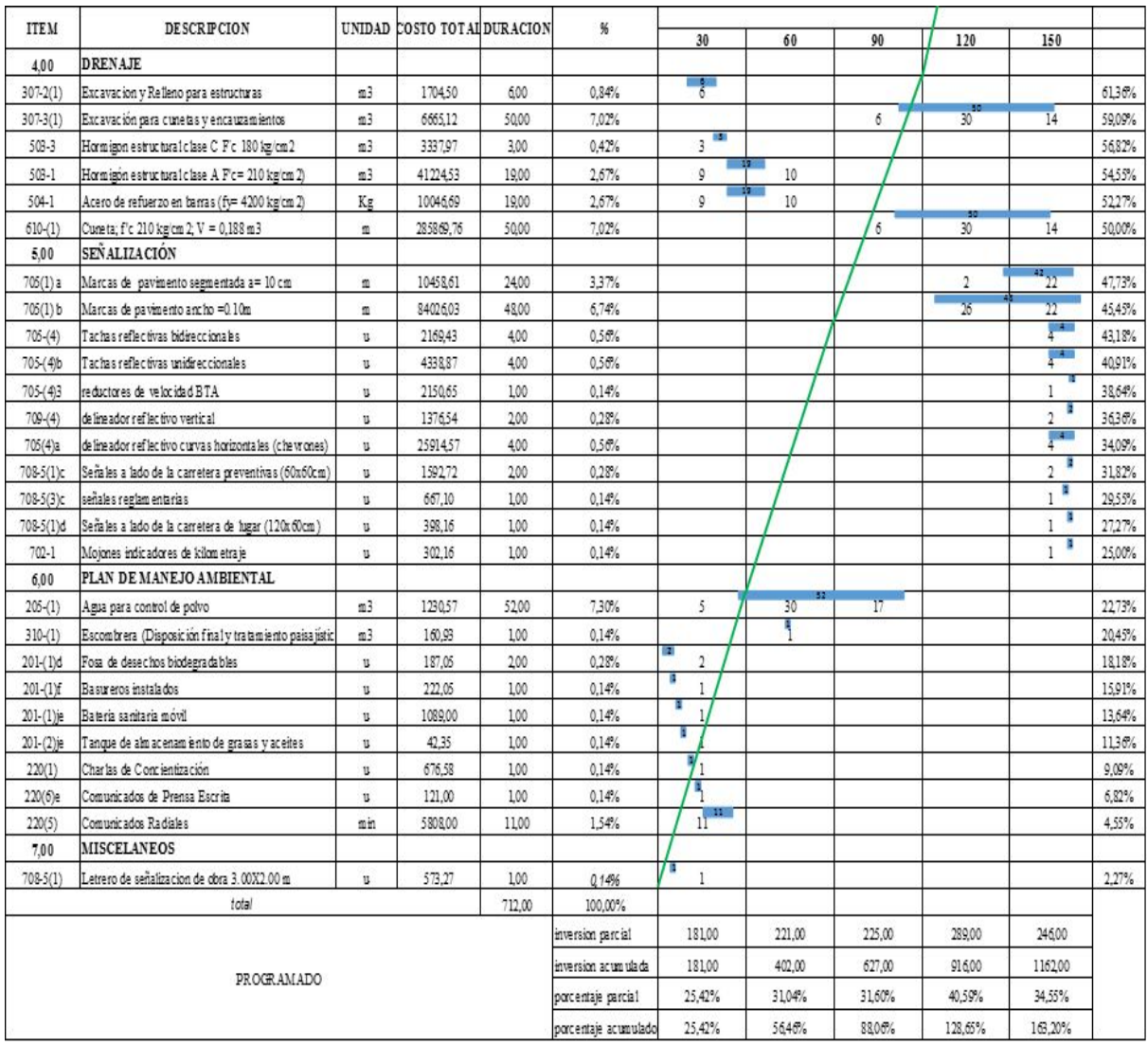

## **6.8.- CRONOGRAMA VALORADO DE TRABAJOS**

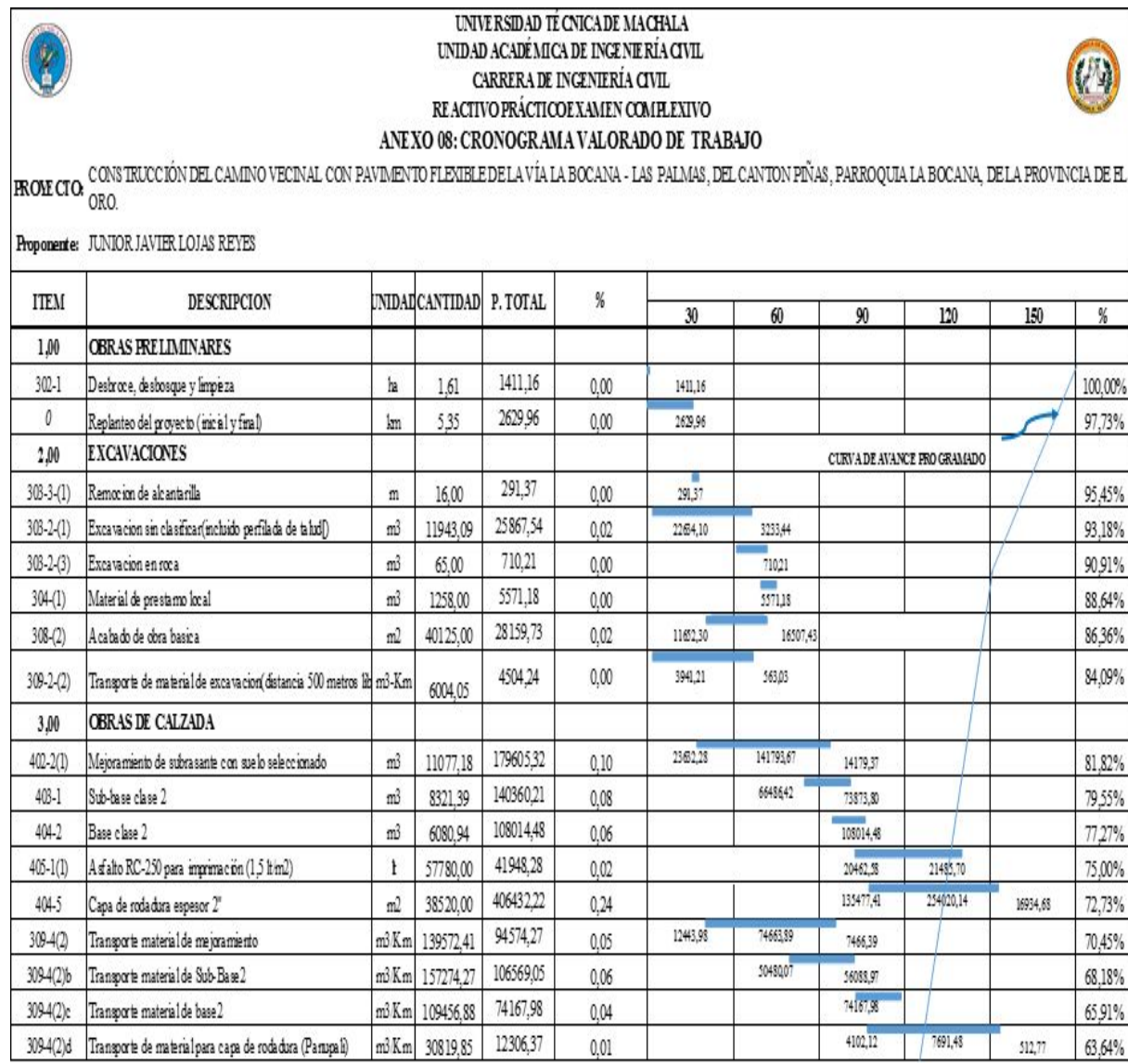

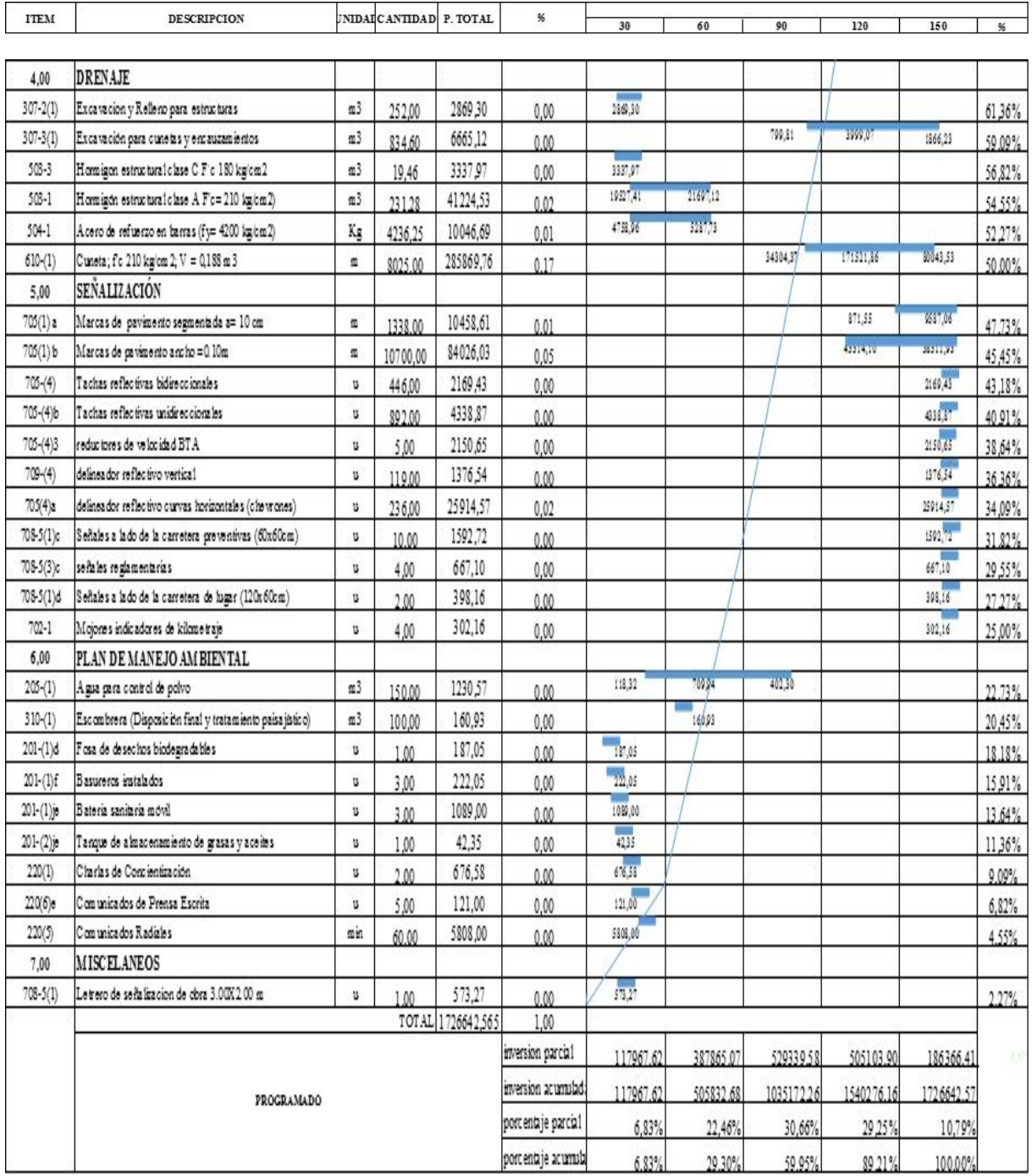

# **6.9.-CRONOGRAMA DE LA MANO DE OBRA**

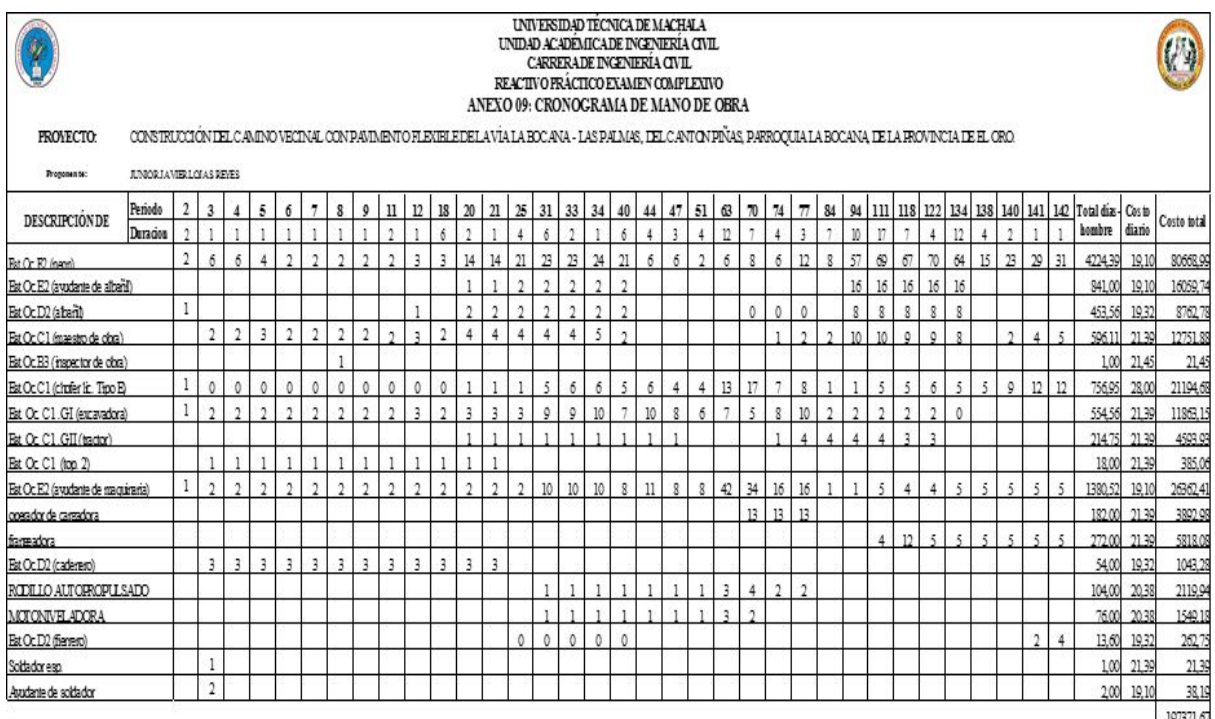

197371.67

# **6.10.- CRONOGRAMA DE EQUIPOS**

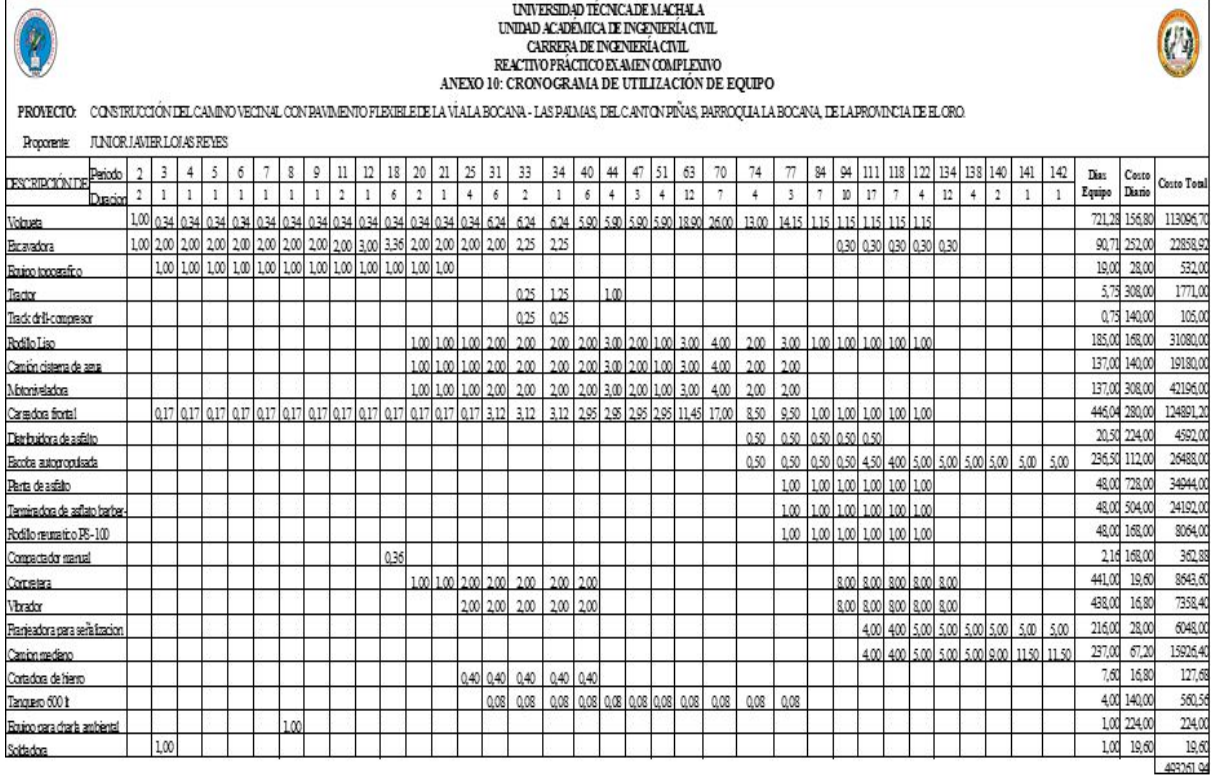

## **6.11.- CRONO DE MATERIALES**

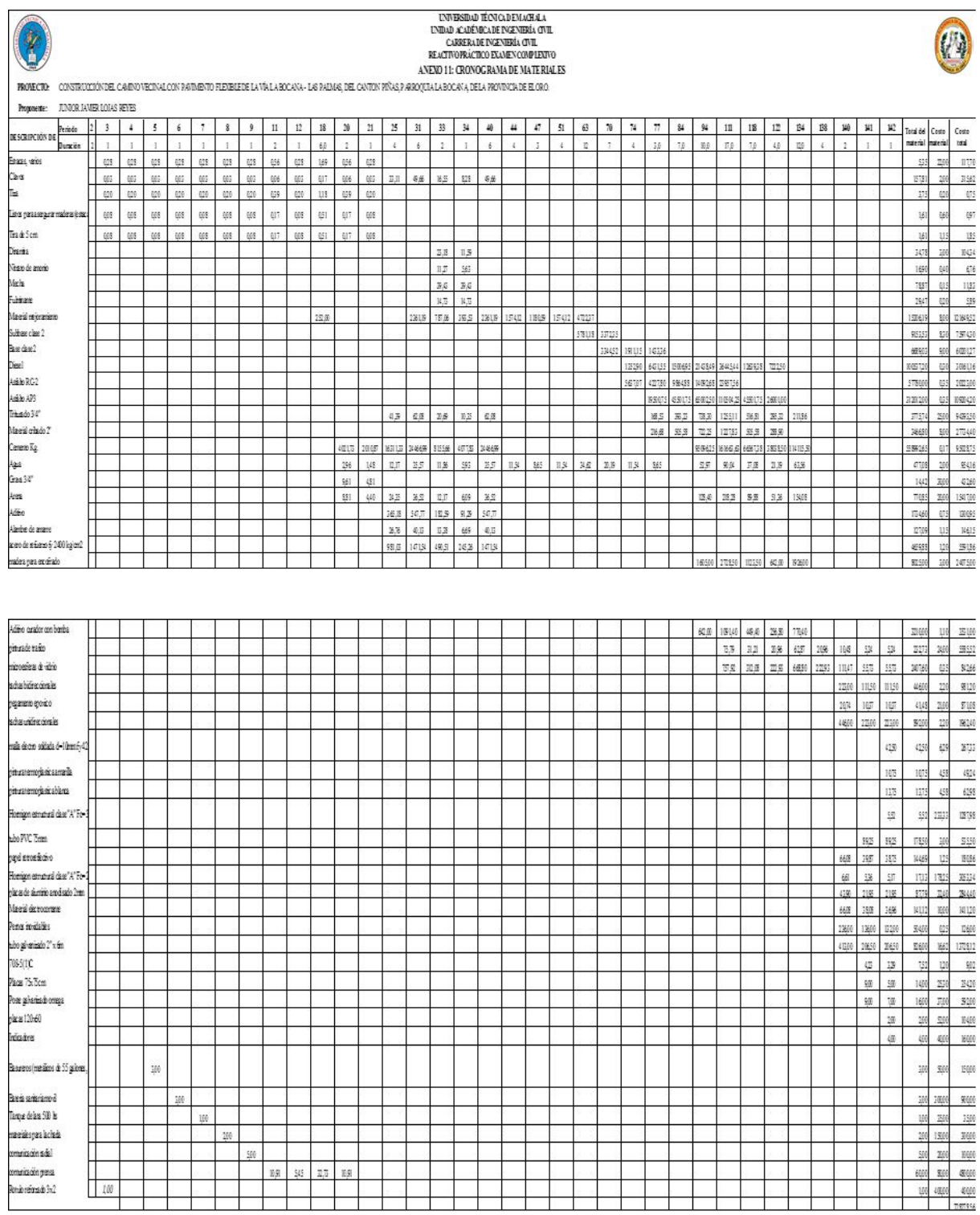

### **6.12.-CUADRO DE COMPROBACIÓN**

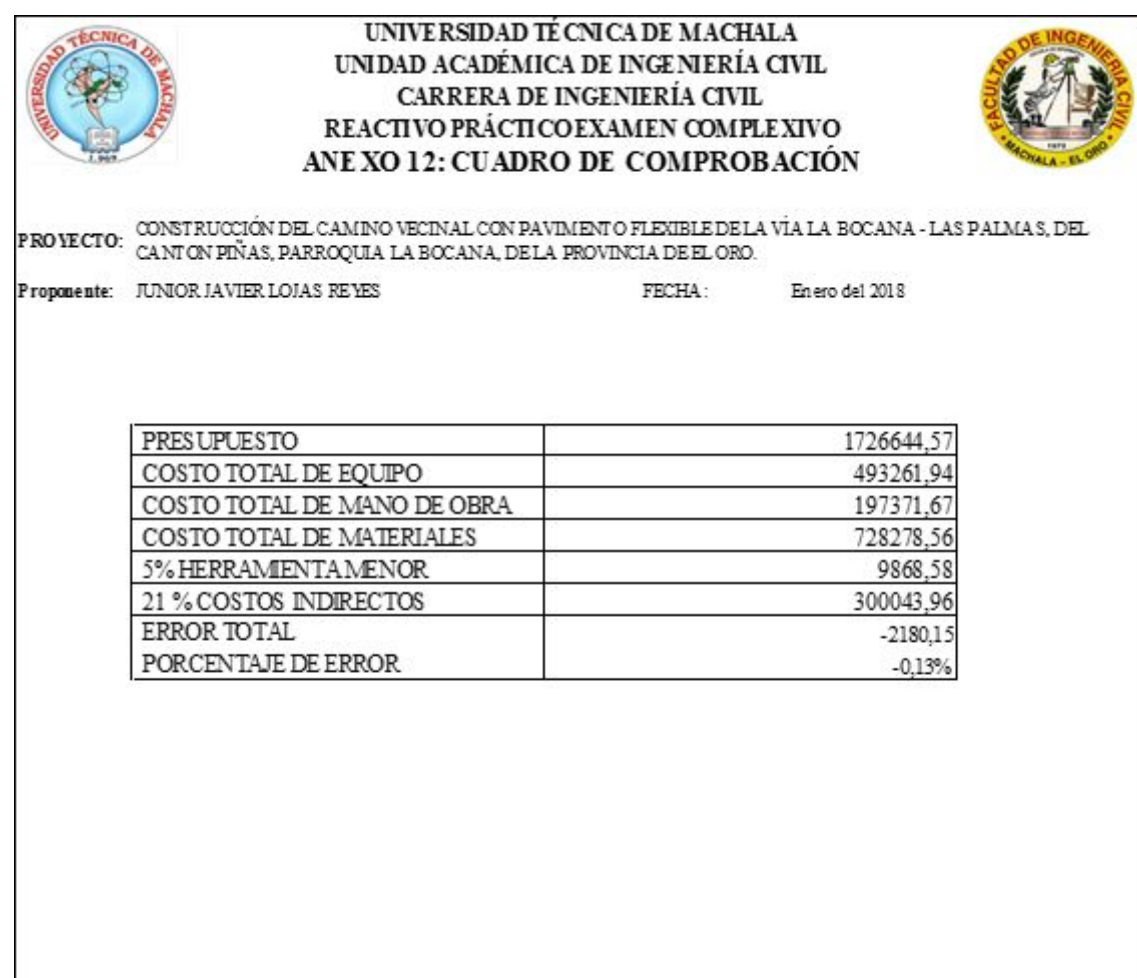